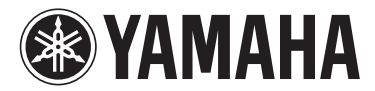

# MODUS F11

# MODUS F01

Руководство пользователя

Информацию о сборке подставки для клавиатуры см. в инструкциях в конце данного руководства.

ВАЖНО – Проверьте источник питания –

Убедитесь в том, что напряжение в розетке соответствует напряжению, указанному на инструменте. В некоторых случаях инструмент может быть снабжен переключателем напряжения, который расположен рядом с сетевым кабелем. Убедитесь в том, что положение переключателя соответствует напряжению, используемому в вашем регионе. Первоначально переключатель напряжения установлен на напряжение 240 В. С помощью плоской отвертки поверните переключатель так, чтобы обозначение соответствующего напряжения было  $\alpha$ сположено возле указателя на панели.

# <span id="page-1-0"></span>**SPECIAL MESSAGE SECTION**

<span id="page-1-2"></span><span id="page-1-1"></span>**PRODUCT SAFETY MARKINGS:** Yamaha electronic products may have either labels similar to the graphics shown below or molded/stamped facsimiles of these graphics on the enclosure. The explanation of these graphics appears on this page. Please observe all cautions indicated on this page and those indicated in the safety instruction section.

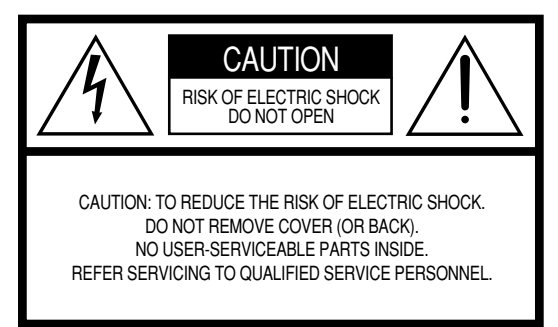

See bottom of Keyboard enclosure for graphic symbol markings.

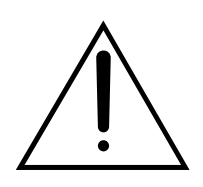

The exclamation point within the equilateral triangle is intended to alert the user to the presence of important operating and maintenance (servicing) instructions in the literature accompanying the product.

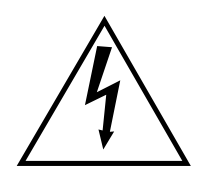

The lightning flash with arrowhead symbol, within the equilateral triangle, is intended to alert the user to the presence of uninsulated "dangerous voltage" within the product's enclosure that may be of sufficient magnitude to constitute a risk of electrical shock.

**IMPORTANT NOTICE:** All Yamaha electronic products are tested and approved by an independent safety testing laboratory in order that you may be sure that when it is properly installed and used in its normal and customary manner, all foreseeable risks have been eliminated. DO NOT modify this unit or commission others to do so unless specifically authorized by Yamaha. Product performance and/or safety standards may be diminished. Claims filed under the expressed warranty may be denied if the unit is/has been modified. Implied warranties may also be affected.

**SPECIFICATIONS SUBJECT TO CHANGE:** The information contained in this manual is believed to be correct at the time of printing. However, Yamaha reserves the right to change or modify any of the specifications without notice or obligation to update existing units.

**ENVIRONMENTAL ISSUES:** Yamaha strives to produce products that are both user safe and environmentally friendly. We sincerely believe that our products and the production methods used to produce them, meet these goals. In keeping with both the letter and the spirit of the law, we want you to be aware of the following:

**Battery Notice:** This product MAY contain a small nonrechargeable battery which (if applicable) is soldered in place. The average life span of this type of battery is approximately five years. When replacement becomes necessary, contact a qualified service representative to perform the replacement.

**Warning:** Do not attempt to recharge, disassemble, or incinerate this type of battery. Keep all batteries away from children. Dispose of used batteries promptly and as regulated by applicable laws. Note: In some areas, the servicer is required by law to return the defective parts. However, you do have the option of having the servicer dispose of these parts for you.

**Disposal Notice:** Should this product become damaged beyond repair, or for some reason its useful life is considered to be at an end, please observe all local, state, and federal regulations that relate to the disposal of products that contain lead, batteries, plastics, etc.

**NOTICE:** Service charges incurred due to lack of knowledge relating to how a function or effect works (when the unit is operating as designed) are not covered by the manufacturer's warranty, and are therefore the owners responsibility. Please study this manual carefully and consult your dealer before requesting service.

**NAME PLATE LOCATION:** The graphic below indicates the location of the name plate. The model number, serial number, power requirements, etc., are located on this plate. You should record the model number, serial number, and the date of purchase in the spaces provided below and retain this manual as a permanent record of your purchase.

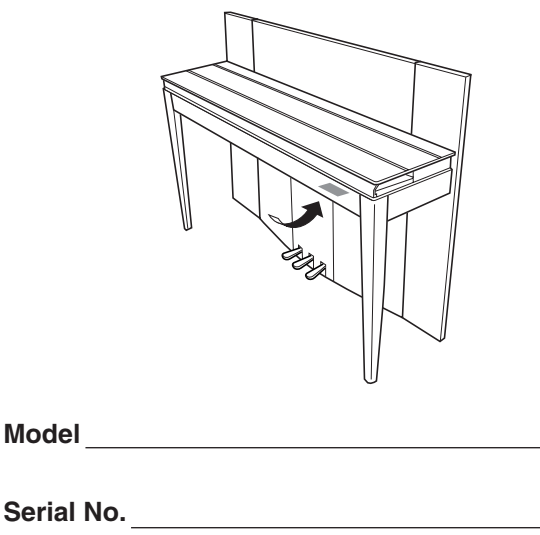

**Purchase Date**

# **FCC INFORMATION (U.S.A.)**

#### 1. **IMPORTANT NOTICE: DO NOT MODIFY THIS UNIT!**

This product, when installed as indicated in the instructions contained in this manual, meets FCC requirements. Modifications not expressly approved by Yamaha may void your authority, granted by the FCC, to use the product.

- 2. **IMPORTANT:** When connecting this product to accessories and/or another product use only high quality shielded cables. Cable/s supplied with this product MUST be used. Follow all installation instructions. Failure to follow instructions could void your FCC authorization to use this product in the USA.
- 3. **NOTE:** This product has been tested and found to comply with the requirements listed in FCC Regulations, Part 15 for Class "B" digital devices. Compliance with these requirements provides a reasonable level of assurance that your use of this product in a residential environment will not result in harmful interference with other electronic devices. This equipment generates/ uses radio frequencies and, if not installed and used according to the instructions found in the users manual, may cause interference harmful to the operation of

other electronic devices. Compliance with FCC regulations does not guarantee that interference will not occur in all installations. If this product is found to be the source of interference, which can be determined by turning the unit "OFF" and "ON", please try to eliminate the problem by using one of the following measures: Relocate either this product or the device that is being affected by the interference.

Utilize power outlets that are on different branch (circuit breaker or fuse) circuits or install AC line filter/s.

In the case of radio or TV interference, relocate/reorient the antenna. If the antenna lead-in is 300 ohm ribbon lead, change the lead-in to co-axial type cable.

If these corrective measures do not produce satisfactory results, please contact the local retailer authorized to distribute this type of product. If you can not locate the appropriate retailer, please contact Yamaha Corporation of America, Electronic Service Division, 6600 Orangethorpe Ave, Buena Park, CA90620

The above statements apply ONLY to those products distributed by Yamaha Corporation of America or its subsidiaries.

\* This applies only to products distributed by YAMAHA CORPORATION OF AMERICA. (class B)

**(F01)**

#### **IMPORTANT NOTICE FOR THE UNITED KINGDOM Connecting the Plug and Cord**

IMPORTANT. The wires in this mains lead are coloured in accordance with the following code:

BLUE : NEUTRAL

BROWN : LIVE

As the colours of the wires in the mains lead of this apparatus may not correspond with the coloured makings identifying the terminals in your plug proceed as follows: The wire which is coloured BLUE must be connected to the terminal which is marked with the letter N or coloured BLACK.

The wire which is coloured BROWN must be connected to the terminal which is marked with the letter L or coloured RED.

Making sure that neither core is connected to the earth terminal of the three pin plug.

(2 wires)

• This applies only to products distributed by Yamaha-Kemble Music (U.K.) Ltd.

#### **(F11)**

#### **IMPORTANT NOTICE FOR THE UNITED KINGDOM Connecting the Plug and Cord**

**WARNING:** THIS APPARATUS MUST BE EARTHED IMPORTANT. The wires in this mains lead are coloured in accordance with the following code:

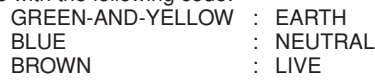

As the colours of the wires in the mains lead of this apparatus may not correspond with the coloured markings identifying the terminals in your plug proceed as follows:

The wire which is coloured GREEN-and-YELLOW must be connected to the terminal in the plug which is marked by the letter E or by the safety earth symbol  $\overset{\sim}{\oplus}$  or colored GREEN or GREENand-YELLOW.

The wire which is coloured BLUE must be connected to the terminal which is marked with the letter N or coloured BLACK. The wire which is coloured BROWN must be connected to the terminal which is marked with the letter L or coloured RED.

• This applies only to products distributed by Yamaha-Kemble Music (U.K.) Ltd.

(3 wires)

# ПРАВИЛА ТЕХНИКИ БЕЗОПАСНОСТИ

# ВНИМАТЕЛЬНО ПРОЧИТАЙТЕ, ПРЕЖДЕ ЧЕМ ПРИСТУПАТЬ К ЭКСПЛУАТАЦИИ

\* Храните это руководство в безопасном месте. Оно вам еще понадобится.

# **ПРЕДУПРЕЖДЕНИЕ**

**о избежание серьезных травм и даже смерти от удара электрическим током, а также короткого замыкания, повреждения оборудования, пожара и других инцидентов всегда соблюдайте следующие меры безопасности:**

#### **Электропитание/кабель питания**

- Используйте только напряжение, заданное для инструмента. Это напряжение указано на инструменте.
- Периодически проверяйте вилку электроинструмента и удаляйте с нее грязь и пыль.
- Используйте только кабель питания и разъем, входящие в комплект поставки.
- Кабель питания не должен находиться рядом с источниками тепла (нагревателями, радиаторами и др.). Не допускайте также чрезмерного сгибания и повреждения кабеля, не ставьте на него тяжелые предметы и держите его в таком месте, где на него нельзя наступить, задеть ногой или что-нибудь по нему перекатить.
- (F11) Подключайте только к электросети с соответствующим напряжением и зашитным заземлением. Неправильное заземление может вызвать поражение электрическим током.

#### **!е открывать**

• Не открывайте инструмент и не пытайтесь разобрать или модифицировать его внутренние компоненты. В инструменте нет компонентов, которые должен обслуживать пользователь. При появлении неисправности немедленно прекратите эксплуатацию и обратитесь за помощью к квалифицированным специалистам центра технического обслуживания корпорации Yamaha.

#### **"еречь от воды**

- 3ерегите инструмент от дождя, не используйте его рядом с водой, в условиях сырости и повышенной влажности; не ставьте на него емкости с жидкостью, которая может разлиться и попасть внутрь. В случае попадания жидкости, например воды, в инструмент немедленно отключите питание и отсоедините кабель питания от электросети. 5атем обратитесь за помощью к квалифицированным специалистам центра технического обслуживания корпорации Yamaha.
- Никогда не вставляйте и не вынимайте вилку электроинструмента мокрыми руками.

#### **"еречь от огня**

Не ставьте на инструмент горящие предметы, например свечи. 6орящий предмет может упасть и вызвать пожар.

#### **нештатные ситуации**

• 2 случае износа и повреждения кабеля питания или разъема, а также при внезапном исчезновении звука во время эксплуатации, при появлении необычного запаха и дыма немедленно отключите электропитание, выньте вилку из розетки и обратитесь за помощью к специалистам центра технического обслуживания корпорации Yamaha.

# **BHUMAHUE!**

**о избежание нанесения серьезных травм себе и окружающим, а также повреждения инструмента и другого имущества, помимо прочих всегда соблюдайте следующие меры безопасности:**

#### **Электропитание/кабель питания**

- (F11) 2сегда подключайте трехконтактный разъем к правильно заземленному источнику питания. (Подробную информацию о главном источнике питания см. [стр. 15.](#page-14-0))
- При отключении кабеля от инструмента или от электросети беритесь за вилку, а не за кабель. Иначе можно повредить кабель.
- Отключайте инструмент от электросети, если планируете не использовать его в течение длительного времени, а также во время грозы.
- Не подключайте инструмент к одной электрической розетке с другими устройствами (например, через тройник). Это может привести к снижению качества звука или перегреву розетки.

#### **\$борка**

• 2нимательно прочитайте документацию, описывающую процесс сборки. Неправильная последовательность сборки может привести к повреждению инструмента или травмам.

#### **%есто установки**

- 2о избежание деформации панели и повреждения внутренних компонентов берегите инструмент от чрезмерной пыли и сильной вибрации и не используйте его при очень высокой или низкой температуре (например, на солнце, рядом с нагревателем или в машине в дневное время).
- Не используйте инструмент в непосредственной близости от телевизора, радиоприемника, стереооборудования, мобильного телефона и других электроприборов. В противном случае в инструменте, телевизоре или радиоприемнике могут возникнуть помехи.
- 2о избежание случайного падения инструмента не оставляйте его в неустойчивом положении.
- Перед перемещением инструмента отсоедините все кабели.
- Перед настройкой изделия убедитесь, что используемая электророзетка легко доступна. В случае возникновения каких-либо неполадок немедленно выключите инструмент и отключите его от электросети. Даже если питание выключено, изделие продолжает потреблять электроэнергию в минимальном количестве. Если изделие не используется в течение длительного времени, отключите шнур питания от электросети.

#### Подключение

• Перед подключением инструмента к другим электронным компонентам отключите их питание. Перед включением или отключением электронных компонентов установите минимальный уровень громкости. Убедитесь также в том, что на всех компонентах установлен минимальный уровень громкости, а во время игры на инструменте постепенно увеличьте громкость до нужной.

#### Обслуживание

- Удаляйте пыль и грязь мягкой тканью. Не трите слишком усердно, поскольку небольшие частицы грязи могут поцарапать полировку инструмента.
- Для чистки инструмента пользуйтесь мягкой сухой или слегка влажной тканью. Никогда не используйте пятновыводители, растворители, жидкие очистители или чистящие салфетки с пропиткой.

#### Меры безопасности при эксплуатации

- Следите, чтобы крышка клавиатуры не защемила вам пальцы, не вставляйте пальцы или руку в отверстия инструмента.
- Никогда не засовывайте и не роняйте бумагу, металлические и прочие предметы в отверстия на крышке, панели и клавиатуре. Если это случилось, немедленно выключите инструмент и выньте кабель питания из розетки. Затем обратитесь за помощью к специалистам центра технического обслуживания корпорации Yamaha.
- Не кладите на инструмент предметы из винила, пластмассы или резины: это может вызвать выцветание панели или клавиатуры.
- Удары металлическими, фарфоровыми или другими жесткими предметами могут вызвать трещины или шелушение полировки цифрового пианино. Соблюдайте меры предосторожности при эксплуатации.
- Не облокачивайтесь на инструмент, не ставьте на него тяжелые предметы и не прикладывайте слишком большой силы при пользовании кнопками, выключателями и разъемами.
- Не следует долго работать с высоким или некомфортным уровнем громкости инструмента/устройства или наушников, так как это может привести к потере слуха. При ухудшении слуха или звоне в ушах обратитесь к врачу.

#### Использование скамейки (если она есть)

- Во избежание случайного падения скамейки не оставляйте ее в неустойчивом положении.
- Не качайтесь на скамейке и не играйте, стоя на ней. Использование скамейки в качестве стремянки или в иных целях может привести к несчастному случаю или травме.
- Скамейка предназначена только для одного человека.
- Если винты скамейки стали свободными в результате длительного использования, периодически завинчивайте их с помощью отвертки.

#### Сохранение данных

Некоторые данные будут сохранены во внутренней памяти пианино F11/F01 (стр. 55 и 57). Данные сохраняются даже при выключении питания. Для обеспечения максимальной безопасности данных корпорация Yamaha рекомендует сохранять наиболее важные данные во флэш-память USB (F11) или на компьютер (F01). Это обеспечит сохранность данных в случае повреждения внутренней памяти (стр. 55 и 57).

Корпорация Yamaha не несет ответственности за повреждения, вызванные неправильной эксплуатацией или модификацией инструмента. а также за потерянные или испорченные данные.

Всегда выключайте инструмент, если не используете его.

Благодарим за покупку цифрового пианино Yamaha F11/F01! Внимательно прочитайте это руководство, чтобы полностью использовать богатый набор удобных функций цифрового пианино F11/F01. Мы также рекомендуем не терять это руководство и держать его под рукой для дальнейшего использования.

# <span id="page-5-0"></span>О руководстве пользователя

В комплект документации для данного инструмента входят руководство пользователя (данный документ), краткое руководство по эксплуатации и сборник таблиц.

#### Руководство пользователя

#### Введение (стр. 2)

С этим разделом следует ознакомиться в первую очередь.

#### Справочник (стр. 10)

Раздел содержит подробные сведения о настройках инструмента для различных способов применения F11/F01.

#### Приложение (стр. 68)

В этом разделе содержатся справочные материалы.

#### Краткое руководство по эксплуатации

В этом руководстве описаны назначения всех кнопок и клавиш, а также содержатся инструкции по использованию панели управления.

#### Сборник таблиц

В сборнике таблиц содержится информация, относящаяся к тембру XG/эффекту XG (для F11) и MIDI. Сборник таблиц доступен для загрузки в библиотеке руководств компании Yamaha.

#### **Библиотека руководств по продуктам Yamaha**

http://www.yamaha.co.jp/manual/

- \* Иллюстрации панелей соответствуют модели F11.
- \* Иллюстрации и снимки ЖК-экранов приведены в руководстве пользователя только в качестве примеров, в действительности все может выглядеть несколько иначе.

Этот продукт включает компьютерные программы и содержимое, авторские права на которые принадлежат корпорации Yamaha или право на использование которых получено по лицензии от других фирм. К материалам, защищенным авторскими правами, относятся все без ограничения компьютерные программы, файлы стиля, файлы MIDI, данные WAVE и музыкальные звукозаписи. Любое несанкционированное использование таких программ и содержимого, выходящее за рамки личного пользования, запрещено соответствующими законами. Любое нарушение авторских прав преследуется по закону. НЕ СОЗДАВАЙТЕ, НЕ РАСПРОСТРАНЯЙТЕ И НЕ ИСПОЛЬЗУЙТЕ НЕЗАКОННЫЕ КОПИИ. В этом устройстве могут использоваться различные типы или форматы музыкальных данных путем преобразования их в музыкальные данные необходимого формата для дальнейшего использования. Таким образом, при воспроизведении данных устройством звучание может несколько отличаться от исходного. Копирование коммерческих музыкальных данных, включая MIDI-данные и/или аудиоданные, но не ограничиваясь ими, строго запрещается, за исключением использования в личных целях.

**AVE-TCP** (F11) В этом продукте установлен стек протоколов TCP/IP AVE-TCP компании ACCESS Co., Ltd. **AVE-SSL** (F01) В этом пролукте установлена технология молуля шифрования  $AVE^{\circledast}$ -SSL компании ACCESS Co., Ltd.

#### Товарные знаки:

<sup>•</sup> Windows является зарегистрированным товарным знаком корпорации Microsoft®.

<sup>•</sup> Все остальные товарные знаки являются собственностью соответствующих владельцев.

# <span id="page-6-0"></span>Дополнительные принадлежности

#### • Руководство пользователя

В этом руководстве содержатся подробные инструкции по работе с пианино F11/F01.

- Краткое руководство по эксплуатации
- Скамейка
- Кабель питания

#### Настройка звука

В отличие от акустического фортепиано, цифровое пианино не нуждается в настройке. Оно всегда прекрасно настроено.

#### Пранспортировка

При переезде пианино можно перевозить вместе с другими вещами. Перемещать инструмент можно как в собранном, так и в разобранном виде.

Клавиатуру следует перевозить в горизонтальном положении. Не наклоняйте ее и не ставьте набок. Не подвергайте инструмент чрезмерной вибрации или сильным ударам.

# <span id="page-7-0"></span>Основные возможности

#### Стильное и современное цифровое пианино

Инструмент предлагает звучание настоящего пианино в современном привлекательном корпусе, напоминающем о красоте акустического рояля, и добавляет в вашу жизнь утонченность и музыкальную выразительность.

#### Клавиатура из натурального дерева

Для изготовления белых клавиш клавиатуры инструмента используется настоящее дерево, чтобы создать впечатление, что вы играете на настоящем рояле. По ощущению клавиш этот инструмент значительно превосходит все существующие электронные клавиатуры благодаря реалистичному воссозданию твердости клавиш, соотношению веса клавиши и молоточка и характерным весовым градациям клавиш. Вы чувствуете себя так, как если бы играли на настоящем рояле. Кроме того, эта клавиатура специальной конструкции позволяет применять приемы игры, доступные только на рояле. Например, можно повторять одну и ту же ноту, и звук будет плавно сливаться даже без использования правой педали. Можно также быстро нажимать на одну и ту же клавишу, получая отчетливый звук без неестественного обрыва при каждом нажатии.

#### Moving Key (F11)

Инструмент F11 обладает выразительной движущейся клавиатурой - с функцией Moving Key (Подвижные клавиши). Какие бы песни вы ни воспроизводили на инструменте, включая 50 встроенных песен для фортепиано (классика и джаз), песни, сохраненные во флэш-памяти USB, или песни из Интернета с использованием службы потоковой передачи данных, вы можете наслаждаться как звуком, так и визуальным эффектом исполнения. Это делает F11 прекрасным инструментом для дома, а также инструментом, привлекающим взгляд и слух в ресторане, магазине или в любом общественном месте.

#### **Динамическое стереосэмплирование AWM**

Пианино F11/F01 обеспечивает ни с чем не сравнимую реалистичность звука, а также имеет оригинальную технологию генерации звука корпорации Yamaha - AWM Stereo Sampling (стереосэмплирование AWM) для создания насыщенных музыкальных тембров. Тембры G. Piano 1 и 2 используют новые, тщательно записанные сэмплы полного концертного рояля. Во время исполнения с тембром G. Piano1 используются три сэмпла, зависящие от скорости нажатия клавиш (динамическое сэмплирование), особое «сустейн-сэмплирование», воспроизводящее при нажатии на правую педаль уникальный резонанс деки и струн акустического фортепиано, и «сэмплы отпущенной клавиши», которые добавляют едва различимый звук при отпускании клавиш. Эти сложные функции и современные технологии обеспечивают звук инструмента и характер воспроизведения на нем, практически как у настоящего акустического рояля.

#### Прямое подключение к Интернету (IDC) (F11)

Компания Yamaha на своем веб-сайте предоставляет специальную службу потоковой передачи данных, позволяющую автоматически воспроизводить множество разных песен (данных песен) разнообразных музыкальных жанров в качестве фонового музыкального сопровождения непосредственно на инструменте.

# <span id="page-8-0"></span>Оглавление

# Введение

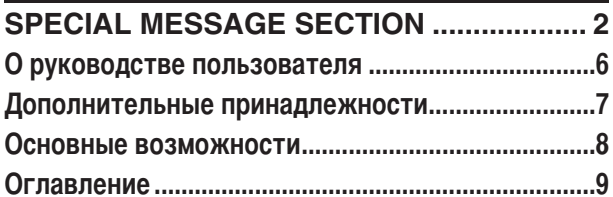

# Справочник

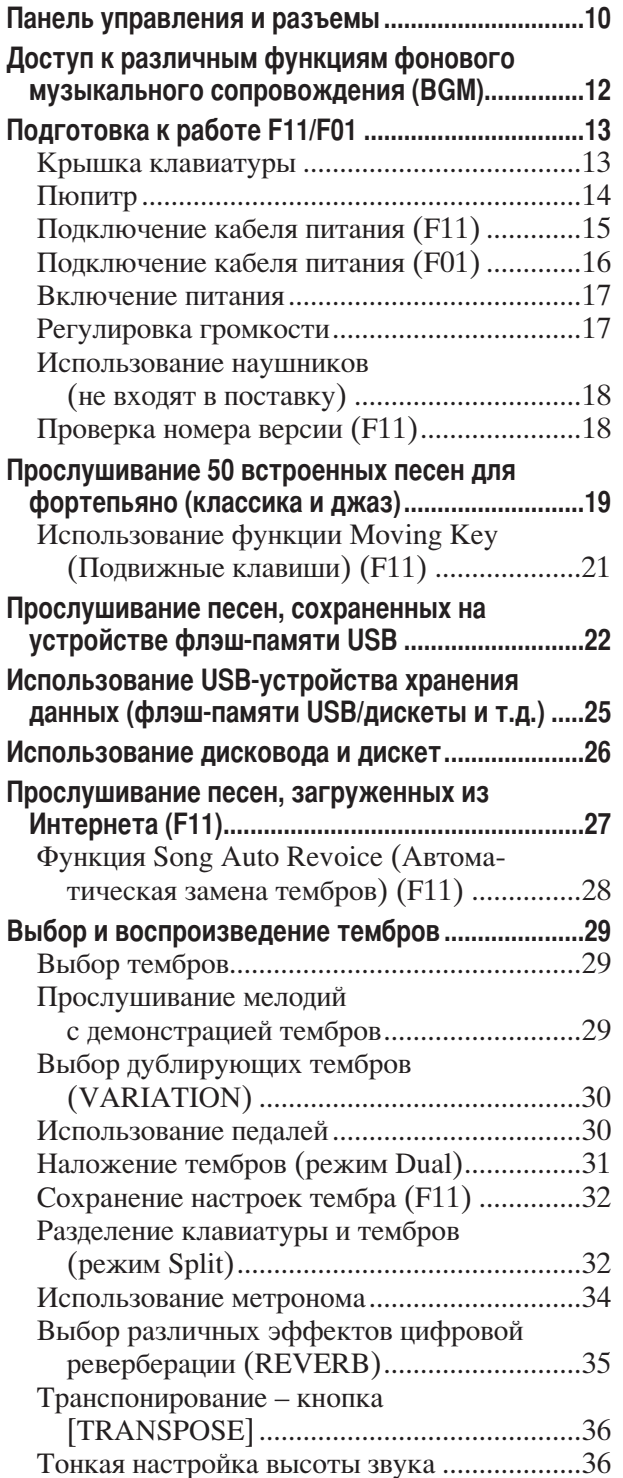

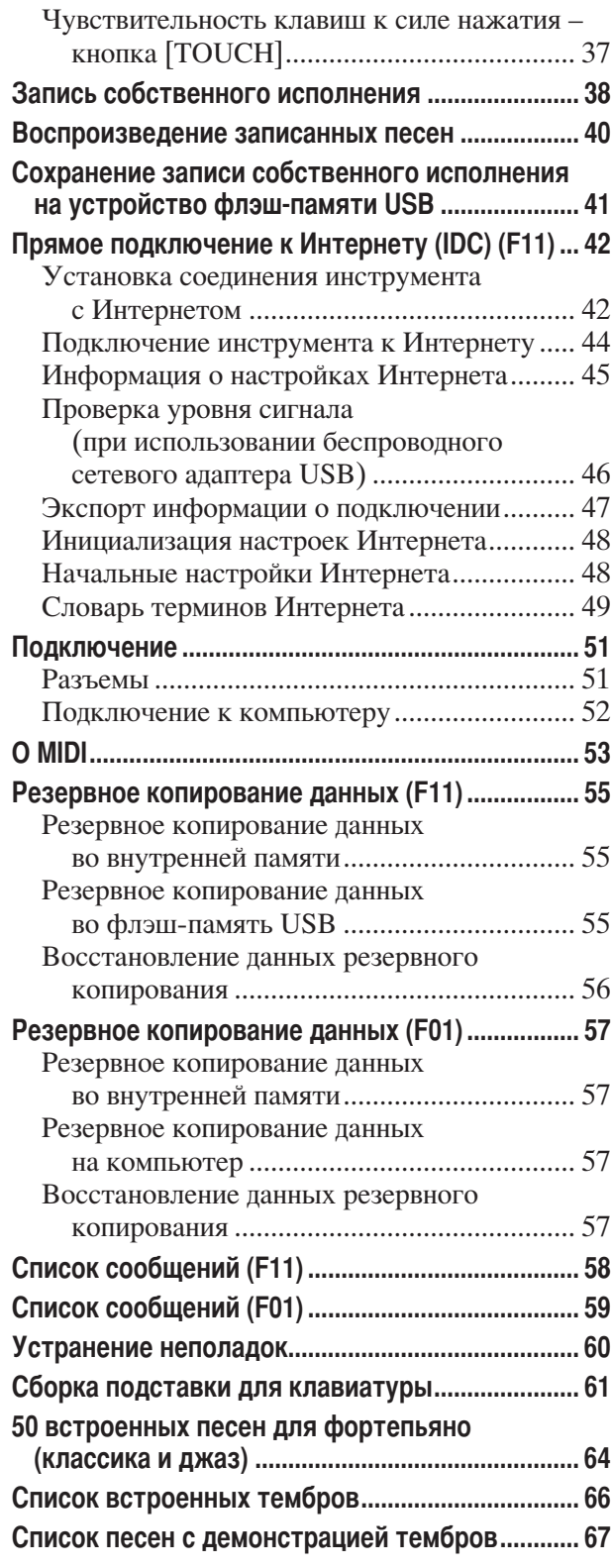

# Приложение

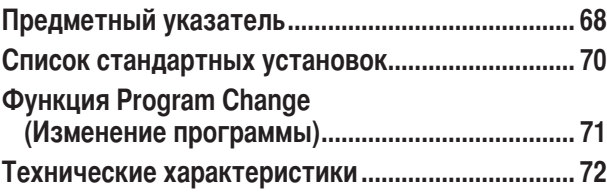

# <span id="page-9-1"></span><span id="page-9-0"></span>Панель управления и разъемы

Рисунки соответствуют модели F11.

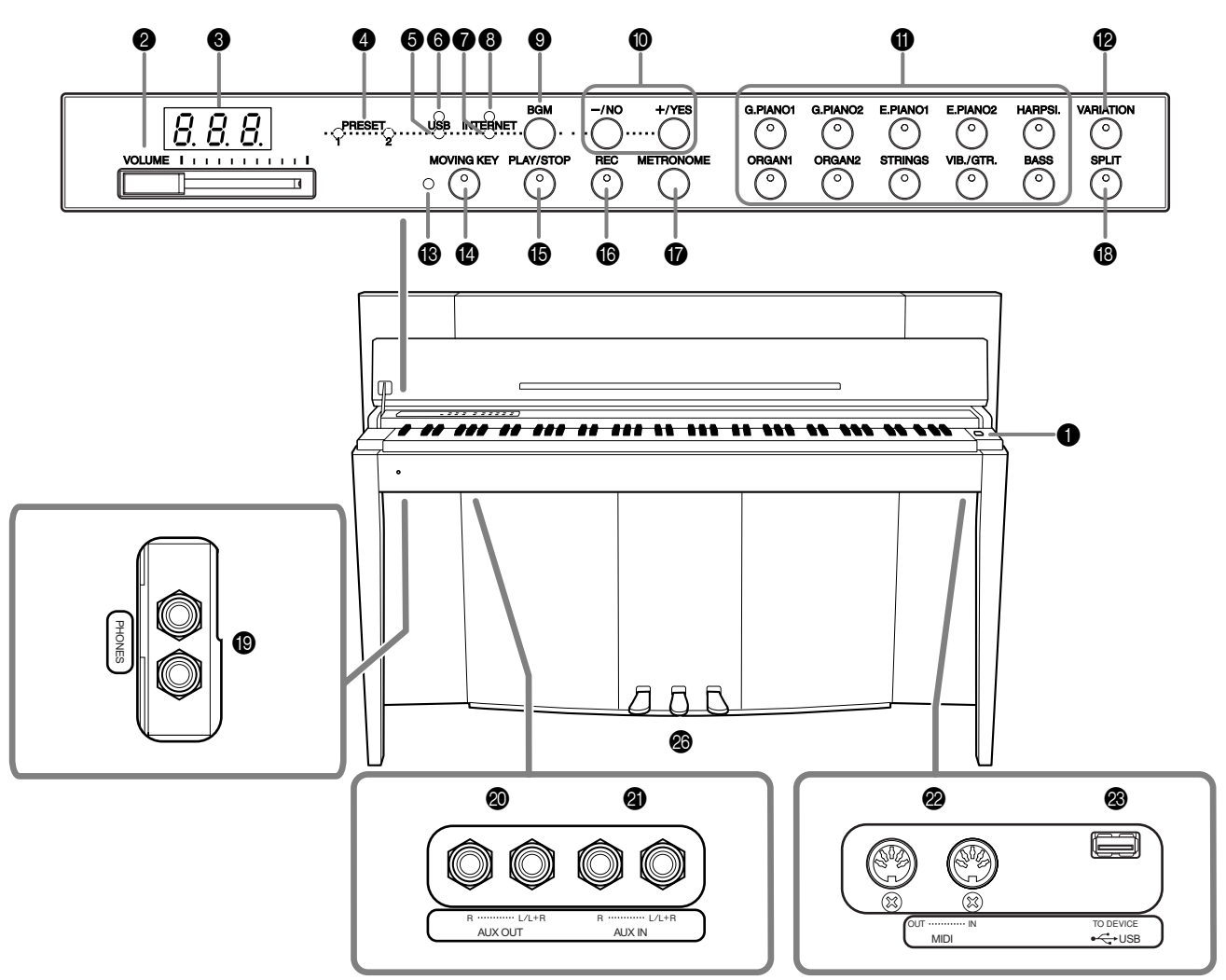

Если смотреть на инструмент, стоя перед ним, может показаться, что порты и разъемы на обратной стороне инструмента расположены в другом порядке. Перед подключением убедитесь, что вы внимательно проверили надписи на панели.

- Включение и выключение питания.
- Регулирование уровня громкости.
- На нем отображаются различные сообщения и некоторые настройки инструмента. Экран может быть нелоступен в зависимости от состояния.

# **/ ВНИМАНИЕ!**

Не выключайте питание инструмента, когда на экране мигают прочерки - они указывают, что в данный момент выполняется операция. Это может привести к повреждению данных.

4 Индикатор [PRESET 1]/[PRESET 2].... стр. 19 Если он горит, для прослушивания доступны 50 встроенных песен для фортепьяно (классика и джаз).

- Если он горит, доступны для прослушивания песни, записанные на устройство флэш-памяти USB.
- Мигает красным цветом во время загрузки данных с устройства флэш-памяти USB.
- Если он горит, доступны для прослушивания песни из Интернета.
- Индикатор доступа [INTERNET] (F11) стр. 27 Мигает красным цветом во время подключения к Интернету.
- Включение и выключение режима ВGM для [PRESET 1]/[PRESET 2]/[USB]/[INTERNET] (F11). Дополнительную информацию см. на стр. 12.

 $\bullet$  Кнопка [-/NO]/[+/YES] Установка значений и выполнение операций с файлами.

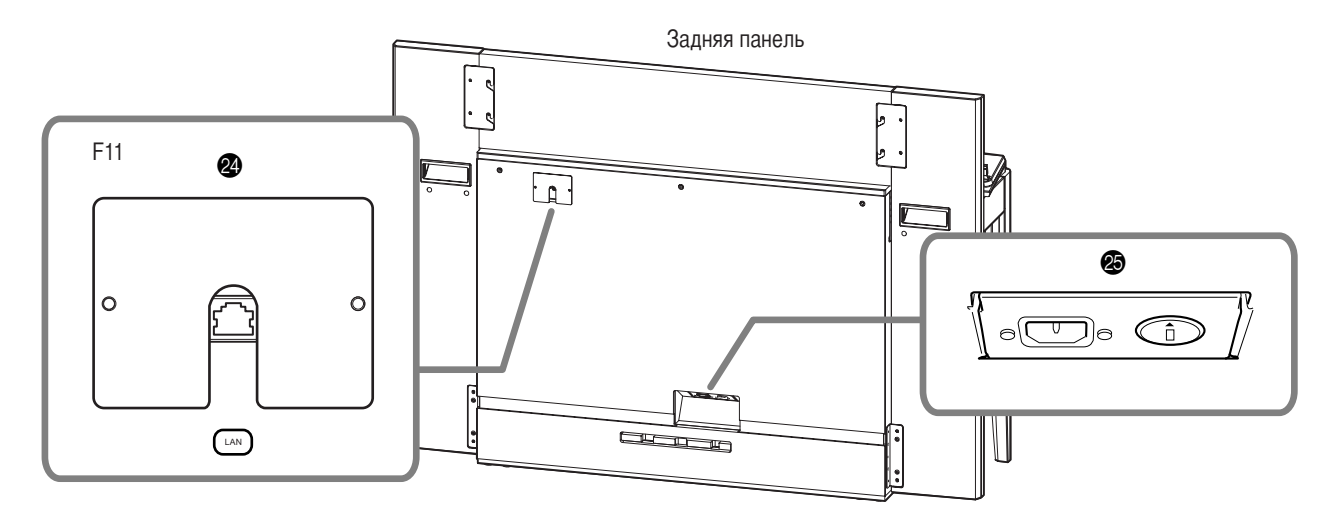

- Выбор до 20 встроенных тембров, включая тембры G. PIANO 1 и 2 (в сочетании с кнопкой [VARIATION]). Можно также использовать два тембра одновременно.
- Вызов дублирующей настройки (например дублирующего тембра) в зависимости от выбранной настройки.

**В Индикатор состояния [MOVING KEY] (F11).....стр. 21** Загорается красным цветом, если во время использования функции Moving Key (Подвижные

клавиши) происходит ошибка. • Кнопка [MOVING KEY] (F11) ................ стр. 21 Включение функции Moving Key, при использовании которой клавиши нажимаются автоматически в процессе воспроизведения песни

(включая 50 встроенных песен для фортепьяно, песни на устройствах флэш-памяти USB и песни из Интернета, загружаемые с помощью службы потоковой передачи).

**6 Кнопка [PLAY/STOP]................. стр. 20, 23, 28** Запуск или остановка воспроизведения 50 встроенных песен для фортепьяно (классика и джаз), песен на устройствах флэш-памяти USB или песен из Интернета, загружаемых с помощью службы потоковой передачи (F11).

- Запись собственного исполнения.
- Кнопка [METRONOME]........................... стр. 34 Управление функциями метронома.
- Проигрывание партий правой и левой руки в разных тембрах.
- Подключение стандартных стереонаушников, чтобы играть, не мешая окружающим.
- Подключение записывающего оборудования (например магнитофона), позволяющего записывать собственное исполнение.
- Передача выходного сигнала F11/F01 на подключенный усилитель, микшерский пульт, систему громкой связи или записывающее оборудование.
- Подключение MIDI-устройств, позволяющих использовать различные MIDI-функции.
- Полключение устройства флэш-памяти USB, позволяющего сохранять собственные записанные песни и воспроизводить песни, содержащиеся на устройстве.
- Подключая F11 непосредственно к Интернету, можно использовать специальную службу потоковой перелачи ланных на веб-сайте компании Yamaha, позволяющую автоматически воспроизводить песни (данные песен), относящиеся к различным музыкальным жанрам, в качестве фонового музыкального сопровождения.

## <u>/ ВНИМАНИЕ!</u>

Не подключайте порт [LAN] непосредственно к вашему компьютеру. Функции Интернета нельзя использовать при таком подключении.

- Подключение кабеля питания.
- 

Позволяют создавать множество выразительных эффектов, подобно педалям акустического пианино.

#### <span id="page-10-0"></span>Экран

- При использовании инструмента следите за индикацией на экране, расположенном на верхней панели.
- В зависимости от операции на экране отображаются различные значения, как показано далее.

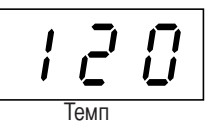

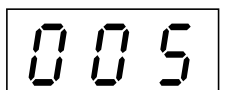

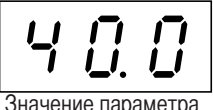

Один из номеров песен среди 50 встроенных песен для фортепьяно (классика и джаз)

# <span id="page-11-1"></span><span id="page-11-0"></span>Доступ к различным функциям фонового музыкального **сопровождения (BGM)**

При включении или выключении кнопки [BGM] можно вызвать множество функций, как показано ниже.

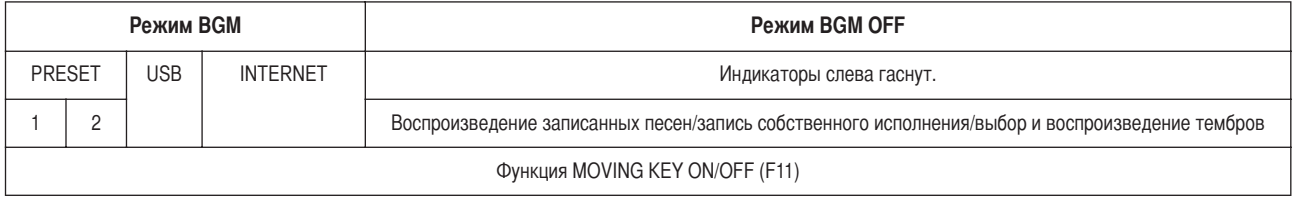

#### **Режим ВGM**

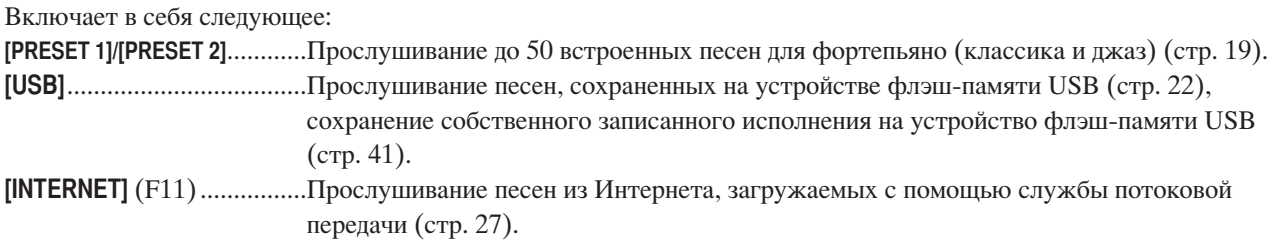

#### Режим BGM OFF

Нажатие кнопки [BGM] выключает индикаторы [PRESET 1]/[PRESET 2]/[USB]/[INTERNET] (F11). Воспроизведение записанных песен (стр. 40), запись собственного исполнения (стр. 38), выбор и воспроизведение тембров (воспроизведение) (стр. 29).

#### **ФУНКЦИЯ MOVING KEY ON/OFF (F11)**

При включении функции Moving Key (Подвижные клавиши) на инструменте F11 клавиши нажимаются автоматически в процессе воспроизведения песни. Дополнительную информацию см. на стр. 21.

# <span id="page-12-0"></span>**одготовка к работе F11/F01**

# <span id="page-12-1"></span>**рышка клавиатуры**

#### **&орядок открытия крышки клавиатуры:**

1. Чтобы открыть крышку, вставьте пальцы в выемки на передней части крышки, осторожно поднимите крышку и опустите ее назад.

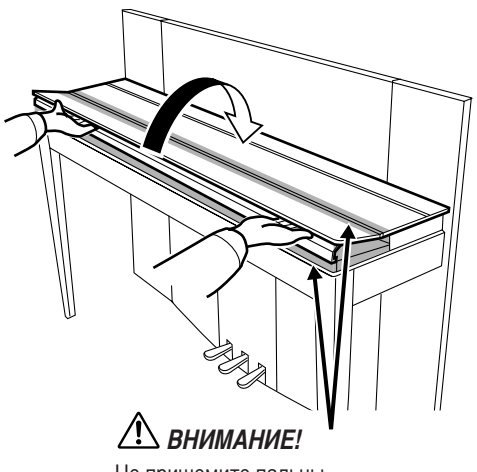

Не пришемите пальцы. открывая или закрывая крышку.

**2.** Поднимите сложенную крышку и прислоните ее к передней панели.

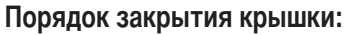

- 1. Если пюпитр [\(стр. 14](#page-13-0)) поднят, потяните его вверх и прислоните к крышке, чтобы не повредить панель.
- **2.** Аккуратно потяните крышку вниз и на себя.

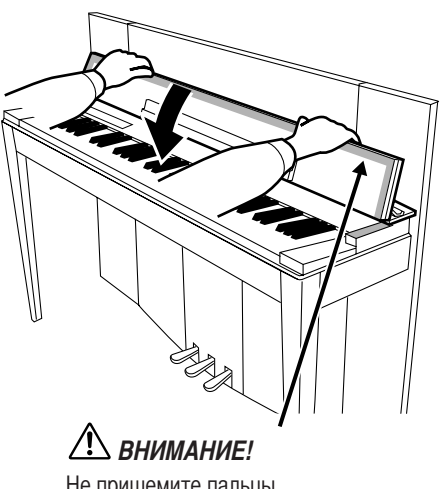

Не прищемите пальцы, открывая или закрывая крышку.

**3.** Разверните крышку и аккуратно опустите ее переднюю часть.

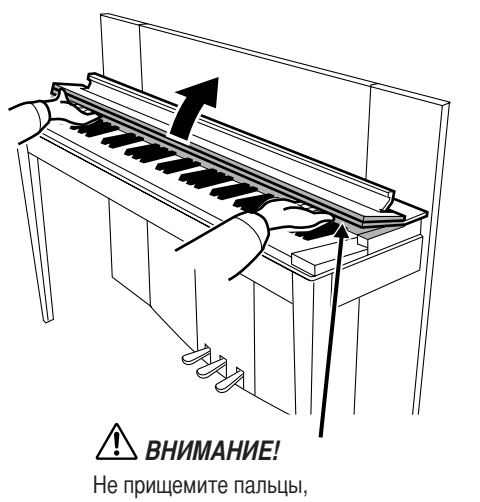

открывая или закрывая крышку.

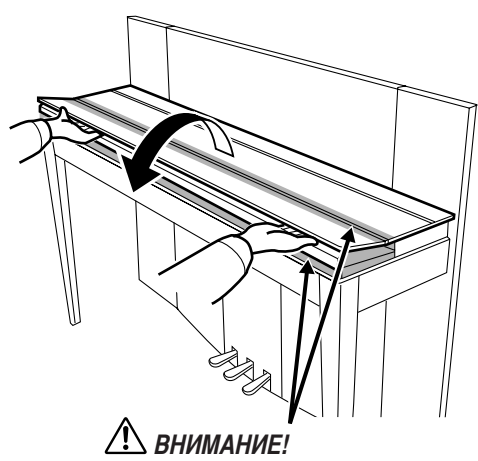

Не прищемите пальцы, открывая или закрывая крышку.

# ВНИМАНИЕ!

Держите крышку обеими руками и не отпускайте, пока она полностью не откроется или не закроется. Не защемите свои или чужие  $\quad$ L пальцы (особенно пальцы детей) между крышкой и корпусом.

одготовка к работе F11/F01

# <span id="page-13-0"></span>**юпитр**

>юпитр прикреплен к внутренней стороне крышки клавиатуры.

### **&орядок перевода пюпитра в рабочее положение:**

аккуратно потяните пюпитр на крышке вниз и на себя.

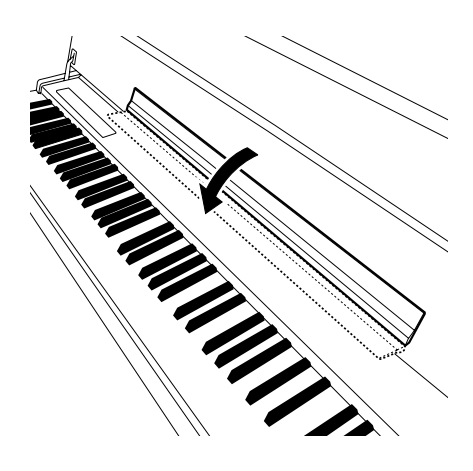

#### **&орядок замены пюпитра:**

потяните пюпитр вверх и прислоните его к крышке.

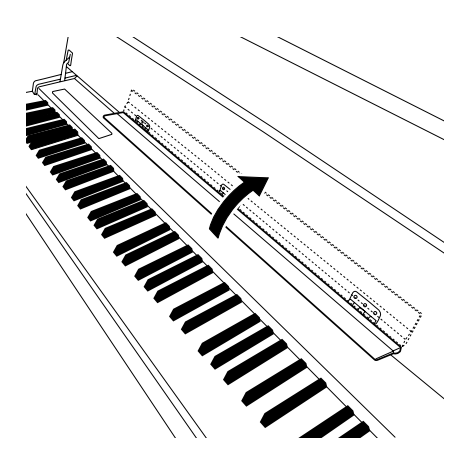

# <span id="page-14-1"></span><span id="page-14-0"></span>**одключение кабеля питания (F11)**

>еред подключением кабеля питания внимательно прочитайте следующие инструкции и предупреждения.

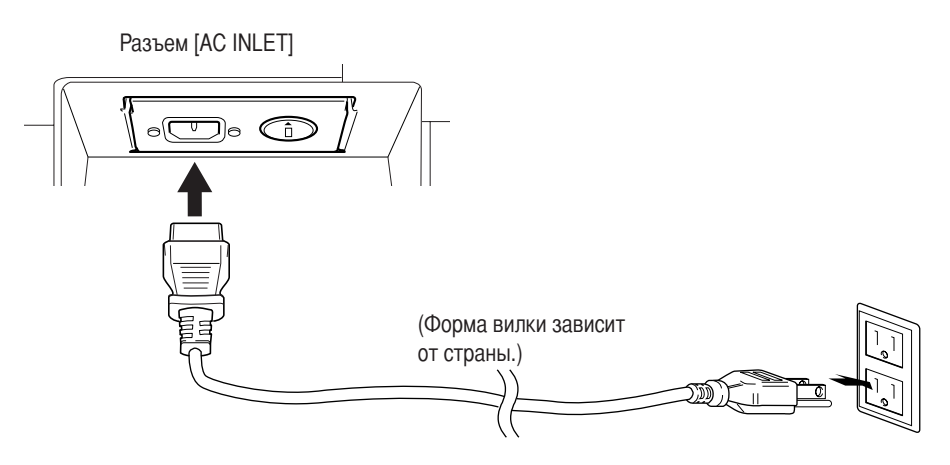

- 1. Подключите кабель питания к разъему [AC INLET] на задней панели инструмента. Изображение местоположения разъема **[AC INLET]** приведено в разделе «>анель управления и разъемы» ([стр. 10\)](#page-9-0).
- **2.** Подключите другой конец кабеля питания к розетке сети переменного тока. Убедитесь в том, что пианино F11 отвечает требованиям к электрическому напряжению для страны или региона, где оно будет использоваться. некоторых странах в комплект поставки может входить переходник для подключения к розеткам с другим расположением контактов.

### ПРЕДУПРЕЖДЕНИЕ

**Убедитесь в том, что ваше пианино F11 рассчитано на напряжение, применяемое в регионе, где оно будет**  использоваться (как показано на задней панели). Подключение инструмента к неподходящему источнику питания **может серьезно повредить его электросхемы и даже привести к поражению током!**

## ПРЕДУПРЕЖДЕНИЕ

Используйте только кабель питания, входящий в комплект поставки инструмента F11. При потере или **повреждении кабеля свяжитесь с дилером корпорации Yamaha для его замены. (спользование неподходящего кабеля может привести к пожару и поражению током!**

## ПРЕДУПРЕЖДЕНИЕ

**3ип кабеля питания, поставляемого с инструментом F11, может быть разным в зависимости от страны, в которой сделана покупка (на вилке может быть контакт заземления). !еправильное подключение заземленного провода**  может привести к поражению электрическим током. НЕ модифицируйте вилку кабеля, поставляемого с инструментом F11. Если вилка не входит в розетку, вызовите специалиста-электрика для установки розетки **необходимого типа. !е используйте переходники, мешающие работе заземленного провода.**

# <span id="page-15-1"></span><span id="page-15-0"></span>**одключение кабеля питания (F01)**

>еред подключением кабеля питания внимательно прочитайте следующие инструкции и предупреждения.

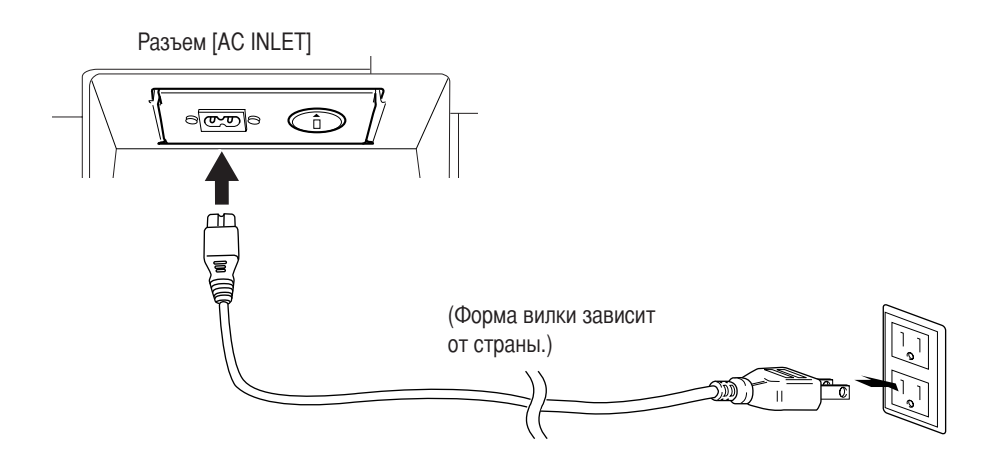

- 1. Подключите кабель питания к разъему [AC INLET] на задней панели инструмента. Изображение местоположения разъема [AC INLET] приведено в разделе «Панель управления и разъемы» ([стр. 10\)](#page-9-0).
- 2. Подключите другой конец кабеля питания к розетке сети переменного тока. Убедитесь в том, что инструмент F01 соответствует требованиям к электрическому напряжению для страны или региона, где он будет использоваться.

 некоторых странах в комплект поставки может входить переходник для подключения к розеткам с другим расположением контактов.

## ПРЕДУПРЕЖДЕНИЕ

**Убедитесь в том, что ваш инструмент F01 рассчитан на напряжение, применяемое в регионе, где он будет**  использоваться (как показано на задней панели). Подключение инструмента к неподходящему источнику питания **может серьезно повредить его электросхемы и даже привести к поражению током!**

# ПРЕДУПРЕЖДЕНИЕ

Используйте только кабель питания, входящий в комплект поставки инструмента F01. При потере или **повреждении кабеля свяжитесь с дилером корпорации Yamaha для его замены. (спользование неподходящего кабеля может привести к пожару и поражению током!**

# <span id="page-16-2"></span><span id="page-16-0"></span>Включение питания

#### Нажмите переключатель [POWER].

• Загорится индикатор питания, расположенный на клавиатуре слева. Чтобы выключить питание, еще раз нажмите переключатель [POWER].

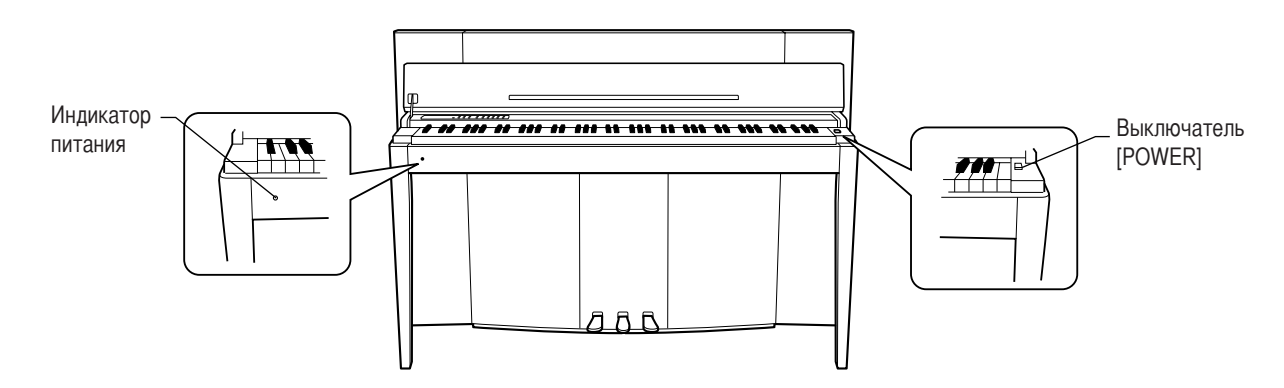

## $\triangle$  BHUMAHUE!

Никогда не выключайте питание во время загрузки данных из флэш-памяти USB! Это может привести к потере данных.

### $\triangle$  внимание!

Даже если инструмент выключен, он продолжает потреблять минимальное количество электроэнергии. Отключайте инструмент от электросети, если он не используется в течение длительного времени, а также во время грозы.

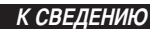

#### Индикатор питания

Если закрыть крышку клавиатуры, не выключая инструмент, индикатор продолжает гореть, показывая, что инструмент все еще включен.

# <span id="page-16-3"></span><span id="page-16-1"></span>Регулировка громкости

Установите регулятор [VOLUME] примерно посередине между настройками «MIN» и «МАХ». Начав игру, установите оптимальную громкость с помощью регулятора [VOLUME].

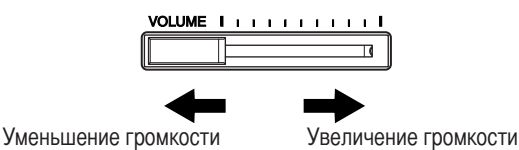

## $\sqrt{!}$  внимание!

Не используйте инструмент при высоком уровне громкости длительное время. Это может привести к ухудшению слуха.

**ТЕРМИНОЛОГИЯ** VOLUME (Громкость)

Уровень громкости всей клавиатуры.

К СВЕДЕНИЮ

При помощи регулятора [VOLUME] можно также настраивать громкость звука, выходящего через разъемы [PHONES] и поступающего через разъем AUX IN.

# <span id="page-17-2"></span><span id="page-17-0"></span>Использование наушников (не входят в поставку)

Подсоедините наушники к одному из разъемов [PHONES]. На инструменте есть два разъема [PHONES]. Можно подсоединить два комплекта стандартных стереонаушников. (Если используется один комплект наушников, его можно подсоединить к любому разъему.)

# $\mathcal{L}$ ВНИМАНИЕ!

Не используйте наушники при высоком уровне громкости длительное время. Это может привести к потере слуха.

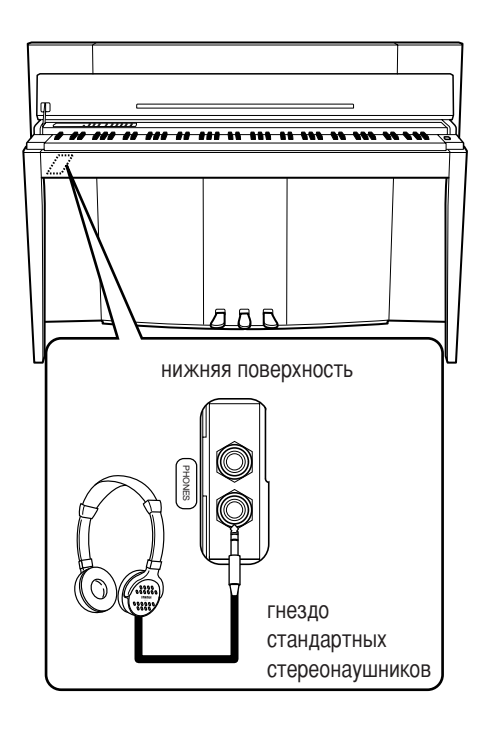

# <span id="page-17-1"></span>Проверка номера версии (F11)

Можно проверить номер версии инструмента, одновременно удерживая кнопку [MOVING KEY] и нажав клавишу А-1 на клавиатуре (см. также краткое руководство по эксплуатации). Нажмите кнопку [-/NO] или [+/YES] для возврата к исходному экрану.

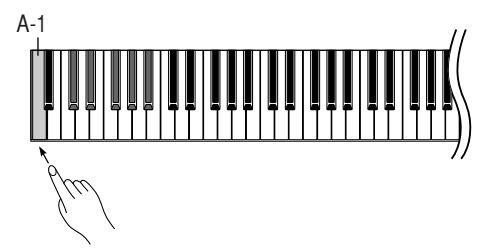

Инструкции по обновлению инструмента до последней версии см. на веб-сайте Yamaha: http://www.music.yamaha.com/idc

# <span id="page-18-2"></span><span id="page-18-0"></span>Прослушивание 50 встроенных песен для фортепьяно (классика и джаз)

Данный инструмент включает пятьдесят встроенных песен для фортепьяно, в число которых входят как классические, так и джазовые композиции.

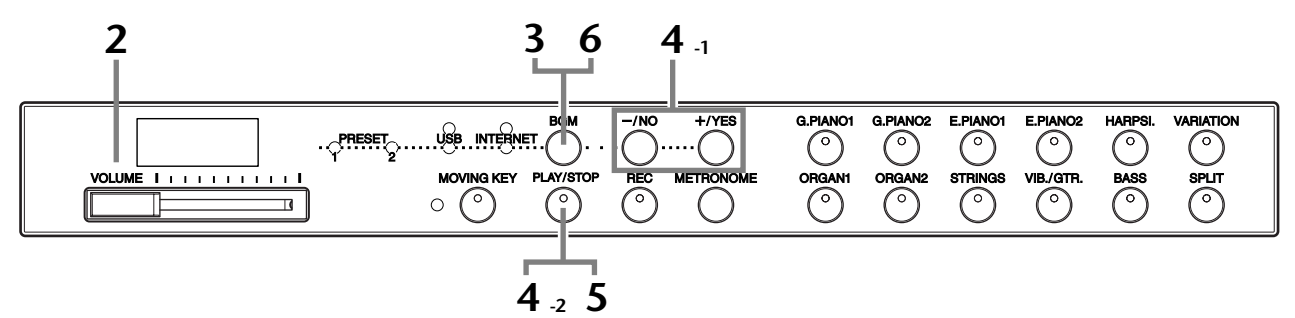

## Порядок действий

## Включите питание.

Нажмите выключатель [POWER], чтобы включить инструмент.

2 Отрегулируйте громкость.

> Установите регулятор [VOLUME] примерно посередине, между параметрами «МІ » и «МАХ». Начав игру, установите оптимальную громкость с помощью регулятора [VOLUME].

#### <span id="page-18-1"></span>3 Включите индикатор [PRESET 1] или [PRESET 2].

Нажмите кнопку [BGM], чтобы включить индикатор [PRESET 1] или [PRESET 2]. Набор встроенных песен 1 включает ряд широко известных классических произведений, а набор встроенных песен  $2$  – ряд популярных джазовых композиций. Список 50 встроенных песен для фортепьяно приведен на стр. 64.

#### $\blacktriangle$ Начните воспроизведение любой из 50 встроенных песен для фортепьяно.

Нажмите кнопку [-/NO] или [+/YES] для выбора  $4 - 1$ номера песни, которую необходимо воспроизвести. rnd: Непрерывное воспроизвеление

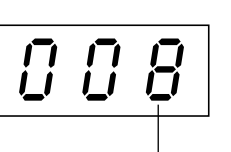

**ТЕРМИНОЛОГИЯ** 

В инструменте F11/F01 «песней» называются данные исполняемого произведения. Это понятие включает демонстрационные мелодии тембров и 50 встроенных песен для фортепьяно (классика и джаз).

#### **ПРИМЕЧАНИЕ**

При воспроизведении песни с демонстрацией тембров (стр. 29) или при включенной кнопке [REC] (стр. 38) нельзя выбрать индикаторы [PRESET 1] и [PRESET 2].

#### **ТЕРМИНОЛОГИЯ**

#### Случайный порядок:

При нажатии кнопки IPLAY/STOPI выбор и воспроизведение каждой из 50 встроенных песен для фортепьяно (классика и джаз) выполняется случайным образом, подобно выбору карты из перемешанной колоды.

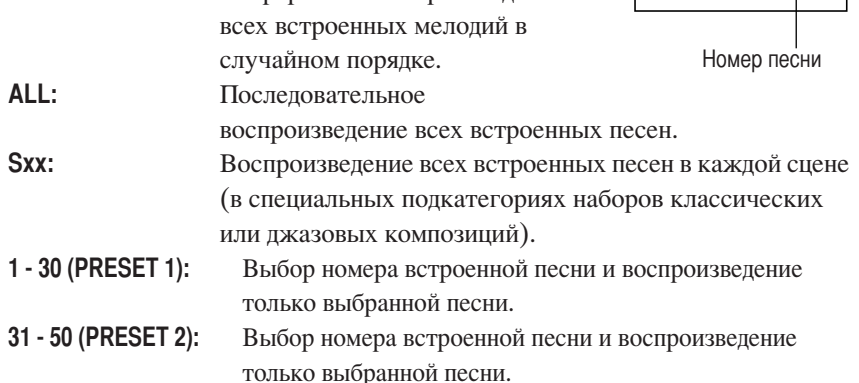

#### Прослушивание 50 встроенных песен для фортепьяно (классика и джаз)

#### Сцена:

50 встроенных песен для фортепьяно (классика и джаз) разделены на двадцать три группы или категории, что позволяет удовлетворить интересы разных слушателей и выбрать любимые песни на основании описания сцены. Например, для прослушивания песен из группы «Elegant» (Изысканные) выберите сцену с номером 4. Будет выполнено последовательное воспроизведение песен из этой категории. Список 50 встроенных песен для фортепьяно (классика и джаз) приведен на стр. 64.

#### Названия сцен:

#### Классические

- Home Party (Домашняя вечеринка) Melancholy (Меланхолия) - Mood Music (Музыка для настроения) предромантизма (Шопен))
- Morning (Утро)
- Upbeat (Веселые)
- Elegant (Изысканные)
- Relaxing (Релаксация)
- Nighttime (Ночь)
- Джазовые

 $4 - 2$ 

5

6

- Home Party (Домашняя вечеринка) Midnight (Полночь)
- Daytime (День)
	- Elegant (Изысканные)
- Evening (Beчep)
- Upbeat (Веселые)

- Fantasy (Фантазия)

и предромантизма)

- Baroque and Pre-romantic Music

(Музыка в стиле барокко

- Ballad (Баллады)

<span id="page-19-0"></span>Чтобы начать воспроизведение, нажмите кнопку [PLAY/STOP].

- Post-romantic (Постромантизм)

- Modern French (Современные

французские)

- Pre-romantic (Chopin) (Музыка в стиле

- Innocent (Трогательные)
- Mood Music (Музыка для настроения)
- Afternoon (Полдень)
- 
- 

К СВЕДЕНИЮ

Одновременно с воспроизведением встроенной песни можно свободно играть на клавиатуре. Можно также изменить тембр для клавиатуры.

#### К СВЕДЕНИЮ

Можно настроить тип реверберации (стр. 35), который будет использоваться для тембра клавиатуры и воспроизведения встроенной песни. Чувствительность клавиш к силе нажатия (стр. 37) для тембра клавиатуры можно также настроить в соответствии со своими предпочтениями.

#### **ПРИМЕЧАНИЕ**

При выборе новой встроенной песни или при начале воспроизведения новой встроенной песни в режиме «rnd», «ALL» или «Sxx» автоматически устанавливается темп по умолчанию «---».

#### **ПРИМЕЧАНИЕ**

Если выбрана другая песня (или другая песня выбрана во время последовательного воспроизведения), будет выбран соответствующий тип реверберации.

#### **ПРИМЕЧАНИЕ**

Данные 50 встроенных песен для фортепьяно не передаются через разъемы MIDI.

при использовании которой клавиши нажимаются автоматически в процессе воспроизведения песни. Дополнительную информацию см. на стр. 21. Настройка громкости

В модели F11 предусмотрена функция Moving Key (Подвижные клавиши),

Для настройки громкости используйте регулятор [VOLUME].

### Остановите воспроизведение.

Нажмите кнопку [PLAY/STOP].

## Выключите индикатор [PRESET 1] или [PRESET 2].

Для отключения индикатора [PRESET 1] или [PRESET 2] нажмите кнопку [BGM].

# <span id="page-20-3"></span><span id="page-20-0"></span>**Использование функции Moving Key** (Подвижные клавиши) (F11)

Инструмент F11 оснащен функцией Moving Key, при использовании которой клавиши нажимаются автоматически в процессе воспроизведения песни, включая 50 встроенных песен для фортепьяно (классика и джаз), песни с устройств флэш-памяти USB и песни из Интернета, воспроизводимые с помощью службы потоковой передачи. Благодаря этой функции вам будет приятно не просто слушать, но и смотреть на инструмент. Для получения дополнительной информации о взаимодействии функции Moving Key и режима фонового музыкального сопровождения (ВGM) см. стр. 12.

#### Кнопка [MOVING KEY]

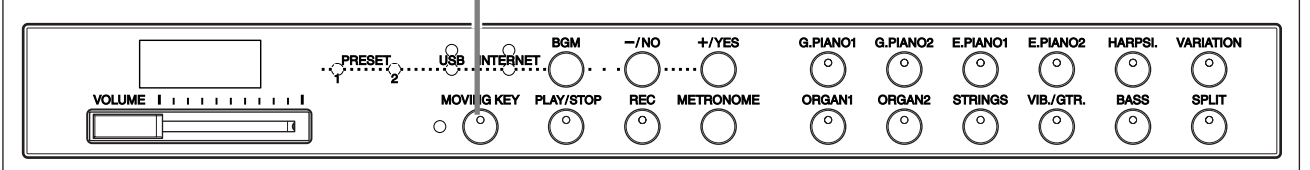

### Порядок действий

<u>ТЕРМИНОЛОГИЯ</u>

### <span id="page-20-2"></span>Включите функцию Moving Key.

Нажмите кнопку [MOVING KEY], чтобы загорелся ее индикатор. Помните, что функция Moving Key применима только к клавиатуре; педали не нажимаются автоматически, даже если включена функция [MOVING KEY] и выполняется воспроизведение песни.

К СВЕДЕНИЮ Стандартная установка: ОN (Вкл.)

#### Стандартная установка:

Стандартная установка - это заводская настройка по умолчанию, которая используется при первом включении инструмента.

# $\overline{2}$

1

### <span id="page-20-1"></span>Начните воспроизведение.

Начните воспроизведение необходимых песен. Функцию Moving Key можно использовать для воспроизведения 50 встроенных песен для фортепьяно (стр. 19), песен с устройств флэш-памяти USB (стр. 22) или песен из Интернета, воспроизводимых с помощью службы потоковой передачи (стр. 27). При возникновении ошибки во время использования функции Moving Key загорается индикатор состояния [MOVING KEY], расположенный рядом с кнопкой. Дополнительную информацию см. в разделе «Список сообщений» на стр. 58.

#### 3 Остановите воспроизведение.

Можно остановить воспроизведение 50 встроенных песен для фортепьяно (стр. 19), песен с устройств флэш-памяти USB (стр. 22) или песен из Интернета, воспроизводимых с помощью службы потоковой передачи (стр. 27).

#### 4 Выключите функцию Moving Key.

Нажмите кнопку [MOVING KEY] еще раз, чтобы ее индикатор погас.

#### Выбор партии (канала) для функции Moving Key

В зависимости от данных конкретной песни возможно ее воспроизведение с использованием нескольких партий. Если применяется станлартная установка (Auto), инструмент автоматически выбирает наиболее подходящую партию в зависимости от данных конкретной песни для ее воспроизведения с использованием функции Moving Key. Если необходимо выбрать другую партию, выберите канал для требуемой партии вручную. Удерживая нажатой кнопку [MOVING KEY], нажмите одну из клавиш  $C4 - F5$  (см. также краткое руководство по эксплуатации). Когда оба элемента управления удерживаются нажатыми, на экране отображается текущая настройка партии.

Удерживая нажатой кнопку [MOVING KEY], нажмите одну из клавиш C4 - F5 (см. краткое руководство по эксплуатации). Когда оба элемента управления удерживаются нажатыми, на экране отображается текущая настройка партии.

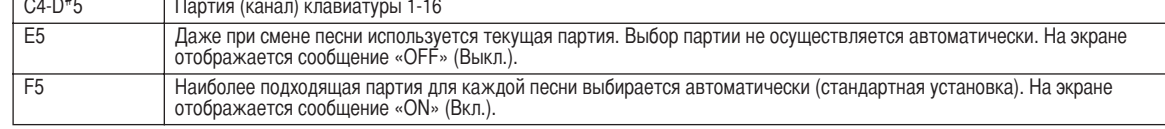

# <span id="page-21-3"></span><span id="page-21-0"></span>Прослушивание песен, сохраненных на устройстве флэш-памяти USB

Вы можете подключить устройство флэш-памяти USB к инструменту и прослушать песни, записанные в память устройства с помощью компьютера. Кроме того, можно сохранить исполнения, записанные с помощью инструмента, на подключенном устройстве, а затем воспроизвести их. Перед использованием устройства флэш-памяти USB ознакомьтесь с разделом «Использование USB-устройства хранения данных (флэш-памяти USB/дискеты и т.д.)» на стр. 25.

## <span id="page-21-2"></span><u>/! ВНИМАНИЕ!</u>

НЕ отсоединяйте флэш-память USB и НЕ отключайте питание, если выполняется воспроизведение песни из памяти USB-устройства или индикатор доступа [USB] мигает красным цветом. Это может привести к потере данных.

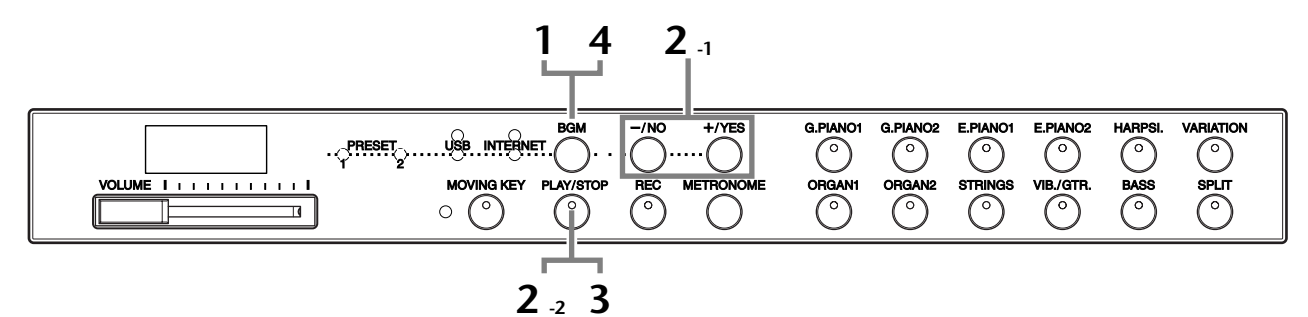

#### Набор символов

Если песню не удается загрузить, вам, возможно, придется изменить настройку набора символов.

#### International (Международный)

Возможна загрузка файлов, имена которых состоят из символов европейских алфавитов (включая умляуты или диакритические знаки). Загрузка файлов с именами на японском языке невозможна.

Включите питание, удерживая нажатыми кнопки [HARPSI.] и [VARIATION].

#### Japanese (Японский)

Возможна загрузка файлов, имена которых состоят из символов европейских алфавитов или японских символов; однако загрузка файлов, в именах которых присутствуют умляуты или диакритические знаки, невозможна. Включите питание, удерживая нажатыми кнопки [BASS] и [SPLIT].

## Порядок действий

## <span id="page-21-1"></span>Включите индикатор [USB].

Убелитесь, что устройство флэш-памяти USB полключено к инструменту. затем включите индикатор [USB], нажав кнопку [BGM].

#### $\boldsymbol{\mathcal{P}}$ Начните воспроизведение любой песни из памяти USB-устройства.

- $2 1$ Нажмите кнопку [-/NO] или [+/YES] для выбора номера песни, которую необходимо воспроизвести.
	- rnd: Непрерывное воспроизведение всех песен из памяти USB-устройства в случайном порядке. ALL: Последовательное воспроизведение всех песен из памяти USB-устройства. Uxx: Выбор номера необходимой песни из памяти USB-

устройства в списке записанных и сохраненных исполнений.

Номер песни

#### К СВЕДЕНИЮ

Стандартная установка: International (Международный)

#### **ТЕРМИНОЛОГИЯ**

Стандартная установка:

Стандартная установка - это заводская настройка по умолчанию, которая используется при первом включении инструмента.

#### **ПРИМЕЧАНИЕ**

При воспроизведении песни с демонстрацией тембров (стр. 29) или при включенной кнопке [REC] (стр. 38) нельзя включить индикатор [USB].

#### **ПРИМЕЧАНИЕ**

Для начала воспроизведения некоторых песен может потребоваться больше времени, чем обычно. Обратите внимание, что это влияет на промежуток времени между последовательно воспроизводимыми песнями.

- 001-600 (F11): Выбор номера необходимой песни из памяти USBустройства в списке песен, сохраненных с помощью компьютера, и воспроизвеление песни. Общее число доступных песен в памяти USB-устройства (включая песни, сохраненные на инструмент, и песни, сохраненные с помощью компьютера) составляет 600. Следовательно, число песен, доступных в этом режиме, может быть меньше 600, если некоторые песни из памяти USBустройства были сохранены на инструмент (см. режим «Uxx» в предыдущем пункте).
- 001-400 (F01): Выбор номера песни из памяти USB-устройства в списке песен, сохраненных с помощью компьютера, и воспроизведение песни.
- <span id="page-22-0"></span>Чтобы начать воспроизведение, нажмите кнопку [PLAY/STOP].  $2 - 2$

#### Настройка громкости

Для настройки громкости используйте регулятор [VOLUME].

#### 3 Остановите воспроизведение.

Нажмите кнопку [PLAY/STOP].

#### Выключите индикатор [USB].

Для выключения индикатора [USB] нажмите кнопку [BGM].

#### Формат данных

Δ.

Инструмент может воспроизводить данные песен в формате SMF 0 и 1 (стандартный файл MIDI), а также DOC (Disk Orchestra Collection). При копировании данных песен с компьютера на устройство флэш-памяти USB убедитесь, что используется формат SMF 0 и SMF 1. Помните, что песни, записанные на других устройствах, могут использовать тембры, отсутствующие на данном инструменте. Их звучание может отличаться от звучания оригинальных песен.

#### ВАЖНО!

Для воспроизведения песен, скопированных на устройство флэшпамяти USB с компьютера или другого устройства, песни должны находиться либо в корневом каталоге флэш-памяти USB, либо в папке первого или второго уровня корневого каталога. Песни, сохраненные в этих каталогах, могут быть воспроизведены. Песни, которые сохранены в папках третьего уровня, находящихся внутри папок второго уровня, не могут быть воспроизведены данным инструментом.

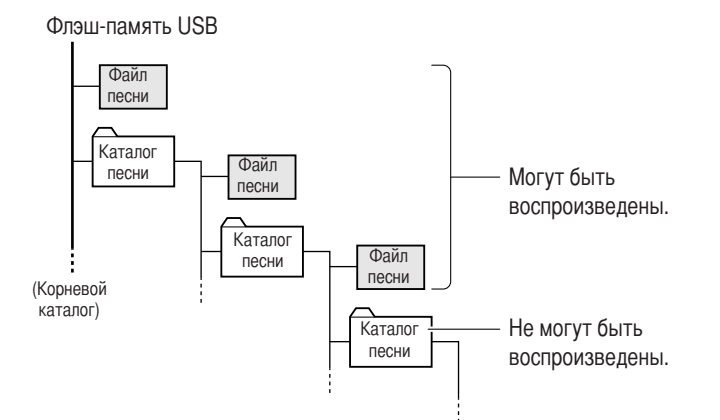

#### К СВЕДЕНИЮ

Инструмент оснащен функцией Song Auto Revoice (Автоматическая замена тембров) (F11). См. стр. 28.

#### К СВЕДЕНИЮ

Стандартная установка: ОN (Вкл.) (при использовании специально созданного для инструмента тембра G. PIANO 1).

Чтобы переключить специально созданный тембр G. PIANO 1 на обычный тембр XG для фортепьяно того же типа, отключите эту функцию (выберите значение ОFF).

#### К СВЕДЕНИЮ

Одновременно с воспроизведением песни из памяти USB-устройства можно свободно играть на клавиатуре. Можно также изменить тембо для клавиатуры.

#### К СВЕДЕНИЮ

Можно настроить тип реверберации (стр. 35), который будет использоваться для тембра клавиатуры и воспроизвеления песни из памяти USB- устройства. Чувствительность клавиш к силе нажатия (стр. 37) для тембра клавиатуры можно также настроить в соответствии со своими предпочтениями.

#### **ПРИМЕЧАНИЕ**

При выборе новой песни из памяти USB-устройства или при начале воспроизведения новой песни из памяти USB-устройства в режиме «rnd» или «ALL» автоматически устанавливается темп по умолчанию «---».

#### **ПРИМЕЧАНИЕ**

Если выбрана другая песня (или другая песня выбрана во время последовательного воспроизведения), будет выбран соответствующий тип реверберации.

#### **ПРИМЕЧАНИЕ**

Данные песен из памяти USBустройства не передаются через разъемы MIDI.

#### **ТЕРМИНОЛОГИЯ**

#### Что такое SMF (стандартный файл MIDI)?

Формат SMF (Standard MIDI File, стандартный файл MIDI) - один из наиболее распространенных и ШИРОКО СОВМЕСТИМЫХ ФОРМАТОВ ЛЛЯ хранения данных секвенции. Существует два вида этого формата: 0 и 1. Многие MIDI-устройства совместимы с форматом SMF 0. Кроме того, большинство имеющихся в продаже MIDI-файлов поставляется в формате SMF 0.

#### Определение партии (канала) песни и ее воспроизведение (F01) При прослушивании песен, записанных на устройство флэш-памяти USB, можно определить партии песен в этом режиме. Настройка «ALL» (Все) позволяет воспроизводить все 16 партий, а настройка «1+2» – только партии 1 и 2. Поскольку для песен фортепьяно обычно записываются только партии 1 и 2, настройка «1+2» наилучшим образом подходит для воспроизведения только тембра фортепьяно. По умолчанию установлено значение «ALL». ALL (Bce) Партия 2 Партия 3  $\ddot{\phantom{a}}$ Партия 1 Тембры фортепьяно Другие  $(1+2)$ тембры Выбор всех партий в качестве назначенной партии (ALL) Удерживая нажатой кнопку [BGM], нажмите клавишу А-1 (см. также краткое руководство по эксплуатации). Выбор партий 1 и 2 в качестве назначенной партии (1+2) Удерживая нажатой кнопку [BGM], нажмите клавишу  $A^{\#}$ -1 (см. также краткое руководство по эксплуатации). Помните, что песни, записанные на других устройствах, могут использовать тембры, отсутствующие на данном инструменте. Их звучание может отличаться от звучания оригинальных песен. В общем инструмент предназначен для воспроизведения песен для фортепьяно.

#### Песни, имеющиеся в продаже

При подключении к инструменту дополнительного дисковода для гибких дисков появляется возможность работать с данными песен, приобретенных через компьютерную сеть, и данными песен, доступных на приобретенных дисках. Инструмент совместим с дискетами, имеющими следующую маркировку:

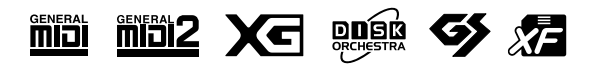

#### **ПРИМЕЧАНИЕ**

Перед использованием USBустройства хранения данных ознакомьтесь с разделом «Использование USB-устройства хранения данных (флэш-памяти USB/дискеты и т.д.)» на стр. 25.

#### **ПРИМЕЧАНИЕ**

Перед работой с дискетами и лисковолом лля гибких лисков прочитайте раздел «Использование дисковода и дискет» на стр. 26.

#### **ПРИМЕЧАНИЕ**

Песни, распространяемые через **ТОРГОВУЮ СЕТЬ, ОХРАНЯЮТСЯ ЗАКОНОМ** об авторском праве. Копировать ИХ МОЖНО ТОЛЬКО ДЛЯ ЛИЧНОГО использования.

# <span id="page-24-1"></span><span id="page-24-0"></span>Использование USB-устройства хранения данных (флэш-памяти USB/дискеты и т.д.)

Инструмент оборудован встроенным разъемом USB [ТО DEVICE]. Подключив к инструменту USB-устройство хранения данных с помощью стандартного кабеля USB, вы можете сохранять на это устройство созданные вами данные, а также считывать данные с подключенного устройства. Будьте внимательны при работе с USBустройствами хранения данных. Соблюдайте все указанные меры предосторожности.

Для получения сведений об использовании USB-устройства хранения данных обратитесь к руководству пользователя этого устройства.

- Совместимые USB-устройства хранения данных
- Одно USB-устройство хранения данных, такое как дисковод гибких дисков, жесткий диск, дисковод компакт-дисков, устройство чтения/записи флэшкарт и др., должно подключаться к выходному разъему USB [TO DEVICE]. (При необходимости используйте концентратор USB. Однако даже при использовании концентратора USB количество USB-устройств хранения данных, одновременно используемых с музыкальными инструментами, не может превышать одного.) Другие USBустройства (например компьютерные клавиатуры или мыши) использовать нельзя.
- Инструмент необязательно поллерживает все существующие на рынке USB-устройства хранения данных. Корпорация Yamaha не гарантирует работу приобретенного вами USBустройства хранения данных. Прежде чем приобрести USB-устройство хранения данных, проконсультируйтесь с региональным представителем Yamaha или авторизованным распространителем (список см. в конце руководства пользователя) или посетите веб-страницу http://music.yamaha.com/homekeyboard

Хотя с помощью пишущих дисководов для компактлисков можно считывать ланные в инструмент, их нельзя использовать для сохранения.

#### • Использование USB-устройств хранения данных

• При подключении USB-устройства хранения данных к разъему USB [TO DEVICE] убедитесь, что устройство имеет соответствующий разъем. Соблюдайте правильную ориентацию. Перед извлечением носителя из устройства убедитесь, что инструмент не выполняет операций, требующих доступа к данным (например операций сохранения или копирования).

# <u>/ ВНИМАНИЕ!</u>

Не следует слишком часто включать и выключать питание USB-устройства хранения данных или подключать и отключать кабель. Это может привести к «зависанию» инструмента. Во время выполнения операций с данными (например сохранение или копирование) НЕ отсоединяйте кабель USB, НЕ извлекайте носитель из устройства и НЕ выключайте питание ни одного из устройств. Это может привести к повреждению данных на одном или обоих устройствах.

- Для подключения одновременно USB-устройства хранения данных и сетевого адаптера следует использовать концентратор USB. Концентратор USB должен иметь автономное питание (отдельный источник питания), и питание должно быть включено. Можно использовать только один концентратор USB. Если во время использования концентратора USB появилось сообщение об ошибке, отключите концентратор от инструмента, затем включите питание инструмента и снова полключите концентратор.
- Несмотря на то что инструмент поддерживает стандарт USB 1.1, к нему можно подключить USB-устройство хранения данных стандарта 2.0. Однако скорость передачи данных будет соответствовать стандарту USB 1.1.

#### ■ Защита данных (защита от записи):

Чтобы предотвратить случайное удаление данных, применяйте защиту от записи, которой оснащено каждое устройство хранения или носитель. Если вы сохраняете данные на USB-устройство, убедитесь, что зашита от записи отключена.

# <span id="page-25-1"></span><span id="page-25-0"></span>Использование дисковода и дискет

Дисковод гибких дисков позволяет загружать данные с дискет в память инструмента. Бережно обращайтесь с дискетами и дисководом. Принимайте все указанные меры предосторожности.

#### **• СОВМЕСТИМЫЕ ДИСКЕТЫ**

Можно использовать дискеты 3.5" 2DD и 2HD.

#### • Установка и удаление дискет

Установка дискеты в дисковод

• Держите дискету наклейкой вверх, скользящей шторкой вперед по направлению к прорези дисковода. Осторожно вставьте дискету в гнездо и мягко толкните вперед, пока не услышите щелчок и не выскочит кнопка дисковода.

#### **ПРИМЕЧАНИЕ**

Не вставляйте в дисковод ничего, кроме лискет. Другие предметы могут повредить дисковод или дискету.

#### Удаление дискеты

- Убедившись, что инструмент не обращается\* к дискете (индикатор рядом с гнездом дисковода не горит), нажмите на кнопку выдвижения, расположенную справа под гнездом. Когда дискета выдвинется, вытащите ее из дисковода. Если дискету не удается вытащить, не применяйте силу. Еще раз попробуйте нажать на кнопку выдвижения или повторно вставить дискету и попытаться выдвинуть ее.
- Не выполняются операции, такие как запись, воспроизведение или удаление данных. Если питание включено и вы вставляете дискету, инструмент автоматически обращается к ней, чтобы проверить наличие данных.

## **/ ВНИМАНИЕ!**

Не вынимайте дискету и не выключайте инструмент, если есть обращение к дискете.

Это может привести к потере данных и к повреждению дисковода.

\* Прежде чем отключать питание, убедитесь, что в дисководе нет дискеты. Если дискета находится в дисководе длительное время, она может покрыться пылью и грязью, а это вызывает ошибки при чтении или записи.

#### ■ Очистка головки дисковода для чтения/ записи данных

• Необходимо регулярно чистить головку чтения/ записи данных. Инструмент оснащен магнитной головкой высокой точности, на которой после длительного использования образуется слой магнитных частиц с дискет, что со временем может привести к ошибкам во время чтения и записи данных.

• Чтобы поддерживать дисковод в рабочем состоянии, корпорация Yamaha рекомендует раз в месяц использовать специальную дискету сухого типа (имеющуюся в продаже) для очистки головки. Выяснить, есть ли в продаже чистящие дискеты, можно у местного представителя корпорации Yamaha.

#### ■ Дискеты

Обращайтесь с дискетами аккуратно и соблюдайте следующие меры предосторожности

- Не ставьте на дискеты тяжелые предметы, не сгибайте и не применяйте силу при обращении с ними. Когда дискеты не используются, храните их в коробках.
- Не подвергайте дискеты воздействию прямого солнечного света, слишком низких и высоких температур, избыточной влажности, избегайте скапливания на них пыли и попадания жидкости.
- Не следует открывать шторку и прикасаться к магнитной поверхности дискеты.
- Не подвергайте дискеты воздействию магнитных полей телевизоров, динамиков, электромоторов и т.д., так как магнитные поля могут полностью или частично стереть данные на дискете, сделав ее непригодной для использования.
- Никогда не используйте дискеты с деформированной шторкой или корпусом.
- Не наклеивайте на дискету ничего, кроме поставляемых с ней наклеек. Прикрепляйте наклейки в предназначенном для этого месте.

Защита данных (защита от записи)

Чтобы случайно не удалить важные данные, переместите защелку в положение «защиты» (отверстие открыто). Когда нужно записать данные, защелка должна быть в положении «запись» (отверстие закрыто).

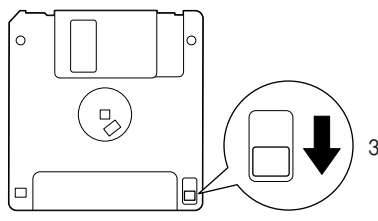

Защелка защиты от записи в открытой позиции (запись запрещена)

# <span id="page-26-2"></span><span id="page-26-0"></span>Прослушивание песен, загруженных из Интернета (F11)

С помощью службы потоковой передачи данных, представленной на специальном веб-сайте компании Yamaha, вы можете воспроизводить песни (данные песен), относящиеся к различным музыкальным жанрам, в качестве фонового музыкального сопровождения.

Перед подключением инструмента к Интернету прочитайте раздел «Прямое подключение к Интернету (IDC)  $(F11)$ » на стр. 42.

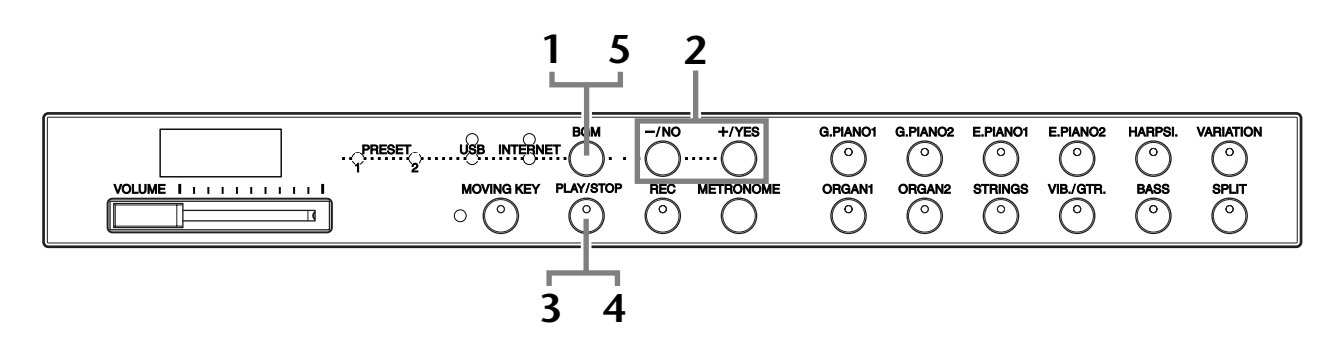

## Порядок действий

## <span id="page-26-1"></span>Включите индикатор [INTERNET].

Убедитесь, что инструмент подключен к Интернету, затем выберите индикатор [INTERNET] нажатием кнопки [BGM] (индикатор доступа [INTERNET] мигает красным цветом во время подключения к Интернету).

# $\overline{2}$

### Измените канал.

Нажмите кнопку [-/NO] или [+/YES] для изменения канала. На экране появляется текущая настройка канала.

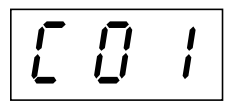

#### **ТЕРМИНОЛОГИЯ**

#### Потоковая передача данных

Потоковая передача данных позволяет прослушивать песни, передаваемые из Интернета. С ее помошью можно вызывать нужные данные несколько раз, но нельзя сохранить их в файл.

#### **ПРИМЕЧАНИЕ**

При воспроизведении песни с демонстрацией тембров (стр. 29) или при включенной кнопке [REC] (стр. 38) нельзя выбрать индикатор [INTERNET].

#### **ПРИМЕЧАНИЕ**

Показания индикаторов приведены в руководстве пользователя только в качестве примеров; на вашем инструменте все может выглядеть несколько иначе.

#### <span id="page-27-1"></span>3 Начните воспроизведение.

Нажмите кнопку [PLAY/STOP], чтобы начать воспроизведение (индикатор доступа [INTERNET] мигает красным цветом во время подключения к Интернету).

# $\Delta$

5

### Остановите воспроизведение.

Нажмите кнопку [PLAY/STOP].

### Выключите индикатор [INTERNET].

Выключите индикатор [INTERNET] нажатием кнопки [BGM].

#### К СВЕДЕНИЮ

Одновременно с воспроизведением песни в режиме потоковой передачи данных можно свободно играть на клавишах. Можно также изменить тембр для клавиатуры.

#### К СВЕДЕНИЮ

Можно настроить тип реверберации (стр. 35), который будет использоваться для тембра клавиатуры и воспроизведения песни, загружаемой из Интернета в режиме потоковой передачи данных. Чувствительность клавиш к силе нажатия (стр. 37) для тембра клавиатуры можно также настроить в соответствии со своими предпочтениями.

#### **ПРИМЕЧАНИЕ**

При выборе песни автоматически **УСТАНАВЛИВАЕТСЯ ТЕМП ПО** умолчанию «---».

#### **ПРИМЕЧАНИЕ**

Если выбрана другая песня (или другая песня выбрана во время последовательного воспроизведения), будет выбран соответствующий тип реверберации.

#### **ПРИМЕЧАНИЕ**

Данные песен, получаемые из Интернета в режиме потоковой передачи данных, не передаются через разъемы MIDI.

# <span id="page-27-2"></span><span id="page-27-0"></span>**Функция Song Auto Revoice** (Автоматическая замена тембров) (F11)

При воспроизведении доступных для приобретения или созданных на других инструментах песен в формате XG функцию Auto Revoice можно использовать для автоматической замены обычных тембров XG для фортепьяно на специально созданный тембр G. PIANO 1 того же типа. Выключите функцию Auto Revoice, если вы хотите оставить обычный тембр XG и выключить автоматическую замену.

### Порядок действий

Удерживая нажатой кнопку [BGM], нажмите клавишу  $F^{\#}0$  для включения или выключения этой функции. Если функция включена, инструмент автоматически заменяет обычный тембр XG для фортепьяно на тембр G.PIANO. Если функция выключена, используется тембр XG.

Когда оба элемента управления удерживаются нажатыми, на экране отображается текущая настройка ON/OFF (Вкл./выкл.).

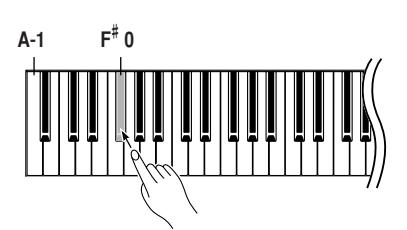

#### К СВЕДЕНИЮ

Стандартная установка: ON (при использовании специально созданного для инструмента тембра G. PIANO 1).

Чтобы переключить специально созданный тембр G. PIANO 1 на обычный тембр XG для фортепьяно того же типа, отключите эту функцию (выберите значение ОFF).

#### **ПРИМЕЧАНИЕ**

Эта установка не повлияет на тембр при игре на клавиатуре. Используемый при игре на клавиатуре тембр - это специально созданный тембр G. PIANO 1 инструмента.

# <span id="page-28-4"></span><span id="page-28-0"></span>Выбор и воспроизведение тембров

# <span id="page-28-1"></span>Выбор тембров

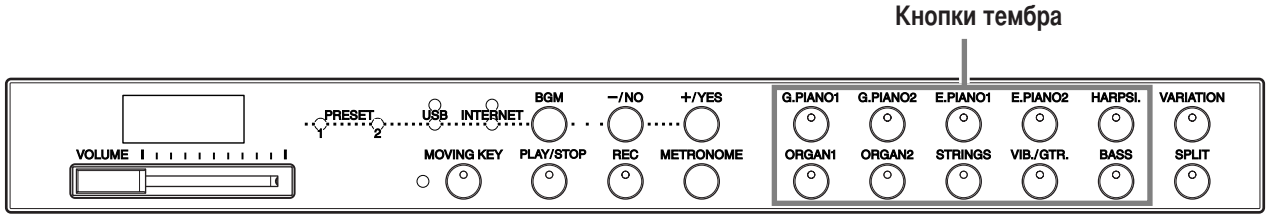

## Порядок действий

Выберите нужный тембр с помощью одной из кнопок [VOICE].

Чтобы познакомиться с тембрами, можно прослушать песни с демонстрацией тембров для каждой группы тембров (стр. 29). За более подробной информацией о встроенных тембрах обратитесь к списку встроенных тембров на стр. 66.

Начав игру, установите регулятором [VOLUME] оптимальную громкость.

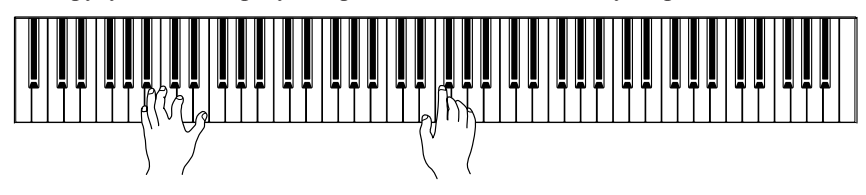

#### К СВЕДЕНИЮ

Громкость тембра можно регулировать силой нажатия клавиш, хотя при некоторых настройках чувствительности к силе нажатия сила нажатия практически не влияет на звучание некоторых музыкальных инструментов.

См. «Список встроенных тембров» на стр. 66.

# <span id="page-28-2"></span>Прослушивание мелодий с демонстрацией тембров

Мелодии с демонстрацией тембров предназначены для эффективной демонстрации всех тембров цифрового пианино F11/F01.

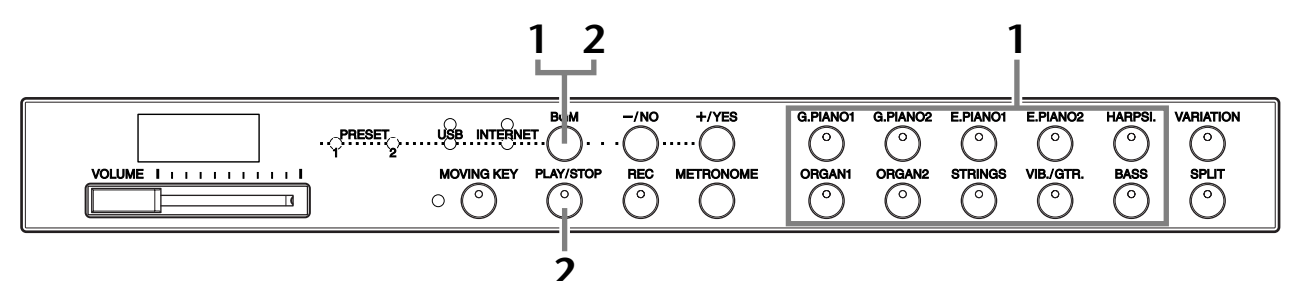

## Порядок действий

#### <span id="page-28-3"></span>Включите воспроизведение демонстрации тембров.

Для начала воспроизведения всех песен с демонстрацией тембров нажимайте кнопки этих тембров, от левой верхней до правой нижней, удерживая кнопку [BGM] нажатой. Список песен с демонстрацией тембров приведен на стр. 67.

#### $\overline{2}$ Остановите демонстрацию тембров.

Нажмите кнопку [BGM] или [PLAY/STOP].

#### **ПРИМЕЧАНИЕ**

Во время воспроизвеления демонстрации тембров прием MIDIданных невозможен. Данные песен с лемонстрацией тембров не передаются через разъемы MIDI.

#### **ПРИМЕЧАНИЕ**

Воспроизведение демонстрации тембров невозможно при включенной кнопке [REC] (стр. 38).

#### **ПРИМЕЧАНИЕ**

Темп песен с лемонстрацией тембров изменять нельзя. Для выбранной песни с демонстрацией тембров автоматически устанавливается и фиксируется темп по умолчанию «---».

#### **ПРИМЕЧАНИЕ**

Для возврата к началу песни с демонстрацией тембров во время ее воспроизведения нажмите кнопку текущего тембра.

**The Co** 

# <span id="page-29-2"></span><span id="page-29-0"></span>**Выбор дублирующих тембров (VARIATION)**

Данная функция позволяет вызывать для каждого тембра дублирующие тембры, или вариации, со своим характерным звуком и эффектом. За более подробной информацией о вариациях обратитесь к списку встроенных тембров на стр. 66.

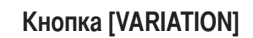

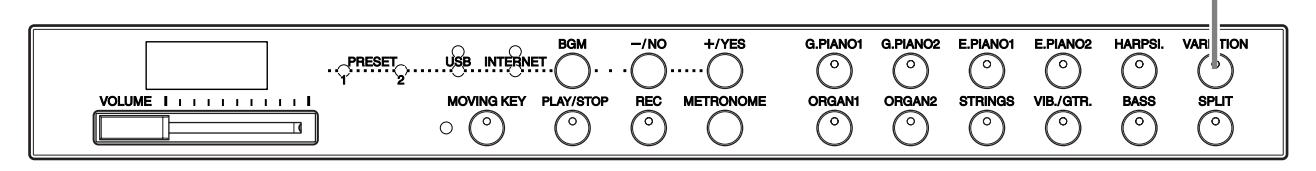

### Порядок действий

Вариация включается и выключается нажатием кнопки **[VARIATION]** или кнопки выбранного тембра. При каждом нажатии на кнопку [VARIATION] загорается индикатор (ON).

# <span id="page-29-3"></span><span id="page-29-1"></span>Использование педалей

У инструмента есть три педали, которые выполняют те же функции, что и педали акустического пианино.

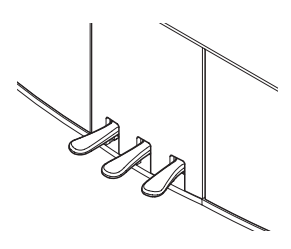

#### Правая педаль (сустейн)

Правая педаль работает так же, как правая педаль акустического фортепьяно. Если правая педаль нажата, ноты звучат дольше. Если отпустить педаль, звучание продленных нот мгновенно прекращается. Если на F11/F01 выбран тембр G. PIANO 1 или G. PIANO 1 VARIATION, нажатие правой педали приводит в действие «сустейн»-сэмплы для точного воспроизведения уникального резонанса деки и струн акустического рояля.

#### Средняя педаль (состенуто)

Если, в то время как нажата клавиша или аккорд, нажать среднюю педаль, ноты будут звучать, пока педаль не будет отпущена (как при нажатии правой педали), но все ноты, проигрываемые после этого, продлеваться не будут. Это, например, дает возможность продлить звучание аккорда, а следующие за ним ноты играть стаккато.

#### Приглушение звука (левая педаль)

Пока нажата левая педаль, громкость проигрываемых нот будет приглушена, а тембр слегка изменен. На ноты, которые в момент нажатия левой пелали уже звучали, эта педаль не влияет.

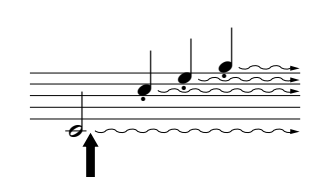

Если нажать правую педаль. все проигрываемые ноты будут звучать дольше, пока вы не отпустите педаль.

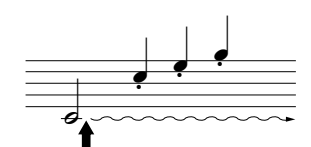

Если нажать среднюю педаль, когда нажата клавиша, нота будет звучать, пока вы не отпустите педаль.

#### К СВЕЛЕНИЮ

Стандартная установка: ОFF (Выкл.)

#### К СВЕДЕНИЮ

Функция лиапазона правой пелали определяет, на какие тембры влияет педаль в режиме разделения тембров: на правый, левый или оба тембра (стр. 33).

#### К СВЕДЕНИЮ

Тембры органа и струнных продолжают звучать, пока нажата педаль состенуто.

# <span id="page-30-0"></span>Наложение тембров (режим Dual)

На всей клавиатуре можно одновременно играть двумя тембрами. Это позволяет имитировать мелодический дуэт или сочетать два похожих тембра для получения более насыщенного звука.

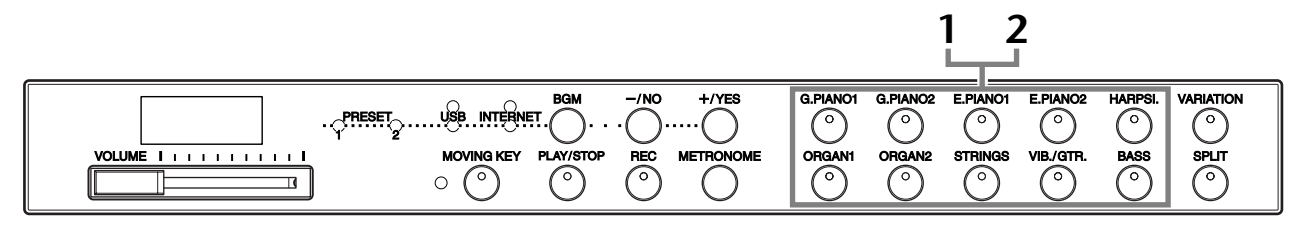

### Порядок действий

#### Включите режим Dual.

Одновременно нажмите кнопки двух тембров (или нажмите кнопку одного тембра, удерживая кнопку другого). Если включится режим Dual, загорятся индикаторы обоих выбранных тембров.

• В соответствии с нумерацией тембров, указанной в таблице справа, тембр с меньшим номером становится первым тембром (Voice 1) (другой тембр становится вторым (Voice 2)).

Очередность нумерации тембров

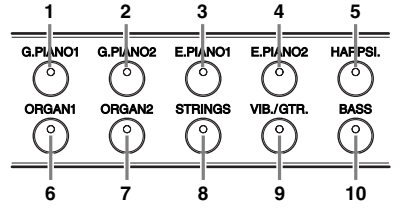

В режиме Dual можно задать следующие настройки для тембров Voice 1 и 2.

#### Баланс в режиме наложения тембров

Один из тембров можно выбрать в качестве главного, а другой будет звучать в мягкой приглушенной манере. Удерживая кнопку [METRONOME], нажмите одну из клавиш  $F^{\#}5-F^{\#}6$  (см. краткое руководство по эксплуатации). Когда оба элемента управления удерживаются нажатыми, на экране отображается текущая настройка баланса. При установке значения 0 оба тембра в режиме Dual будут звучать одинаково. При значениях меньше «0» будет увеличиваться громкость тембра 2 по сравнению с тембром 1, а при значениях больше «0» увеличивается громкость тембра 1 по сравнению с тембром 2.

#### Транспонирование на октаву

Высоту тона можно смешать вверх и вниз с интервалом в октаву отлельно пля тембров Voice 1 и Voice 2. В зависимости от комбинации тембров в режиме наложения звучание комбинации может улучшиться, если один из тембров транспонировать на октаву вверх или вниз. Удерживая кнопку [METRONOME], нажмите одну из клавиш A4-D5 (см. краткое руководство по эксплуатации). Когда оба элемента управления удерживаются нажатыми, на экране отображается текущая настройка транспонирования на октаву.

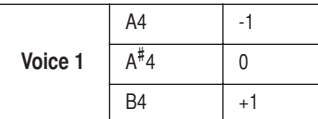

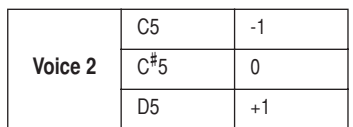

#### Глубина реверберации тембра Voice 2 (F11)

Удерживая кнопку [METRONOME], нажмите одну из клавиш F<sup>#</sup>1-F2 (см. краткое руководство по эксплуатации). Когда оба элемента управления удерживаются нажатыми, на экране отображается текущая настройка глубины реверберации.

#### $\bf{2}$ Выйдите из режима Dual.

Нажмите любую кнопку тембра.

#### **ТЕРМИНОЛОГИЯ**

#### Режим

Режим - это рабочее состояние инструмента, в котором можно выполнять определенные действия, недоступные в других состояниях. Например, в режиме Dual на всей клавиатуре можно одновременно играть двумя тембрами.

#### **ПРИМЕЧАНИЕ**

Режимы Dual и Split (стр. 32) нельзя использовать одновременно.

#### К СВЕДЕНИЮ

#### Кнопка [VARIATION] в режиме Dual

Инликатор кнопки **[VARIATION]** булет гореть, если для одного или обоих тембров в режиме Dual используется вариация. Если используется режим Dual, можно использовать кнопку [VARIATION] для включения и отключения вариации обоих тембров. Чтобы включить или отключить вариацию только для одного из тембров, нажмите кнопку тембра, лля которого хотите это сделать, удерживая нажатой кнопку другого тембра.

#### **ТЕРМИНОЛОГИЯ**

Стандартная установка: Баланс определяется в соответствии с балансом комбинации тембров. использующейся по умолчанию.

#### К СВЕДЕНИЮ

Кнопка [REVERB] в режиме Dual

Приоритетным является тип реверберации (стр. 35), выбранный для тембра 1 (Voice 1). Если реверберация отключена, будет использоваться тип реверберации тембра 2 (Voice 2).

#### **ТЕРМИНОЛОГИЯ**

#### Стандартная установка:

Октава определяется в соответствии с октавой комбинации тембров, использующейся по умолчанию.

#### **ТЕРМИНОЛОГИЯ**

Стандартная установка: F2 Глубина реверберации тембра 2 (Voice 2) определяется в соответствии со значением глубины реверберации тембра 2 для данного тембра.

# <span id="page-31-0"></span>Сохранение настроек тембра (F11)

Некоторые из текущих настроек тембра можно сохранить во внутренней памяти инструмента. Данные сохраняются даже при выключении питания.

## Порядок действий

Удерживая нажатой кнопку [REC], нажмите кнопку [G. PIANO 1] (см. краткое руководство по эксплуатации). Когда сохранение завершится, на экране на три секунды появляется надпись «End» (Завершение). Могут сохраняться следующие настройки:

- Тип и глубина реверберации
- Октава
- Громкость

#### Инициализация настроек тембра

Включите питание, удерживая нажатыми кнопки [REC] и [G. PIANO 1].

#### **ПРИМЕЧАНИЕ**

Пианино F01 не позволяет выбирать порядок сохранения настроек тембра во внутренней памяти инструмента. При изменении настроек они сохраняются автоматически. Однако при отключении питания инструмента сохраненные данные теряются.

# <span id="page-31-1"></span>Разделение клавиатуры и тембров (режим Split)

Режим разделения тембров позволяет использовать один тембр для левой руки и другой для правой. Например, левой рукой можно играть басовую партию с тембром Bass, а правой - мелодию.

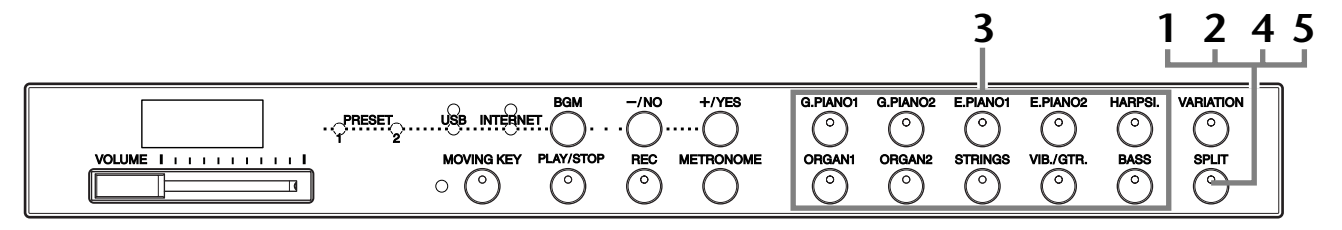

## Порядок действий

## <span id="page-31-2"></span>Включите режим Split.

Нажмите кнопку [SPLIT], чтобы загорелся ее индикатор. Сначала для левой руки по умолчанию выбирается тембр (BASS).

#### ソ Укажите точку разделения (правой и левой части клавиатуры).

Можно перенести точку разделения клавиатуры на любую другую клавишу, нажав ее и удерживая кнопку [SPLIT] (или нажав кнопку [-/NO] или [+/YES] и удерживая кнопку [SPLIT]). Когда удерживается кнопка [SPLIT], на индикаторе отображается название текущей клавиши разделения клавиатуры.

Пример экрана с клавишей разделения клавиатуры

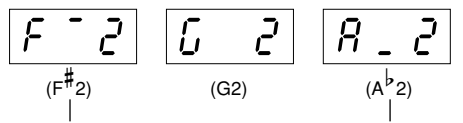

за диезом следует высокий такт

за бемолем следует низкий такт

По умолчанию точка разделения клавиатуры установлена на клавише  $F^*$ 2. Если точку разделения не требуется переносить, не выполняйте эту операцию.

#### **ПРИМЕЧАНИЕ**

Режимы Dual (стр. 31) и Split нельзя использовать одновременно.

#### К СВЕДЕНИЮ

Заданная точка разделения клавиатуры (split point) входит в левую часть.

#### К СВЕДЕНИЮ

Стандартная установка:  $F#2$ 

### **3 ыберите тембр для правой руки.**

Нажмите кнопку тембра.

## **4 ыберите тембр для левой руки.**

5ажмите соответствующую кнопку тембра, удерживая кнопку **[SPLIT]**. (Индикатор кнопки тембра левой руки будет гореть, пока нажата кнопка **[SPLIT]**.)

 режиме Split можно задать следующие настройки для тембров правой и левой руки.

#### **"аланс в режиме Split**

 $\overline{\text{y}}$ держивая кнопку **[METRONOME]**, нажмите одну из клавиш  $\text{F}^{\#}5-\text{F}^{\#}6$ (см. краткое руководство по эксплуатации). Когда оба элемента управления удерживаются нажатыми, на экране отображается текущая настройка баланса. При установке значения «0» оба тембра в режиме Split будут звучать одинаково. 8начения меньше «0» увеличивают громкость левого тембра по сравнению с правым, а значения выше «0» увеличивают громкость правого тембра по сравнению с левым.

#### **3ранспонирование на октаву**

ысоту звука можно смещать вверх и вниз с интервалом в октаву отдельно для правого и левого тембров. Настройка должна быть выбрана в соответствии с нотным диапазоном проигрываемых песен. Удерживая кнопку **[METRONOME]**, нажмите одну из клавиш A4–D5 (см. краткое руководство по эксплуатации). Когда оба элемента управления удерживаются нажатыми, на экране отображается текущая настройка транспонирования на октаву.

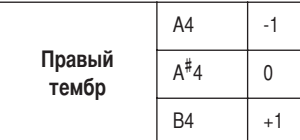

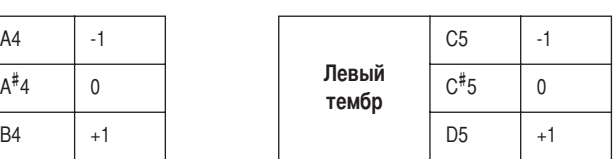

#### **Zлубина реверберации для левого тембра (F11)**

Удерживая кнопку **[METRONOME]**, нажмите одну из клавиш F# 1–F2 (см. краткое руководство по эксплуатации). Когда оба элемента управления удерживаются нажатыми, на экране отображается текущая настройка глубины реверберации.

#### <span id="page-32-0"></span>**5иапазон правой педали**

]ункция диапазона правой педали определяет, на какие тембры влияет педаль в режиме разделения тембров: на правый, левый или оба тембра. Удерживая нажатой кнопку **[BGM]**, нажмите одну из клавиш C0–D0 (см. краткое руководство по эксплуатации). Когда оба элемента управления удерживаются нажатыми, на экране отображается текущая настройка диапазона.

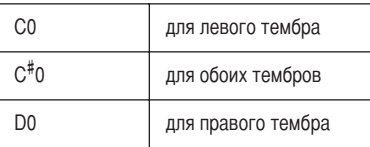

# **5 ыйдите из режима Split.**

5ажмите кнопку **[SPLIT]** еще раз, чтобы ее индикатор погас.

#### К СВЕДЕНИЮ **Кнопка [VARIATION]**

### **в режиме Split**

8ля тембров в режиме Split можно включать и выключать вариацию. Обычно в режиме Split горит индикатор тембра правой руки. \$нопку **[VARIATION]** можно использовать для включения и отключения вариации тембра правой руки. Однако, если удерживается кнопка **[SPLIT]**, горит индикатор тембра левой руки. 2 этом случае кнопка **[VARIATION]** включает и выключает вариацию для тембра левой руки.

#### К СВЕДЕНИЮ

#### **-нопка [REVERB] в режиме Split**

риоритетным является тип реверберации [\(стр. 35\)](#page-34-0), выбранный для тембра правой руки. (Если реверберация отключена, тип реверберации тембра левой руки не будет использоваться.)

#### ТЕРМИНОЛОГИЯ

**\$тандартная установка:** Баланс определяется в соответствии с балансом комбинации тембров, использующейся по умолчанию.

#### ТЕРМИНОЛОГИЯ

**\$тандартная установка:** Октава определяется в соответствии с октавой комбинации тембров, использующейся по умолчанию.

#### ТЕРМИНОЛОГИЯ

#### **\$тандартная установка:** F2

6лубина реверберации тембра левой руки определяется в соответствии с глубиной реверберации тембра левой руки для данного тембра, использующейся по умолчанию.

#### К СВЕДЕНИЮ

Диапазон правой педали обычно распространяется на тембр правой руки.

# <span id="page-33-1"></span><span id="page-33-0"></span>Использование метронома

В инструмент встроен метроном (устройство, задающее темп), который удобно использовать для упражнений.

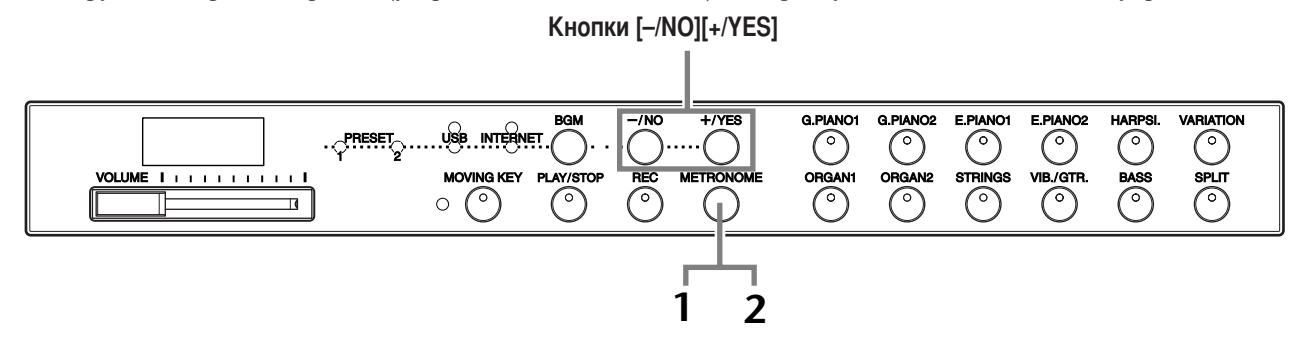

## Порядок действий

#### Запустите метроном.

Звук метронома включается нажатием **КНОПКИ [METRONOME].** 

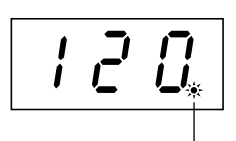

Индикатор доли мигает в текущем темпе.

#### Громкость метронома

Удерживая кнопку [METRONOME], нажмите одну из клавиш А-1- $F^*$ 0 (см. краткое руководство по эксплуатации). Когда оба элемента управления удерживаются нажатыми, на экране отображается текущая настройка громкости метронома.

#### Регулировка темпа

Темп метронома и воспроизведения песни, записанной пользователем, можно изменить с помощью кнопки [-/NO] или [+/YES].

#### Настройка тактового размера метронома

Тактовый размер метронома (частоту ударов) можно изменить, нажимая одну из клавиш А0-D1 и улерживая кнопку **[METRONOME]**. Можно установить частоту ударов 0, 2, 3, 4, 5 или 6. Когда оба элемента управления удерживаются нажатыми, на экране отображается текущее значение.

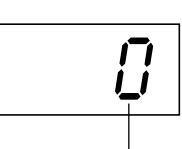

Частота ударов

#### $\overline{2}$ Остановите метроном.

Метроном отключается нажатием кнопки **[METRONOME]**.

#### К СВЕЛЕНИЮ

Стандартная установка:  $F11:7$  $F01:5$ 

#### **ТЕРМИНОЛОГИЯ**

F11: от 5 до 500 ударов в минуту Стандартная установка: 120 При выборе песни во время воспроизведения автоматически устанавливается темп по умолчанию «---».

F01: от 32 до 280 ударов в минуту Стандартная установка: 120 При выборе песни во время воспроизведения автоматически устанавливается темп по умолчанию «---».

#### **ПРИМЕЧАНИЕ**

Поскольку метроном предназначен для обучения, его темп может отличаться от темпа некоторых из 50 встроенных песен для фортепьяно.

#### К СВЕДЕНИЮ

Стандартная установка:  $\Omega$ 

# <span id="page-34-1"></span><span id="page-34-0"></span>Выбор различных эффектов цифровой реверберации (REVERB)

Эта настройка позволяет выбирать различные эффекты цифровой реверберации, которые добавляют звуку глубину и выразительность, создавая реалистичную акустическую среду.

## Порядок действий

#### Выбор типа реверберации

Удерживая нажатой кнопку [METRONOME], нажмите одну из клавиш G<sup>#</sup>6-C7 (см. краткое руководство по эксплуатации). Когда оба элемента управления удерживаются нажатыми, на экране отображается текущая настройка типа реверберации.

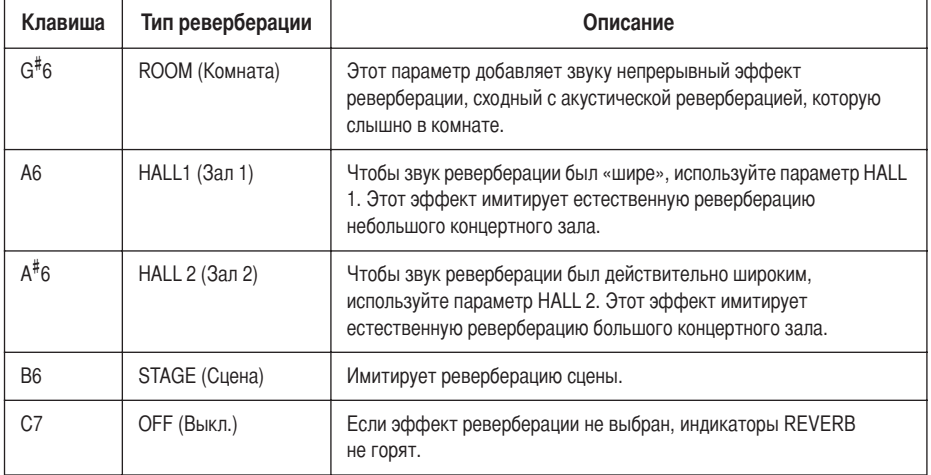

Даже если для настройки REVERB выбрано значение OFF, при выборе тембра G. PIANO 1 или 2 создается эффект реверберации деки.

#### Настройка глубины реверберации

Удерживая нажатой кнопку [METRONOME], нажмите одну из клавиш  $A2-F^*4$ (см. краткое руководство по эксплуатации). Когда оба элемента управления удерживаются нажатыми, на экране отображается текущая настройка глубины реверберации.

#### К СВЕДЕНИЮ

Тип реверберации по умолчанию (в том числе параметр ОГГ) и параметры глубины различны для каждого тембра.

#### К СВЕДЕНИЮ

глубина 0: без эффекта глубина 20: максимальная глубина реверберации

#### К СВЕДЕНИЮ

Параметры глубины по умолчанию свои для каждого тембра.

# <span id="page-35-0"></span>Транспонирование - кнопка [TRANSPOSE]

Функция транспонирования позволяет подбирать высоту звука всей клавиатуры инструмента с интервалом, равным полутону, для соответствия определенному голосовому диапазону или другому инструменту. Например, если установить величину транспонирования «5», то при нажатии на клавиатуре клавиши С («до») будет звучать нота F («фа»). Таким образом, можно играть песню так же, как в тональности по-мажор, а цифровое пианино F11/F01 автоматически транспонирует звук в тональность фа-мажор.

### Порядок действий

Удерживая нажатой кнопку [BGM], нажмите одну из клавиш  $F^{\#}5-F^{\#}6$  (см. краткое руководство по эксплуатации). Когда оба элемента управления удерживаются нажатыми, на экране отображается текущая величина транспонирования.

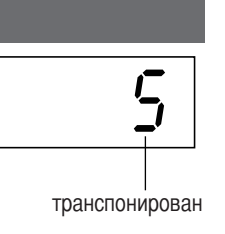

#### **ТЕРМИНОЛОГИЯ**

Транспонирование: Изменение тональности песни. На электронном пианино F11/F01 транспонирование изменяет высоту звука всей клавиатуры.

#### Понижение высоты звука (в полутонах)

Нажмите одну из клавиш  $F^{\#}$ 5-В5, удерживая кнопку [BGM].

#### Повышение высоты звука (в полутонах)

Нажмите одну из клавиш  $C^{\#}6-F^{\#}6$ , удерживая кнопку [BGM].

#### Инициализация нормальной высоты звука

Нажмите клавишу Сб, удерживая нажатой кнопку [BGM].

#### К СВЕДЕНИЮ

#### Диапазон транспонирования:

- $F^*5$ : -6 полутонов
- $C6$ стандартная высота звука
- $F^*6$ : +6 полутонов

#### К СВЕДЕНИЮ

Ноты ниже и выше диапазона С-2 .... G8 цифрового пианино F11/F01 звучат соответственно на одну октаву выше или ниже.

# <span id="page-35-1"></span>Тонкая настройка высоты звука

Можно настроить высоту звука всего инструмента. Эта функция полезна при игре на цифровом пианино F11/F01 в сопровождении других инструментов или музыки, воспроизводимой с компакт-диска. Сведения о назначениях клавиш можно найти в кратком руководстве по эксплуатации.

## Порядок действий

Высоту звука можно задать с помощью клавиатуры.

#### Увеличение высоты (с интервалом примерно 0,2 Гц)

Одновременно удерживая клавиши А-1, В-1 и С0, нажмите любую клавишу межлу клавишами СЗ и ВЗ.

Когда удерживается это сочетание клавиш, на экране отображается текущая настройка высоты звука.

Пример: 432,0 Гц

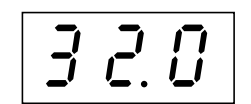

#### Уменьшение высоты (с интервалом примерно 0,2 Гц)

Одновременно удерживая клавиши А-1, В-1 и  $C^{\#}0$ , нажмите любую клавишу между клавишами СЗ и ВЗ. Когда удерживается это сочетание клавиш, на экране отображается текущая настройка высоты звука.

#### Инициализация стандартной высоты звука

Одновременно удерживая клавиши A-1, B-1, C0 и  $C^{\#}0$ , нажмите любую клавишу между клавишами СЗ и ВЗ. Когда удерживается это сочетание клавиш, на экране отображается текущая настройка высоты звука.

#### **ТЕРМИНОЛОГИЯ**

#### Гц (герц):

Герц - это единица измерения частоты звука, соответствующая числу колебаний звуковой волны в секунду.

#### К СВЕДЕНИЮ

Диапазон значений:  $F11: 414.8$   $\overline{L}$ u - 466.8  $\overline{L}$ u F01: 427,0 Гц - 453,0 Гц

#### К СВЕДЕНИЮ

Стандартная установка: 440,0 Гц
# <span id="page-36-0"></span>Чувствительность клавиш к силе нажатия кнопка [TOUCH]

Можно выбрать четыре различных типа чувствительности клавиатуры к силе нажатия - HARD, MEDIUM, SOFT или FIXED, подходящих для игры в различных стилях и с различными настройками.

# Порядок действий

Удерживая нажатой кнопку [BGM], нажмите одну из клавиш А6-А7 (см. краткое руководство по эксплуатации).

Когда оба элемента управления удерживаются нажатыми, на экране отображается текущая настройка типа нажатия.

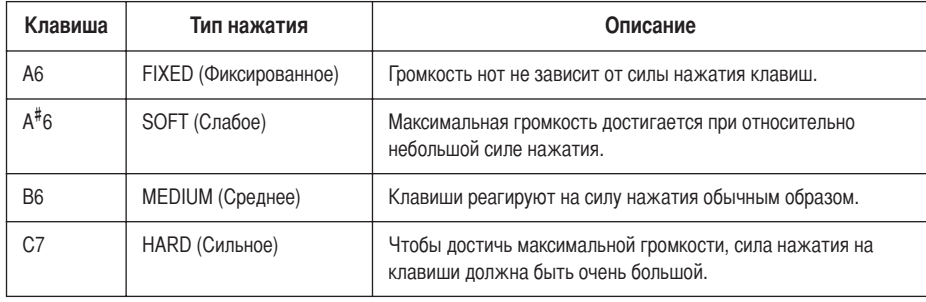

#### К СВЕДЕНИЮ

Эта настройка не изменяет вес клавиатуры.

#### К СВЕДЕНИЮ

Стандартная установка: MEDIUM

#### К СВЕДЕНИЮ

Тип чувствительности к силе нажатия будет общим для всех тембров. Однако настройки чувствительности к силе нажатия могут слабо влиять или вообще не влиять на некоторые тембры, которые обычно не реагируют на динамику клавиатуры. (См. «Список встроенных тембров» на стр. 66.)

# <span id="page-37-1"></span><span id="page-37-0"></span>Запись собственного исполнения

Во время упражнений иногда полезно прослушать собственную игру на F11/F01. Цифровое пианино F11/F01 позволяет выполнить запись одной песни пользователя.

#### Отличие записи данных от сохранения данных:

Формат данных, которые записываются на кассету, отличается от формата данных, записываемых в память самого инструмента F11/F01. На кассету записываются аудиосигналы. А цифровое пианино F11/F01 «сохраняет» информацию о синхронизации, тембрах и темпе, но не аудиосигналы. Когда вы проигрываете записанные песни, F11/F01 генерирует звук в соответствии с информацией, которая хранится в памяти. Поэтому операцию записи в память цифрового пианино F11/F01 точнее было бы назвать «сохранением информации». Но в этой книге часто используется слово «запись», так как это кажется более понятным.

#### К СВЕЛЕНИЮ

Записать свое исполнение (звуковые данные) можно на кассетный магнитофон или другое записывающее устройство через разъем AUX OUT[L/L+R][R] (стр. 51).

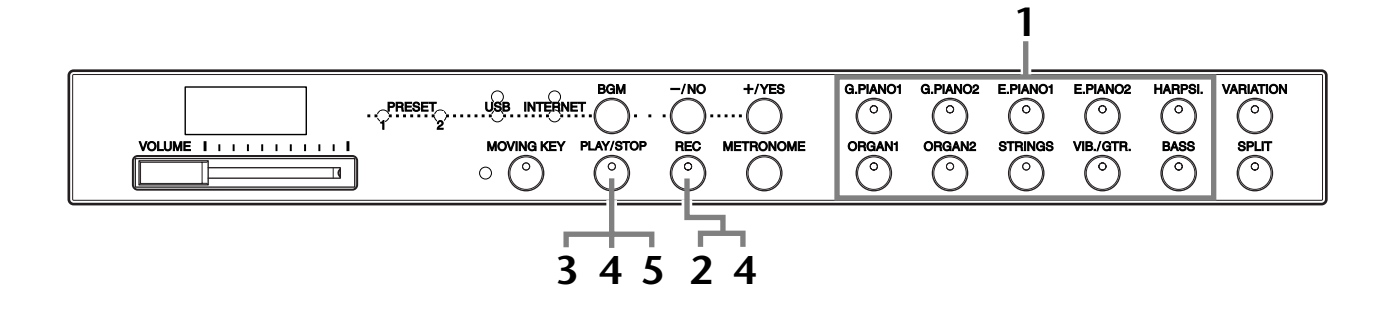

# Порядок действий

# **Выйдите из режима BGM.**

Чтобы выйти из режима BGM (стр. 12), нажмите кнопку [BGM].

#### $\overline{2}$ Установите первоначальные настройки.

Перед началом записи выберите тембр, который хотите записать (или тембры, если будет использован режим Dual или Split). Настройте прочие параметры (реверберацию, темп и т.д.). Можно также настроить громкость.

Громкость можно настраивать при помощи регулятора [VOLUME].

#### 3 **Включите кнопку [REC].**

Нажмите кнопку [REC]. Запись еще не начинается.

- **ED** Инликатор кнопки **[REC]** мигает красным цветом.
	- Индикатор кнопки [PLAY/STOP] мигает в соответствии с текущей настройкой темпа метронома.

# ∠‼∆ внимание!

Можно отключить режим записи до начала записи, второй раз нажав кнопку **[REC]**.

# **/! ВНИМАНИЕ!**

Не забывайте, что с началом записи данные, записанные ранее, теряются. Не удалите случайно важные данные.

#### **ПРИМЕЧАНИЕ**

Воспроизведение демонстрации тембров и 50 встроенных песен для фортепьяно (классика и джаз) невозможно при включенной кнопке [REC].

#### **ПРИМЕЧАНИЕ**

Нельзя записывать исполнение непосредственно на подключенное устройство флэш-памяти USB. Записываемые песни автоматически сохраняются на инструменте. Если нужно сохранить данные на устройство флэш-памяти USB, после завершения записи выполните операцию сохранения  $(c<sub>TD</sub>, 41)$ .

### Начните запись.

 $\blacktriangle$ 

5

Запись начинается автоматически, когда вы нажимаете клавишу на клавиатуре или кнопку [PLAY/STOP].

Во время записи на экране отображается номер текущего такта, а точка в правом нижнем углу индикатора мигает в соответствии с текущими настройками темпа метронома.

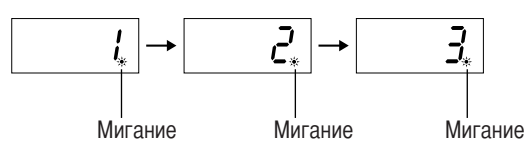

## Остановите запись.

Чтобы остановить запись, нажмите кнопку [REC] или [PLAY/STOP].

По завершении записи на экране на три секунды отображается сообщение «End».

#### 6 Воспроизведите записанное исполнение.

См. раздел «Воспроизведение записанных песен» на стр. 40.

#### Устройство записи песен пользователя записывает следующие данные:

- Исполняемые ноты
- Выбор тембра
- Использование вариации (кнопка [VARIATION])
- Педаль (правая/левая/средняя)
- Тип реверберации (включая значение ОFF)
- Глубина реверберации
- $\bullet$  Temp
- Тактовый размер (частота ударов)
- Тембры в режиме Dual
- Баланс в режиме Dual
- Транспонирование на октаву в режиме Dual
- $\bullet$ Тип реверберации в режиме Dual
- Тембры в режиме Split
- Баланс в режиме Split
- Транспонирование на октаву в режиме Split
- Тип реверберации в режиме Split

#### К СВЕДЕНИЮ

Если в начале записи включен метроном, вы сможете слышать его сигналы, но записываться они не будут.

#### **ПРИМЕЧАНИЕ**

Если в устройстве для записи почти не осталось места, на инструменте **F01 начинают мигать индикаторы** кнопок [PLAY/STOP] и [REC]. Если во время записи объем памяти полностью исчерпывается, на экране появляется надпись «FUL» (Заполнено) и запись автоматически останавливается. (Все записанные до этого данные будут сохранены.)

#### **ПРИМЕЧАНИЕ**

Если для начала записи нажать кнопку [PLAY/STOP], а затем нажать ее же для завершения записи, все предварительно записанные данные будут удалены.

#### **ПРИМЕЧАНИЕ**

Нельзя начать перезапись с середины песни.

# <span id="page-39-1"></span><span id="page-39-0"></span>Воспроизведение записанных песен

Записанные песни можно воспроизводить с помощью функции Record (Запись) (стр. 38). Одновременно с проигрыванием встроенной песни можно играть на клавишах.

**ПРИМЕЧАНИЕ** 

Данные песен не передаются через разъемы MIDI.

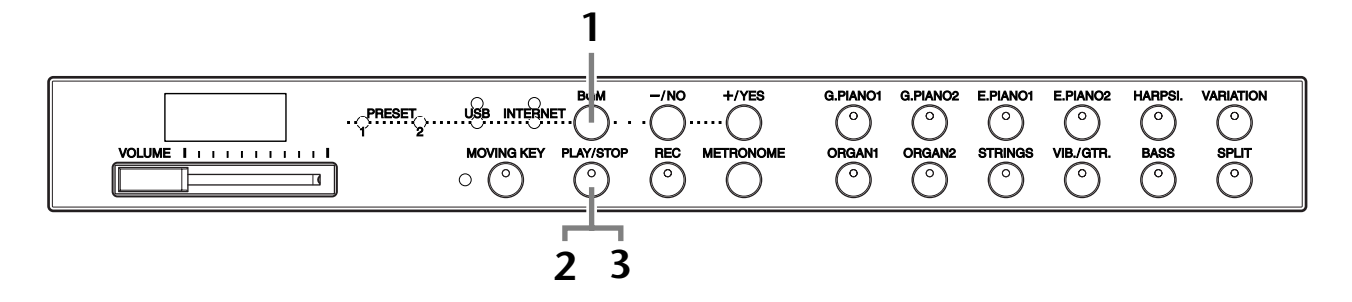

# Порядок действий

# Выйдите из режима ВGM.

Чтобы выйти из режима BGM (стр. 12), нажмите кнопку [BGM].

#### 2 Начните воспроизведение.

Нажмите кнопку [PLAY/STOP].

П Во время воспроизведения на экране появляется номер текущего такта.

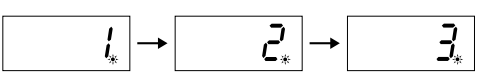

• Во время воспроизведения песни можно играть на клавишах. Играть можно в тембре, отличном от тембра воспроизведения, выбрав тембр на панели.

#### Настройка громкости

Для настройки громкости используйте регулятор [VOLUME].

#### Настройка темпа

3

Можно изменить темп до или во время воспроизведения. См. стр. 34.

### Остановите воспроизведение.

Когда песня заканчивается, инструмент автоматически останавливается и находит начало песни. Чтобы остановить песню на середине, нажмите KHOTIKY [PLAY/STOP].

#### **ПРИМЕЧАНИЕ**

Воспроизведение невозможно, если выполняется воспроизведение песни с демонстрацией тембров или используется режим BGM.

#### **ПРИМЕЧАНИЕ**

Если в устройстве для записи песен нет данных, воспроизведение невозможно.

#### К СВЕДЕНИЮ

Можно также играть дуэтом с самим собой, записав одну партию дуэта или песню для двух фортепьяно, а затем играть другую партию самостоятельно, пока идет воспроизведение записанного.

#### К СВЕДЕНИЮ

На инструменте F11 присутствует функция движения клавиш во время воспроизведения записанной песни (Moving Key). Дополнительную информацию см. на стр. 21.

#### К СВЕДЕНИЮ

Если во время воспроизведения использовался метроном, по окончании воспроизведения он отключится автоматически.

#### К СВЕДЕНИЮ

Если во время воспроизведения при помощи панели управления был изменен тип реверберации, эффект реверберации изменится как для воспроизведения, так и для клавиатуры. Инструмент F01 не поддерживает изменение темпа во время воспроизведения.

#### К СВЕДЕНИЮ

Стандартная установка:  $120$ 

# <span id="page-40-0"></span>Сохранение записи собственного исполнения на устройство флэшпамяти USB

<span id="page-40-1"></span>Цифровое пианино F11/F01 позволяет записать одну песню пользователя, а затем сохранить ее на устройство флэш-памяти USB (стр. 38). Благодаря такому устройству можно сохранить много песен (доступное пространство ограничено только емкостью устройства), оставляя при этом на самом инструменте свободное пространство для записи новой песни.

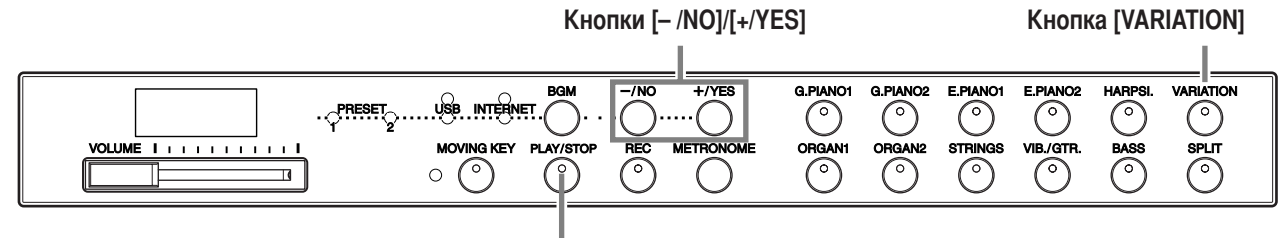

Кнопка [PLAY/STOP]

# Порядок действий

## Выберите контейнер файла в устройстве флэш-памяти USB и сохраните песню пользователя.

Убедитесь, что устройство флэш-памяти USB подключено к инструменту, и нажмите кнопку [PLAY/STOP], удерживая нажатой кнопку [VARIATION]. Затем выберите контейнер (U00-U99) с помощью кнопок [-/NO] и [+/YES] и нажмите кнопку [PLAY/STOP]. На инструменте F01 после нажатия кнопки [PLAY/STOP] на экране появляется запрос «n y» (нет/да). Чтобы сохранить песню, нажмите кнопку [+/YES]. По завершении сохранения на экране на три секунды отображается сообщение «End».

### **/!\ вниманиг!**

Для отмены сохранения нажмите любую кнопку (за исключением [PLAY/STOP]. [-/NO] и [+/YES]) до того, как нажата кнопка [PLAY/STOP].

#### Перезапись песни пользователя

Если вы выбираете контейнер, который уже содержит песню пользователя, на экране появляются три точки (например «U.0.0»). Нажмите кнопку [PLAY/STOP]. Если не хотите перезаписывать песню, нажмите кнопку [-/N0], когда на экране появится запрос «n-y» (нет/да), и выберите другой контейнер. На инструменте F01 после нажатия кнопки **[PLAY/STOP]** на экране появляется запрос «n  $v$ » (нет/па). Нажмите кнопку I-/NOI и выберите пругой контейнер. Если хотите перезаписать песню, нажмите кнопку [+/YES], когда на экране появится «n-y» (нет/да). На инструменте F01 после нажатия кнопки [PLAY/STOP] на экране появляется запрос «п у» (нет/па). Нажмите кнопку [+/YES], чтобы поптверлить перезапись песни пользователя, а затем повторно нажмите кнопку [+/YES]. По завершении сохранения на экране на три секунды отображается сообщение «End».

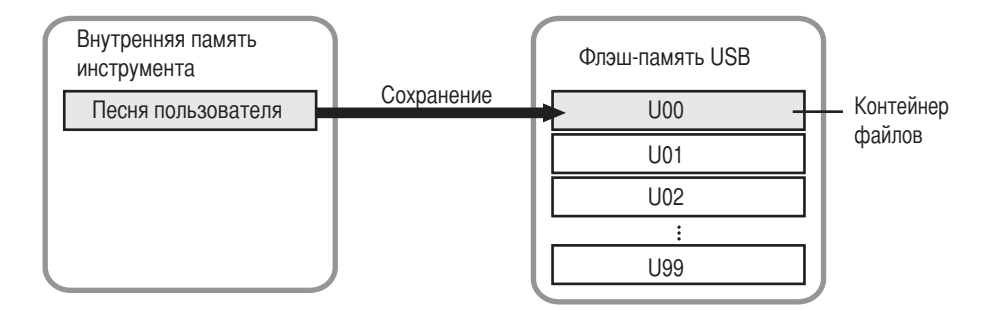

#### **ПРИМЕЧАНИЕ**

Перед работой с устройством флэш-памяти USB изучите раздел "Использование USB-устройства хранения данных (флэш-памяти USB/дискеты и т.д.)» на стр. 25.

#### **ПРИМЕЧАНИЕ**

Доступны 100 контейнеров файлов (U00-U99).

#### **ПРИМЕЧАНИЕ**

Песни пользователя сохраняются в формате SMF Format 0.

# <span id="page-41-0"></span>Прямое подключение к Интернету (IDC) (F11)

Данная функция позволяет подключить инструмент непосредственно к сети Интернет. С помощью службы потоковой передачи данных на специальном веб-сайте компании Yamaha можно воспроизводить разные песни (данные песен), относящиеся к различным музыкальным жанрам, в качестве фонового музыкального сопровождения. Кроме того, вы можете не только прослушивать песни, но и следить за автоматической игрой на клавиатуре.

В этом разделе вам могут вретиться незнакомые термины и фразы, связанные с компьютерами и сетями связи. Значение этих терминов см. в разделе «Словарь терминов Интернета» на стр. 49.

# • Установка соединения инструмента с Интернетом

Инструмент может быть подключен к Интернету постоянно (ADSL, оптоволоконный кабель, Интернет-кабель и т.д.) через маршрутизатор или модем с маршрутизатором. Сведения о новых услугах и подробные инструкции по подключению (а также информацию по совместимым устройствам) можно получить на веб-сайте Yamaha: http://music.vamaha.com/homekevboard

Прежде чем подключать инструмент, подключитесь к Интернету с помощью компьютера, так как настройка модема или маршрутизатора с помощью инструмента невозможна.

Для подключения к Интернету необходимо сначала подписаться на Интернетуслуги или заключить поговор с провайлером.

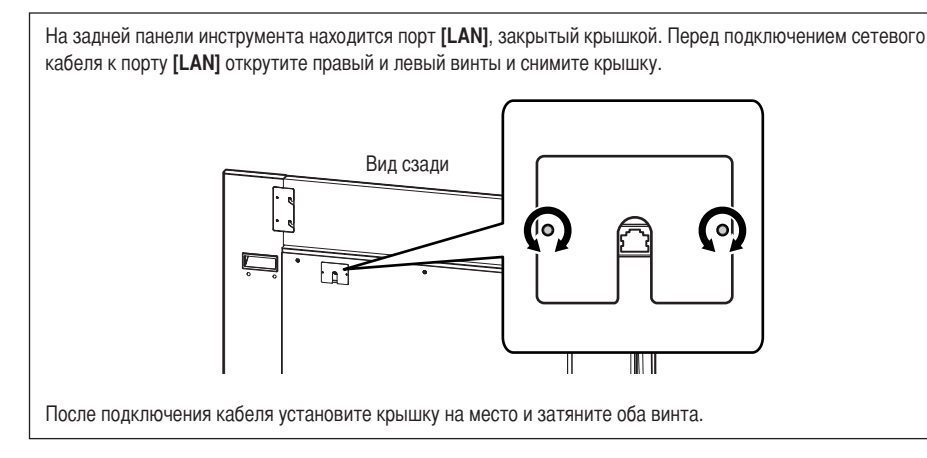

### Пример подключения 1: подключение через кабель (с модемом без маршрутизатора)

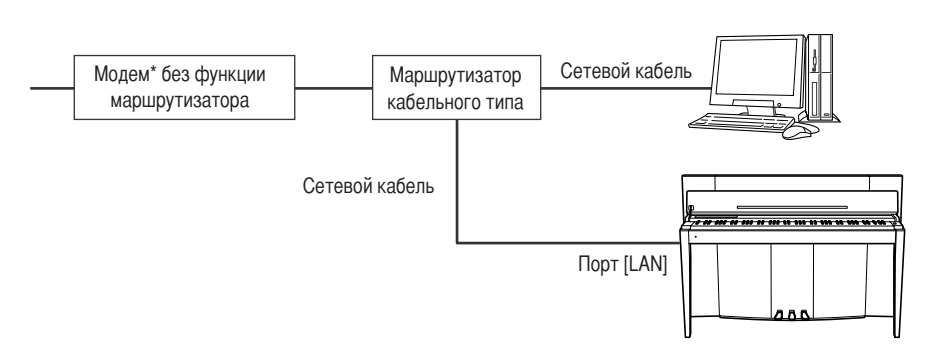

\* Под «модемом» здесь понимается модем ADSL, оптический сетевой блок (ONU) или кабельный модем.

#### **ТЕРМИНОЛОГИЯ**

<span id="page-41-1"></span>Потоковая передача данных Потоковая передача данных позволяет прослушивать песни. передаваемые из Интернета. С ее помощью можно вызывать нужные данные несколько раз. но нельзя сохранить их в файл.

#### **ПРИМЕЧАНИЕ**

Возможность подключения двух или большего количества устройств (например компьютера и инструмента) зависит от условий договора с провайдером. Это означает, что сам инструмент установить такое соединение не может. Если вы не уверены в возможности подключения. см. условия договора или обратитесь к провайдеру.

#### **ПРИМЕЧАНИЕ**

Подключите сетевой кабель к порту [LAN].

#### **ПРИМЕЧАНИЕ**

Некоторые типы модемов требуют наличия дополнительного сетевого концентратора для одновременного подключения к нескольким устройствам (например компьютеру, музыкальному инструменту и т.д.).

ПРИМЕЧАНИЕ Подключите сетевой кабель

#### **&ример подключения 2: подключение через кабель (модем с маршрутизатором)**

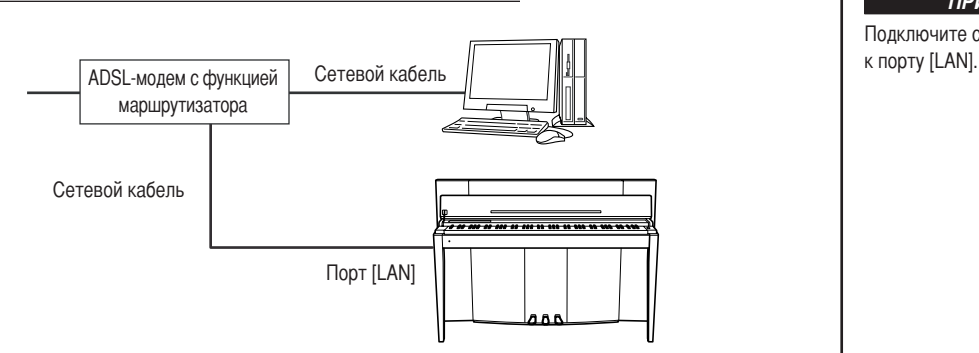

#### **&ример подключения 3: беспроводное подключение (беспроводный игровой адаптер)**

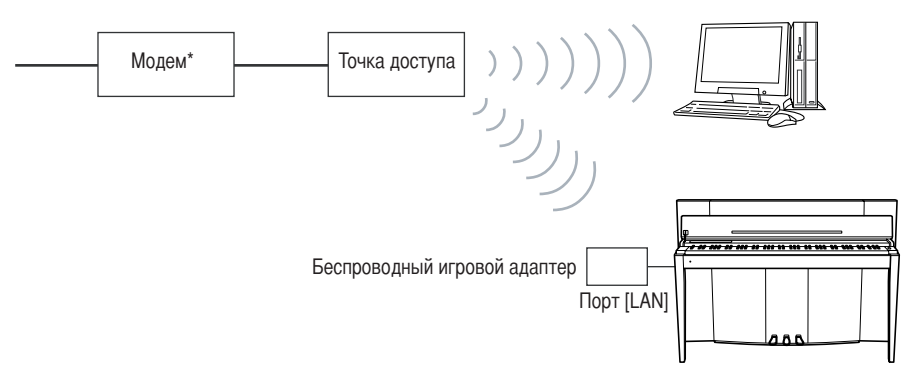

\* Под «модемом» здесь понимается модем ADSL, оптический сетевой блок (ONU) или кабельный модем.

#### <span id="page-42-0"></span>**&ример подключения 4: беспроводное подключение (беспроводный сетевой адаптер USB)**

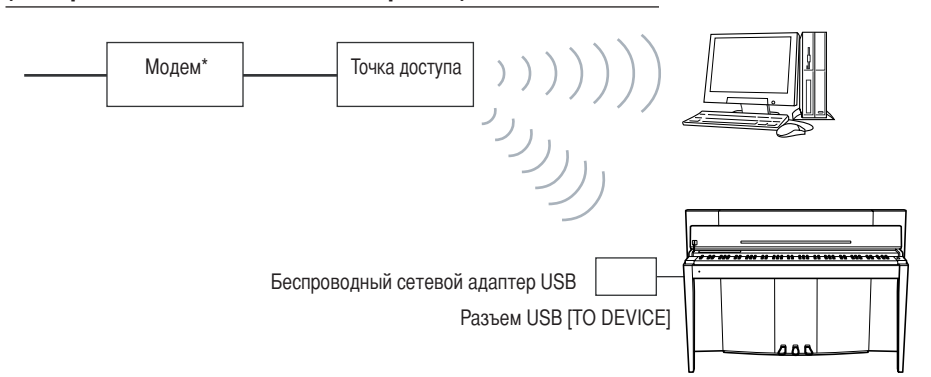

\* Под «модемом» здесь понимается модем ADSL, оптический сетевой блок (ONU) или кабельный модем.

ПРИМЕЧАНИЕ

одключите беспроводный игровой адаптер к порту [LAN].

#### ПРИМЕЧАНИЕ

Кроме модема или точки доступа для использования данного соединения необходим маршрутизатор.

ПРИМЕЧАНИЕ

одключите беспроводный сетевой адаптер USB к USB-разъему **ITO DEVICEI.** 

#### ПРИМЕЧАНИЕ

Кроме модема или точки доступа для использования данного соединения необходим маршрутизатор.

#### ПРИМЕЧАНИЕ

F11 поддерживает шифрование данных только в формате WEP.

# **• Подключение инструмента к Интернету**

#### **&одключение через кабель (с помощью DHCP):**

Установка на инструменте каких-либо настроек не требуется. Для доступа в Интернет достаточно подключить к инструменту маршрутизатор или модем с функцией маршрутизатора с помощью сетевого кабеля.

>осле подключения инструмента к 'нтернету при выборе индикатора **[INTERNET]** нажатием кнопки **[BGM]** на экране отображается канал потоковой передачи данных из Интернета.

 $\Rightarrow$  С помощью службы потоковой передачи данных можно воспроизводить песни из Интернета. Инструкции по воспроизведению песен см. в разделе «Прослушивание песен, загруженных из Интернета (F11)» на стр. 27.

#### **&одключение через кабель (с помощью статического IP-адреса, прокси-сервера):**

Необходимо задать на инструменте настройки Интернета. Инструкции по заданию настроек Интернета см. в разделе «Информация о настройках Интернета» на стр. 45.

#### **&одключение через беспроводную локальную сеть (беспроводный игровой адаптер):**

Установка на инструменте каких-либо настроек не требуется. Для доступа в Интернет достаточно подключить к инструменту беспроводный игровой адаптер.

 $*$  Беспроводный игровой адаптер требует настройки некоторых параметров, например точки доступа. Информацию о настройке см. в руководстве пользователя для используемого продукта.

>осле подключения инструмента к 'нтернету при выборе индикатора **[INTERNET]** нажатием кнопки **[BGM]** на экране отображается канал потоковой передачи данных из Интернета.

 $\Rightarrow$  С помощью службы потоковой передачи данных можно воспроизводить песни из Интернета. Инструкции по воспроизведению песен см. в разделе «Прослушивание песен, загруженных из Интернета (F11)» на стр. 27.

#### **&одключение через беспроводную локальную сеть (беспроводный сетевой адаптер USB):**

Необходимо задать на инструменте настройки Интернета. Инструкции по заданию настроек Интернета см. в разделе «Информация о настройках Интернета» на стр. 45.

#### ПРИМЕЧАНИЕ

2 большинстве маршрутизаторов и модемов с функцией маршрутизатора имеется функция DHCP.

# <span id="page-44-0"></span>Информация о настройках Интернета

Задание настроек Интернета для инструмента удобно выполнять со специального веб-сайта компании Yamaha.

Если выбрано беспроводное подключение с помощью беспроводного сетевого адаптера USB или подключение через кабель (с помощью статического IPадреса, прокси-сервера), необходимо задать настройки Интернета описанным ниже способом.

#### Настройки Интернета

При первом использовании прямого подключения к Интернету (IDC) необходимо задать настройки Интернета в соответствии с процедурой, изображенной на следующем рисунке. Этот рисунок поясняет загрузку файла настроек с компьютера на инструмент. Во время этой процедуры вам не придется выполнять сложные операции, например вводить на инструменте какие-либо данные.

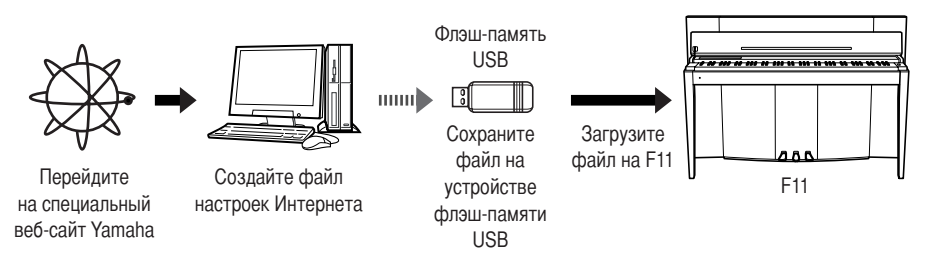

Дополнительные сведения см. на следующей веб-странице: http://music.yamaha.com/idc

#### Создание файлов настроек Интернета

Перед заданием настроек Интернета необходимо создать файлы настроек

Интернета на специальной веб-странице компании Yamaha.

Информацию о создании файлов настроек Интернета см. в инструкциях на вебстранице компании Yamaha: http://music.yamaha.com/idc

#### Загрузка файлов настроек Интернета

Эта процедура позволяет задать настройки Интернета на инструменте путем загрузки файлов настроек Интернета, созданных на специальной веб-странице компании Yamaha.

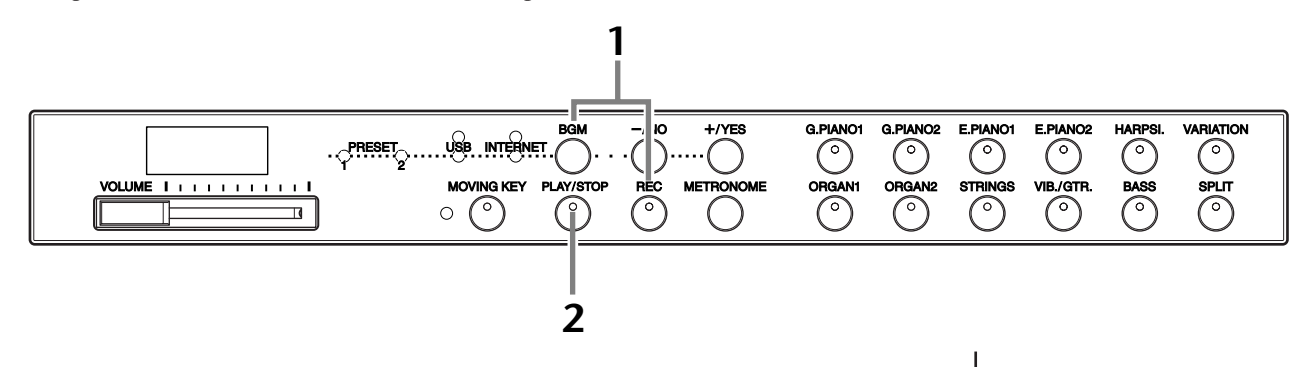

## Порядок действий

## Включите режим загрузки.

Убедитесь, что устройство флэш-памяти USB, на котором хранится файл настроек Интернета «config.n21», подключено к инструменту, а затем нажмите и удерживайте нажатой кнопку [BGM] и нажмите кнопку [REC].

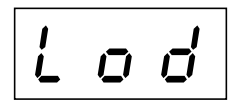

#### <span id="page-44-1"></span>**ПРИМЕЧАНИЕ**

Задание настроек Интернета не требуется, если подключение осуществляется через кабель (с использованием DHCP) или беспроводную локальную сеть (с использованием беспроводного игрового адаптера).

#### **ПРИМЕЧАНИЕ**

Будет выполнено резервное копирование настроек Интернета.

#### **ПРИМЕЧАНИЕ**

Режим загрузки нельзя включить в следующих случаях: когда выполняется воспроизведение песни с демонстрацией тембров (стр. 29), используется режим BGM (стр. 12). включена кнопка [REC] (стр. 38) или выполняется воспроизведение песни пользователя (стр. 40).

#### **ПРИМЕЧАНИЕ**

Файлы настроек Интернета (с именем «config.n21») можно создать на специальной вебстранице компании Yamaha.

# <u>/ ВНИМАНИЕ!</u>

2

Для отмены загрузки нажмите любую кнопку (за исключением [PLAY/STOP]) до того, как нажата кнопка [PLAY/STOP] в шаге 2.

## Начните загрузку.

#### Нажмите кнопку [PLAY/STOP].

При завершении загрузки с устройства флэш-памяти USB на экране отображается сообщение «End». Нажмите любую кнопку для выхода из экрана.

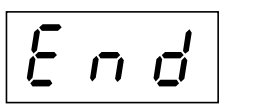

После этого можно осуществить доступ в Интернет.

После подключения инструмента к Интернету при выборе индикатора [INTERNET] нажатием кнопки [BGM] на экране отображается канал потоковой передачи данных из Интернета.

Инструкции по потоковой передаче данных см. в разделе «Прослушивание песен, загруженных из Интернета (F11)» на стр. 27.

#### **ПРИМЕЧАНИЕ**

Если загрузка не выполнена, на экране поочередно отображаются сообщение «Еrr» (Ошибка) и кол ошибки

#### **ПРИМЕЧАНИЕ**

Код ошибки Описание кода ошибки можно найти на веб-сайте компании Yamaha: http://music.yamaha.com/idc

#### **ПРИМЕЧАНИЕ**

Компания Yamaha рекомендует выполнить резервное копирование файлов настроек Интернета (стр. 55).

# Проверка уровня сигнала (при использовании беспроводного сетевого адаптера USB)

При использовании беспроводного сетевого адаптера USB на экране можно отобразить информацию об уровне сигнала (пример подключения 4 на стр. 43).

#### Удерживая кнопку [BGM], нажмите кнопку [VARIATION].

П Индикатор уровня сигнала отображается на экране около трех секунд.

#### Показания индикатора уровня сигнала

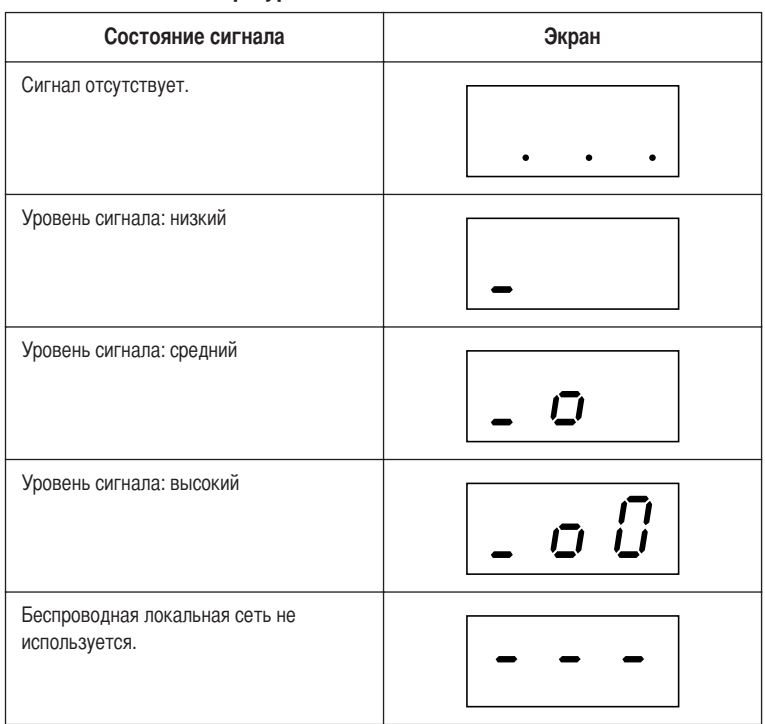

#### <span id="page-45-0"></span>**ПРИМЕЧАНИЕ**

После подключения к Интернету можно отобразить информацию об уровне сигнала.

#### **ПРИМЕЧАНИЕ**

При использовании беспроводного игрового адаптера отображается состояние «Беспроводная локальная сеть не используется».

# Экспорт информации о подключении

Данная процедура описывает экспорт подробной информации о текущем подключении на устройство флэш-памяти USB в виде текстового файла. Эту информацию можно просмотреть на компьютере.

#### **ПРИМЕЧАНИЕ**

Файл с информацией о полключении не позволяет вручную изменить настройки Интернета. Этот файл имеет атрибут «только для чтения» и не может быть изменен.

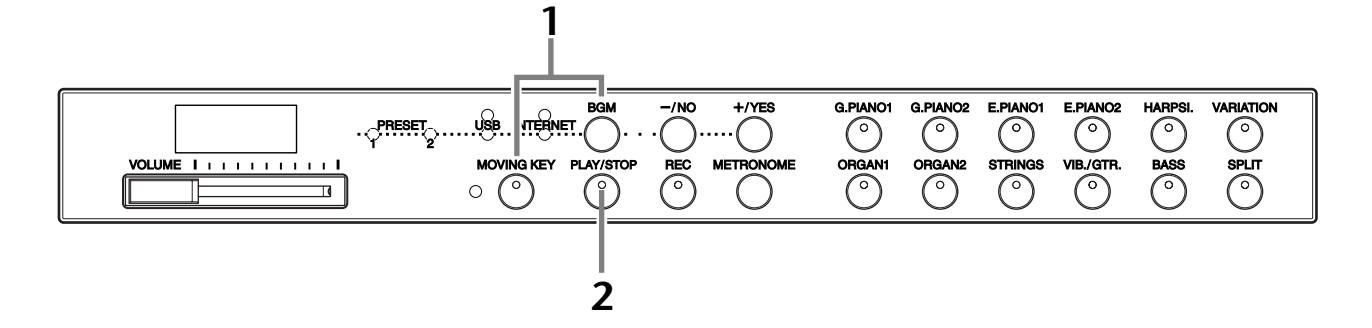

# Порядок действий

## Включите режим экспорта.

Убедитесь, что устройство флэш-памяти USB подключено к инструменту, и нажмите кнопку [MOVING KEY], удерживая нажатой кнопку [BGM].

$$
\boxed{U \cup E}
$$

## $\bigwedge$  внимание!

Для отмены экспорта нажмите любую кнопку (за исключением [PLAY/STOP], [-/NO] и [+/YES]) до того, как нажата кнопка [PLAY/STOP] в шаге 2.

# Начните экспорт.

 $\bf{2}$ 

Нажмите кнопку [PLAY/STOP].

Если имя экспортируемого файла совпадает с именем уже имеющегося на устройстве флэш-памяти USB файла, на экране отображается сообщение «n-у» (нет-да). Нажмите кнопку [+/YES] для перезаписи данного файла. Нажмите кнопку [-/NO] для отмены операции экспорта.

При завершении экспорта на устройство флэш-памяти USB на экране отображается сообщение «End». Нажмите любую кнопку для выхода из экрана.

Чтобы просмотреть подробную информацию о подключении, после выполнения экспорта подключите устройство флэш-памяти USB к компьютеру и откройте текстовый файл «ConnectionInfo.txt», расположенный в корневом каталоге этого устройства.

#### **ПРИМЕЧАНИЕ**

Режим экспорта нельзя включить в следующих случаях: когда выполняется воспроизведение песни с демонстрацией тембров (стр. 29), используется режим BGM (стр. 12), включена кнопка [REC] (стр. 38) или выполняется воспроизведение песни пользователя (стр. 40).

#### **ПРИМЕЧАНИЕ**

Если экспорт не выполнен, на экране поочередно отображаются сообщение «Еrr» и код ошибки.

#### **ПРИМЕЧАНИЕ**

Код ошибки Описание кода ошибки можно найти на веб-сайте компании Yamaha: http://music.yamaha.com/idc

# <span id="page-47-0"></span>Инициализация настроек Интернета

Чтобы инициализировать настройки Интернета, одновременно нажмите кнопки [BGM] и [PLAY/STOP] и, удерживая их нажатыми, включите питание.

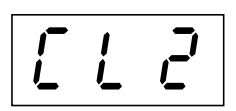

# $\sqrt{N}$  внимание!

При инициализации для всех настроек Интернета инструмента восстанавливаются заводские значения. Компания Yamaha рекомендует выполнить резервное копирование настроек Интернета перед выполнением инициализации.

Более подробную информацию см. в разделе «Резервное копирование данных (F11)» на стр. 55.

# Начальные настройки Интернета

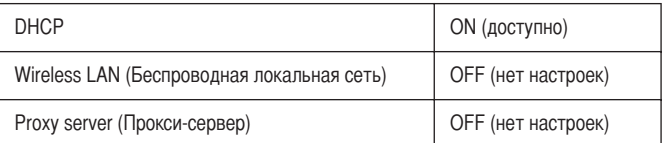

#### **ПРИМЕЧАНИЕ**

Настройки Интернета не инициализируются при выполнении процедуры «Инициализация данных», описанной на стр. 55.

#### **ПРИМЕЧАНИЕ**

Инициализация информации каналов потоковой передачи данных и файлов «cookie» выполняется одновременно.

# <span id="page-48-0"></span>Словарь терминов Интернета

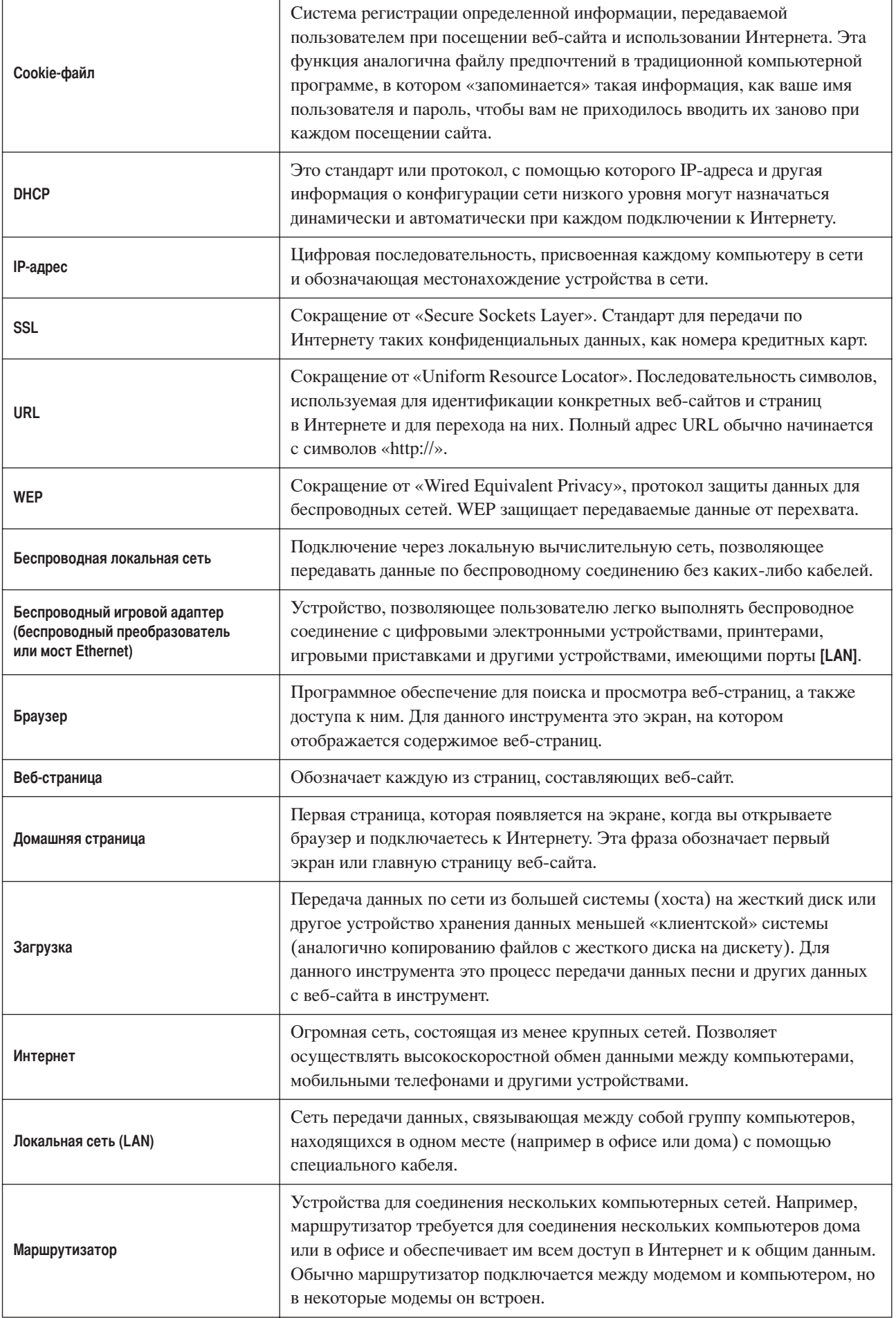

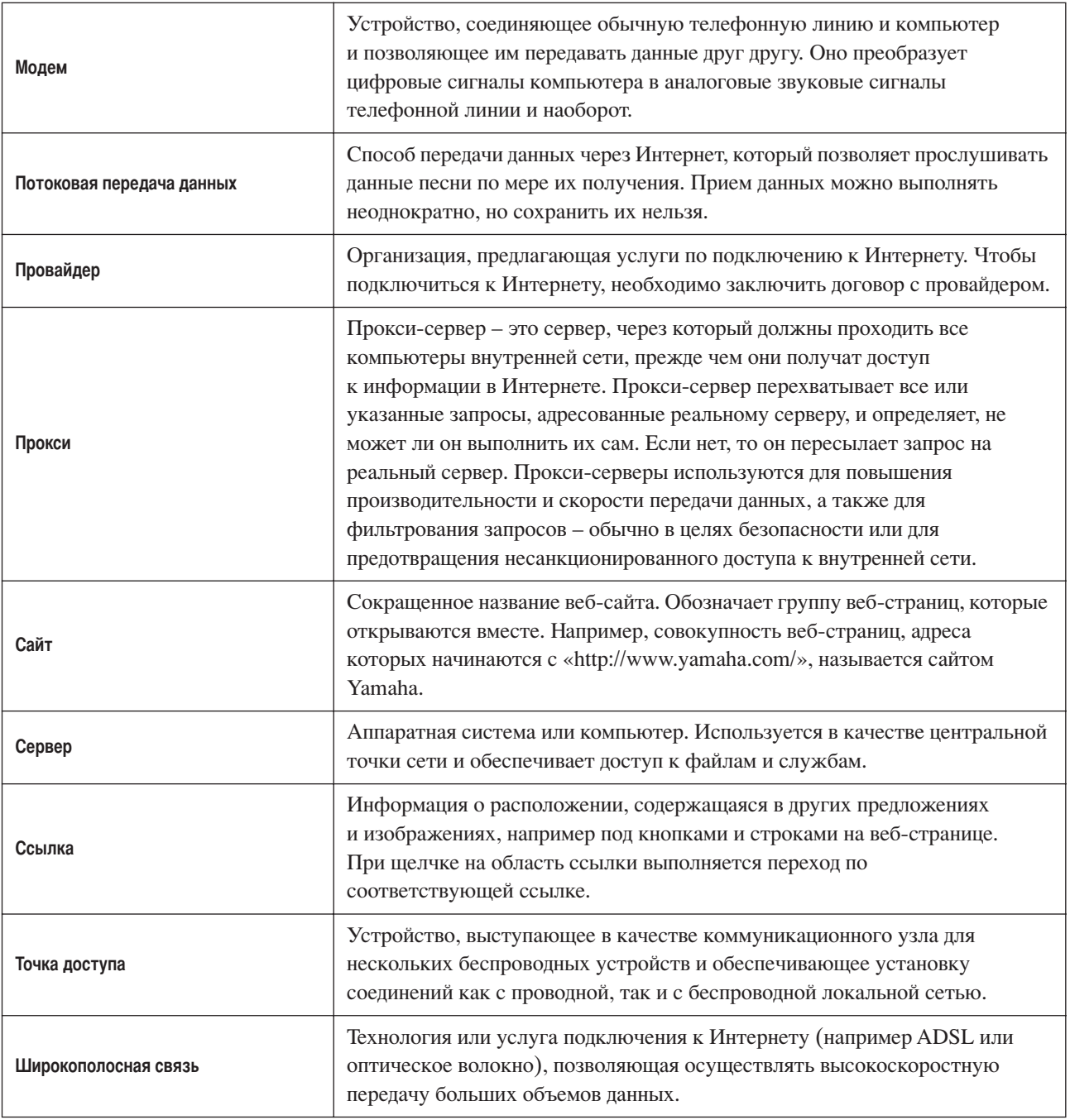

# Подключение

# Разъемы

### <u>/!\ внимание!</u>

Перед подключением F11/F01 к другим устройствам выключите питание всех соединяемых компонентов. Прежде чем включать или выключать оборудование, следует установить минимальную громкость (0). В противном случае оборудование может быть повреждено, а вы можете получить удар электрическим током.

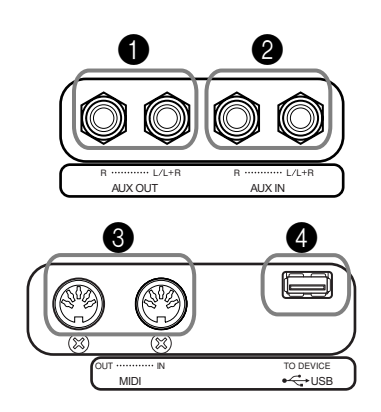

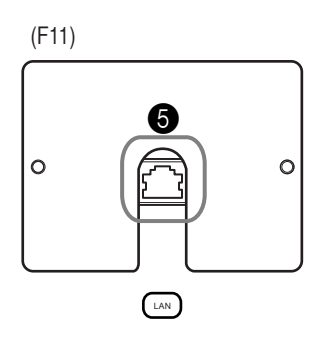

## <span id="page-50-0"></span>• Разъемы AUX OUTIL/L+RIIRI

Эти разъемы можно подключать к стереосистеме для усиления звука F11/F01 или к кассетному магнитофону для записи вашего исполнения. Обратитесь к схеме и используйте для подключения аудиокабели.

# ∕ ВНИМАНИЕ!

Если пианино F11/F01 подключено к внешней аудиосистеме через выходы AUX OUT, следует сначала включать питание F11/F01 и только после этого - питание внешней аудиосистемы. Выключать питание следует в обратном порядке.

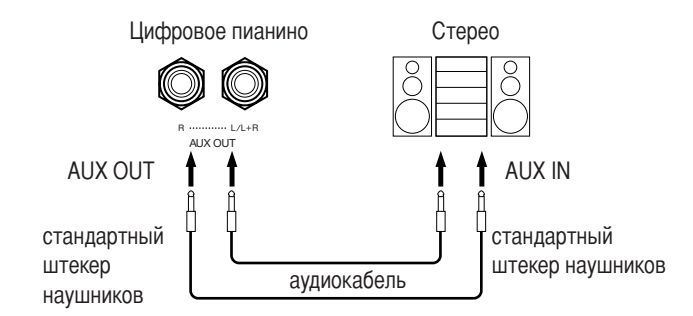

### 2 Разъемы AUX IN[L/L+R][R]

К этим разъемам можно подсоединять стереовыходы другого инструмента, что позволяет воспроизводить звук другого инструмента через динамики F11/ F01. Обратитесь к схеме и используйте для подключения аудиокабели.

#### **ПРИМЕЧАНИЕ**

Рекомендуется использовать аудиокабели и штекеры с сопротивлением. близким к нулю.

#### **ПРИМЕЧАНИЕ**

Если звук из разъемов AUX OUT направляется в разъемы AUX IN, входящий сигнал будет воспроизводиться динамиком F11/ **F01. Громкость выходного сигнала** может быть чрезмерно высокой.

#### **ПРИМЕЧАНИЕ**

Для подключения монофонических устройств используйте только разъемы AUX OUT [L/L+R].

#### **ПРИМЕЧАНИЕ**

Положение элемента управления цифрового пианино F11/F01 [VOLUME] влияет на входной сигнал разъемов AUX IN, в то время как положение элемента управления [REVERB] не влияет.

#### **ПРИМЕЧАНИЕ**

Для подключения монофонических устройств используйте только разъемы AUX IN [L/L+R].

# ∕!∑ вниманиЕ!

Если к входам AUX IN пианино F11/F01 подключено внешнее устройство, сначала включайте питание этого внешнего устройства, а затем питание F11/F01. Выключать питание следует в обратном порядке.

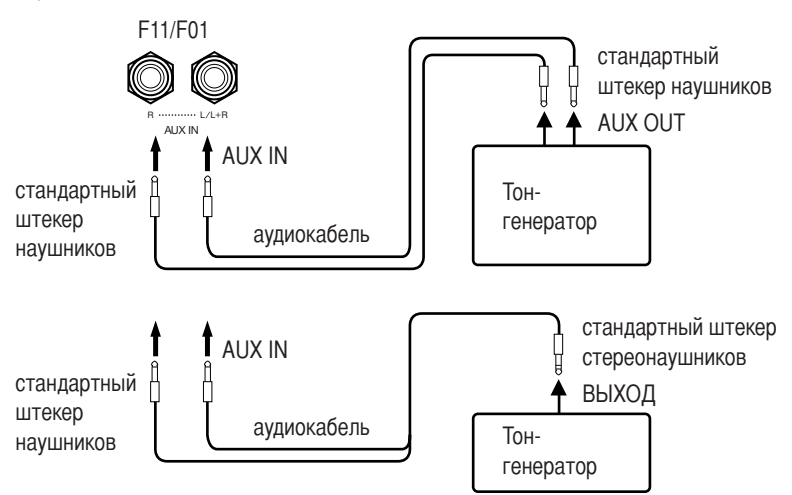

## **8** Разъем USB [TO DEVICE]

Данный разъем предназначен для подключения устройств флэш-памяти USB. Дополнительную информацию см. в разделе «Использование USBустройства хранения данных (флэш-памяти USB/дискеты и т.д.)» на стр. 25.

### 4 Разъемы MIDI [IN][OUT]

Для подключения внешних MIDI-устройств через эти разъемы используйте MIDI-кабели.

Дополнительную информацию см. в разделе «О MIDI» на стр. 53.

#### $\bigcirc$   $\bigcap$   $\bigcirc$   $\bigcap$   $\bigcap$   $\bigcirc$   $\bigcirc$

Данный порт предназначен для прямого подключения пианино F11 к Интернету. На веб-сайте Yamaha представлена специальная служба потоковой передачи данных, с помощью которой можно воспроизводить на инструменте песни различных музыкальных жанров в качестве фонового музыкального сопровождения. Перед подключением инструмента к Интернету прочтите раздел «Прямое подключение к Интернету (IDC)  $(F11)$ » на стр. 42.

# Іодключение к компьютеру

Подключив пианино F11/F01 к компьютеру, можно использовать созданные с его помощью данные исполнения на компьютере. Кроме того, можно получать данные исполнения с компьютеров и озвучивать их на пианино F11/F01.

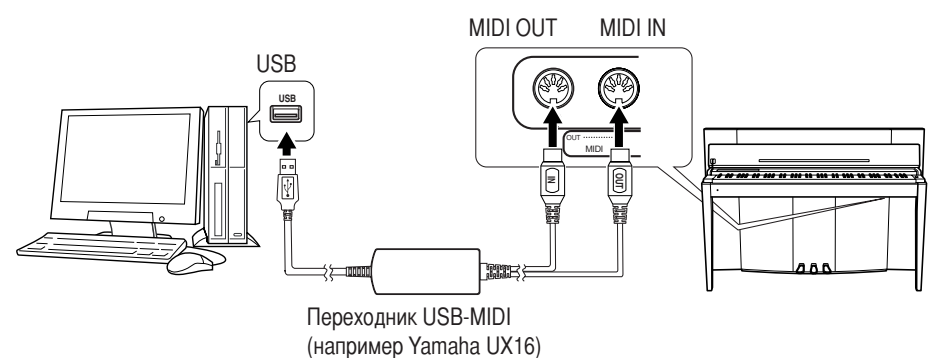

Пля MIDI-полключения пианино F11/F01 к компьютеру с поллержкой USB понадобится переходник USB-MIDI Yamaha UX16 или подобный (приобретается отдельно). Не забудьте приобрести переходник USB-MIDI Yamaha UX16 или другой высококачественный интерфейс в музыкальном или компьютерном магазине либо в магазине электроприборов. Если используется перехолник UX16, установите прилагаемый к нему драйвер.

a a T

# <span id="page-52-1"></span><span id="page-52-0"></span>**О MIDI**

MIDI (цифровой интерфейс для музыкальных инструментов) – это стандартный формат передачи и приема данных. Он позволяет передавать данные исполнения и команды между MIDI-устройствами и персональными компьютерами.

ри помощи MIDI-интерфейса можно управлять MIDI-устройством, подключенным к инструменту, или управлять инструментом с подключенного MIDI-устройства или компьютера.

#### **+азъемы MIDI**

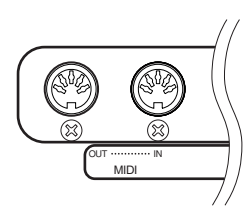

**MIDI [IN]:** Для приема MIDI-данных. **MIDI [OUT]:** Для передачи MIDI-данных.

#### **MIDI-кабели**

>одготовьте соответствующие MIDI-кабели.

#### <span id="page-52-2"></span>**ыбор канала передачи данных MIDI**

>ри настройке управления MIDI-интерфейсом для успешной передачи данных необходимо привести в соответствие MIDI-каналы передающего и принимающего оборудования. С помощью этого параметра можно указать канал, по которому будут передаваться MIDI-данные с инструмента. Удерживая нажатой кнопку **[BGM]**, нажмите одну из клавиш C1–E2 (см. краткое руководство по эксплуатации). **F11:** 

2 режиме наложения тембров данные тембра 1 (основной тембр) передаются по указанному каналу, а данные тембра 2 передаются по следующему каналу, номер которого больше номера этого канала. 2 режиме разделения тембров данные тембра правой руки передаются по указанному каналу, данные тембра левой руки передаются по каналу, номер которого на два номера больше номера этого канала. (Другими словами, если данные тембра правой руки передаются по каналу 3, данные тембра левой руки будут передаваться по каналу 5.) Если в любом режиме канал передачи установлен в положение OFF, данные не передаются.

#### **F01:**

2 режиме наложения/разделения тембров данные тембра 1/тембра правой руки передаются по указанному каналу, а данные тембра 2/тембра левой руки передаются по следующему каналу, номер которого больше номера этого канала. Если в любом режиме канал передачи установлен в положение OFF, данные не передаются.

#### <span id="page-52-3"></span>**ыбор канала приема данных MIDI**

>ри настройке управления MIDI-интерфейсом для успешной передачи данных необходимо привести в соответствие MIDI-каналы передающего и принимающего оборудования. С помощью этого параметра можно указать канал, по которому на инструмент будут приниматься MIDI-данные. Удерживая нажатой кнопку **[BGM]**, нажмите одну из клавиш C3–F4 (см. краткое руководство по эксплуатации).

**К СВЕДЕНИЮ Претивнение программы и другие сообщения, например, полученные от канала,** влияют на настройки панели пианино F11/F01 и звучание нот, проигрываемых на клавиатуре, только в том случае, если на пианино F11 выбран соответствующий канал 1-16.

#### К СВЕДЕНИЮ

8анные исполнения и команды MIDI передаются в виде цифровых значений.

#### К СВЕДЕНИЮ

оскольку MIDI-данные, которые можно передавать и получать, зависят от типа MIDI-устройства, проверьте по таблице характеристик MIDI-интерфейса, какие данные и команды могут передавать и принимать используемые устройства.

#### К СВЕДЕНИЮ

одробную информацию о MIDIинтерфейсе можно получить из различных журналов и других изданий.

#### К СВЕДЕНИЮ

8иапазон значений: 1-16, OFF (2ыкл.) (данные не передаются) Стандартная установка: 1

#### ПРИМЕЧАНИЕ

Данные демонстрации тембров, 50 встроенных песен и песен пользователя не передаются через MIDI-интерфейс.

#### К СВЕДЕНИЮ

Диапазон значений: ALL (Bce), 1&2(F01), 1-16 Стандартная установка: ALL

#### <span id="page-53-2"></span><span id="page-53-0"></span>Включение/выключение функции «Local Control» (Локальное управление)

Функция «Local Control» дает возможность управлять работой встроенного тонгенератора с клавиатуры F11/F01, т. е. встроенные тембры могут проигрываться непосредственно с клавиатуры. Это возможно, если функция «Local Control» включена, поскольку внутренний тон-генератор управляется локально, с клавиатуры инструмента. Если эта функция отключена (выбран параметр «Local control OFF»), встроенные тембры не будут воспроизводится с клавиатуры F11/F01, но при нажатии клавиш соответствующая MIDI-информация все равно передается через разъем MIDI OUT. Одновременно с этим встроенный тонгенератор реагирует на MIDI-информацию, полученную через разъем MIDI IN. Удерживая нажатой кнопку [BGM], нажмите клавишу С5 (см. краткое руководство по эксплуатации).

#### <span id="page-53-3"></span>Включение/выключение функции Program Change (Изменение программы)

Обычно пианино F11/F01 реагирует на номера изменения MIDI-программы, полученные с внешней клавиатуры или от другого MIDI-устройства, выбирая для соответствующего канала тембр с соответствующим номером (тембр на клавиатуре не изменяется). Кроме того, пианино F11/F01 обычно передает номер изменения MIDI-программы каждый раз при выборе тембра. Это приводит к тому, что на внешнем MIDI-устройстве выбирается соответствующий номер тембра или программы, если это устройство настроено на прием номеров изменения программы MIDI и соответствующую реакцию. При помощи этой функции можно запретить прием и передачу номеров изменения программы, т.е. выбранные на пианино F11/F01 тембры не будут влиять на внешнее MIDI-устройство. Удерживая нажатой кнопку [BGM], нажмите клавишу С<sup>#5</sup> (см. краткое руководство по эксплуатации).

#### К СВЕДЕНИЮ

Дополнительную информацию по сообщениям об изменении управления, используемым с пианино F11/F01, см. в разделе «Функция Program Change (Изменение программы)» на стр. 71.

#### <span id="page-53-1"></span>Включение/выключение функции «Control Change» (Изменение управления)

Обычно пианино F11/F01 реагирует на данные об изменении управления MIDI, полученные с внешнего MIDI-устройства или клавиатуры, что приводит к тому, что на тембр в соответствующем канале влияет педаль, а также другие настройки управления, полученные с этого устройства (влияние на тембр клавиатуры не оказывается только в том случае, если на пианино F11 выбраны каналы 1-16). Пианино F11/F01 также передает информацию об изменении управления MIDIинтерфейсом при работе педали или других элементов управления. При помощи этой функции можно запретить прием и передачу данных об изменении управления, таким образом что, например, педаль и другие элементы управления F11/F01 не будут влиять на внешнее MIDI-устройство. Удерживая нажатой кнопку [BGM], нажмите клавишу D5 (см. краткое руководство по эксплуатации).

К СВЕДЕНИЮ

Дополнительную информацию по сообщениям об изменении управления, используемым с пианино F11/F01, см. в разделе «Формат MIDI-данных» в сборнике таблиц. Сборник таблиц можно загрузить с веб-сайта Yamaha (стр. 6). К СВЕДЕНИЮ

Диапазон значений: ON/OFF (Вкл./Выкл.) Стандартная установка: ON

#### К СВЕДЕНИЮ

Диапазон значений: ON/OFF Стандартная установка: ON

#### К СВЕДЕНИЮ

Диапазон значений: ON/OFF Стандартная установка: ON

# <span id="page-54-3"></span><span id="page-54-0"></span>Резервное копирование данных (F11)

# <span id="page-54-2"></span>Резервное копирование данных во внутренней памяти

Во внутренней памяти инструмента сохраняются следующие данные. Данные сохраняются даже при выключении питания.

#### • Режим ВGM

- Тактовый размер и громкость метронома
- Включение/выключение функции «Moving Key» (Подвижные клавиши)
- Точка разделения клавиатуры
- Тонкая настройка высоты звука
- Набор символов
- Настройки Интернета
- Канал (для службы потоковой передачи данных)
- Cookie-файлы

#### <span id="page-54-1"></span>Инициализация данных

Выключите питание инструмента. Затем включите питание, удерживая нажатой клавишу С7.

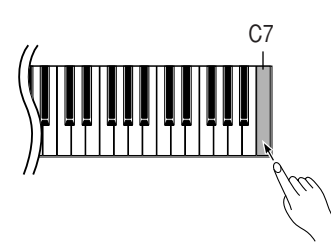

#### **ПРИМЕЧАНИЕ**

Информацию об инициализации настроек Интернета см. в разделе «Инициализация настроек Интернета» на стр. 48.

# Резервное копирование данных во флэш-память USB

Для обеспечения максимальной безопасности данных корпорация Yamaha рекомендует выполнять резервное копирование наиболее важных данных во флэш-память USB. К таким данным относятся данные резервного копирования во внутренней памяти инструмента (стр. 55), настройки тембра (стр. 32) и записанные данные исполнения (стр. 38).

# Порядок действий

### Включите режим резервного копирования.

Убедитесь, что устройство флэш-памяти USB подключено к инструменту, и нажмите кнопку [REC], удерживая нажатой кнопку [VARIATION].

$$
\overline{b \; U \; P}
$$

### $\bigwedge$  вниманиг!

Для отмены резервного копирования нажмите любую кнопку (за исключением [PLAY/STOP], [-/NO] или [+/YES]) до того, как нажата кнопка [PLAY/STOP] на шаге 2.

# Начните резервное копирование.

#### Нажмите кнопку [START].

Если имя файла, в который выполняется резервное копирование, совпадает с именем уже имеющегося на устройстве флэш-памяти USB файла, на экране отображается сообщение «n-y» (нет-да). Нажмите кнопку [+/YES] для перезаписи данного файла. Нажмите кнопку [-/NO] для отмены операции резервного копирования. По завершении резервного копирования на экране отображается сообщение «End».

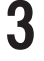

 $\overline{2}$ 

#### Выйдите из режима резервного копирования.

Нажмите кнопку [-/NO] или [+/YES].

**ПРИМЕЧАНИЕ** 

Файлу данных резервного копирования автоматически присваивается имя «F11.bup».

# <span id="page-55-0"></span>Восстановление данных резервного копирования

Данные резервного копирования, хранящиеся на устройстве флэш-памяти USB, могут быть восстановлены в память инструмента.

# Порядок действий

## Включите режим резервного копирования.

Убедитесь, что устройство флэш-памяти USB, на котором хранится файл «F11.bup», подключено к инструменту, и нажмите кнопку [REC], удерживая нажатой кнопку [VARIATION].

# $\boldsymbol{\mathcal{P}}$

3

4

### Включите режим восстановления.

Нажмите кнопку [+/YES].

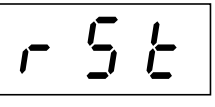

# $\triangle$  внимание!

Для отмены восстановления нажмите любую кнопку (за исключением [PLAY/STOP], [-/NO] или [+/YES]) до того, как нажата кнопка [PLAY/STOP] на шаге 3.

# Начните операцию восстановления.

Нажмите кнопку [START].

По завершении восстановления на экране отображается сообщение «End».

# Выйдите из режима восстановления.

Нажмите кнопку [-/NO] или [+/YES].

# Резервное копирование данных (F01)

# Резервное копирование данных во внутренней памяти

Во внутренней памяти инструмента сохраняются следующие данные. Данные сохраняются даже при выключении питания.

- Тактовый размер и громкость метронома
- Тонкая настройка высоты звука
- Набор символов

#### Инициализация данных

Выключите питание инструмента. Затем включите питание, удерживая нажатой клавишу С7.

<span id="page-56-2"></span><span id="page-56-0"></span>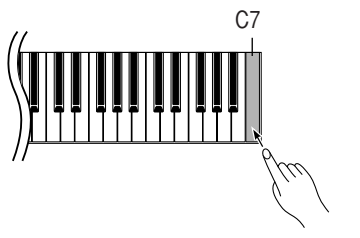

# Резервное копирование данных на компьютер

Чтобы выполнить резервное копирование данных с инструмента на компьютер, предварительно необходимо загрузить приложение Musicsoft Downloader с вебсайта Yamaha (см. ниже) и установить его на компьютер. http://music.vamaha.com/download/

#### Минимальные системные требования для приложения Musicsoft Downloader

- OC: Windows® 98SE/Me/2000/XP/Vista
- Процессор: Intel<sup>®</sup> Pentium<sup>®</sup> или Celeron<sup>®</sup> с тактовой частотой 233 МПц или выше (рекомендуется 500 МПц или выше)
- Память: 64 Мб или больше (рекомендуется 256 Мб или больше)
- Свободное пространство на жестком диске: 128 Мб или больше (рекомендуется 512 Мб или больше)
- Монитор:  $800 \times 600$  High Color (16 бит)
- Другие требования: Microsoft<sup>®</sup> Internet Explorer<sup>®</sup> версии 5.5 или выше

Для обеспечения максимальной безопасности данных корпорация Yamaha рекомендует хранить копии наиболее важных данных на компьютере. К таким данным относятся данные резервного копирования во внутренней памяти инструмента (стр. 55) и записанные данные исполнения (стр. 38). Дополнительную информацию о сохранении данных резервного копирования инструмента на компьютер см. в разделе «Transferring Data Between the Computer and Instrument (for unprotected data)» (Передача данных между компьютером и инструментом (для незащищенных данных)) в файле справки приложения Musicsoft Downloader.

# Восстановление данных резервного копирования

Панные резервного копирования, солержащиеся в файле «F01.bup» на компьютере, могут быть восстановлены в память инструмента. Дополнительную информацию о загрузке данных песен с компьютера на инструмент см. в разделе «Transferring Data Between the Computer and Instrument (for unprotected data)» (Передача данных между компьютером и инструментом (для незащищенных данных)) в файле справки приложения Musicsoft Downloader.

#### **ПРИМЕЧАНИЕ**

С веб-сайта Yamaha можно бесплатно загрузить приложение Musicsoft Downloader.

# <u>/! ВНИМАНИЕ!</u>

Не выключайте инструмент и не отключайте его от сети во время передачи данных. В противном случае данные не будут сохранены. Более того, в работе флэш-памяти USB может произойти сбой, который приведет к удалению данных из всей памяти при включении или выключении инструмента.

#### **ПРИМЕЧАНИЕ**

Перед использованием инструмента закройте окно «Musicsoft Downloader» и выйдите из приложения.

#### <span id="page-56-1"></span>**ПРИМЕЧАНИЕ**

Файлу данных резервного копирования автоматически присваивается имя «F01.bup».

# Список сообщений (F11)

В данной таблице комментарии разделены на три части. В исходном предложении описывается значение сообщения, значок «•» обозначает возможную причину проблемы, а значок «->» - возможное ее решение.

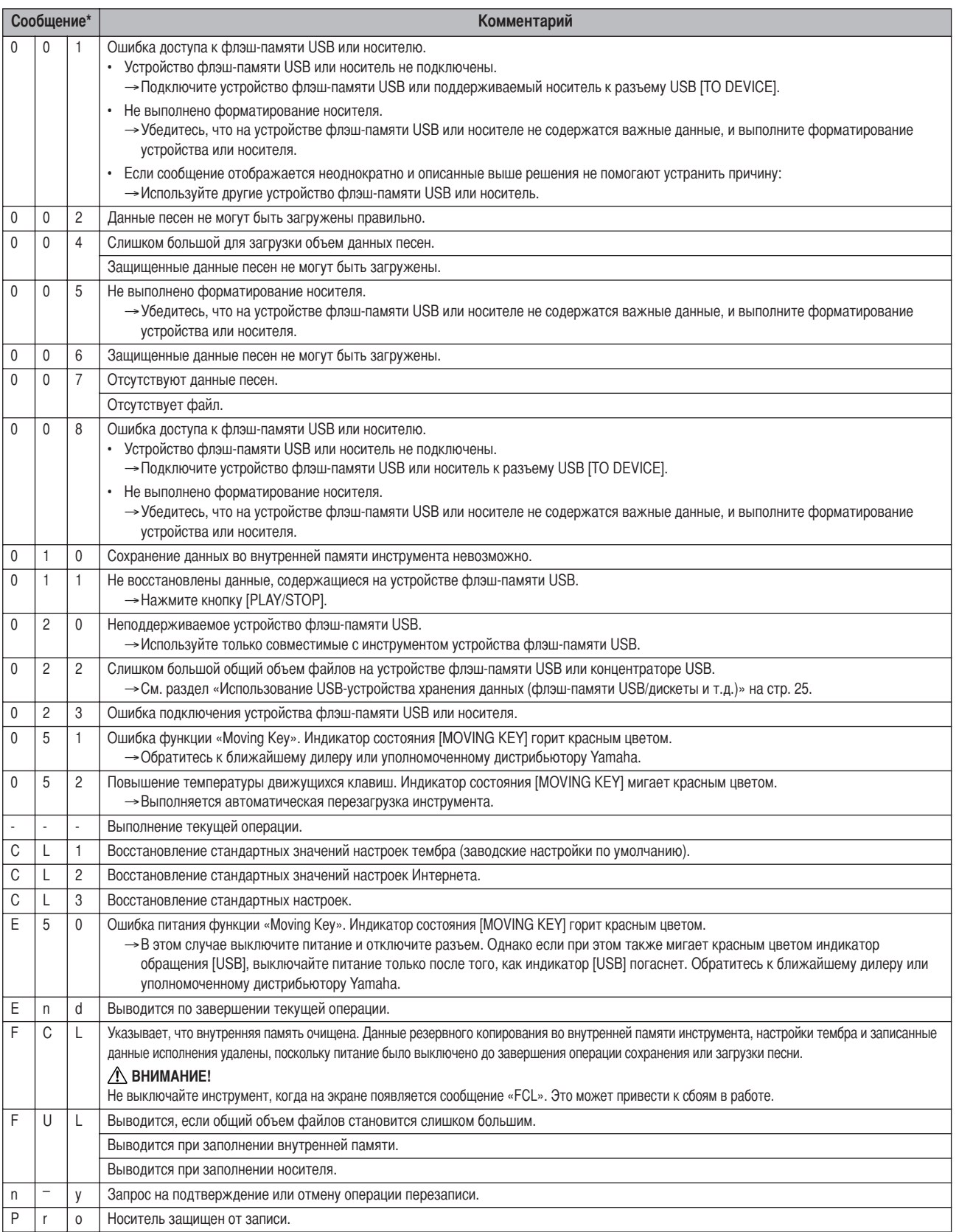

\* Если сообщение состоит из трех цифр (001-052), на экране поочередно отображается сообщение «Егг» (Ошибка) и номер ошибки.

\* Во время выполнения операции (например сохранение или передача данных) на экране последовательно отображаются мигающие черточки.

and the

# Список сообщений (F01)

В данной таблице комментарии разделены на три части. В исходном предложении описывается значение сообщения, значок «•» обозначает возможную причину проблемы, а значок «->» - возможное ее решение.

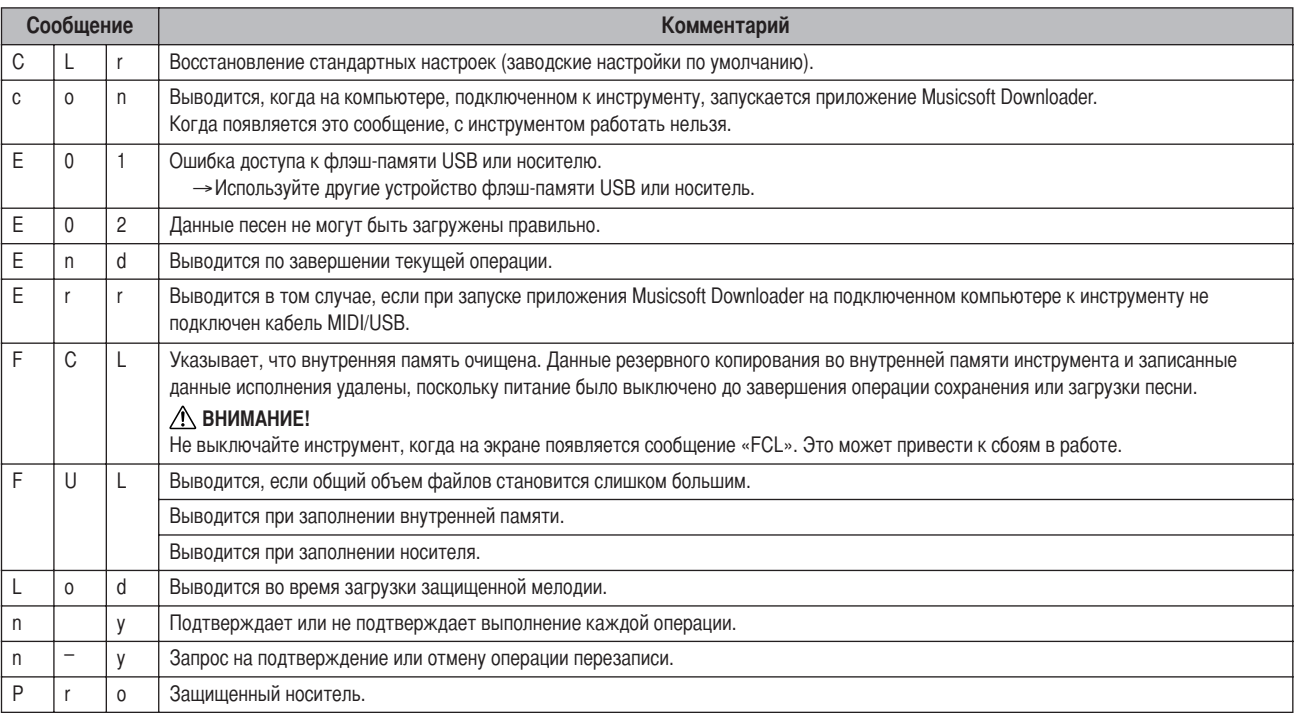

# Устранение неполадок

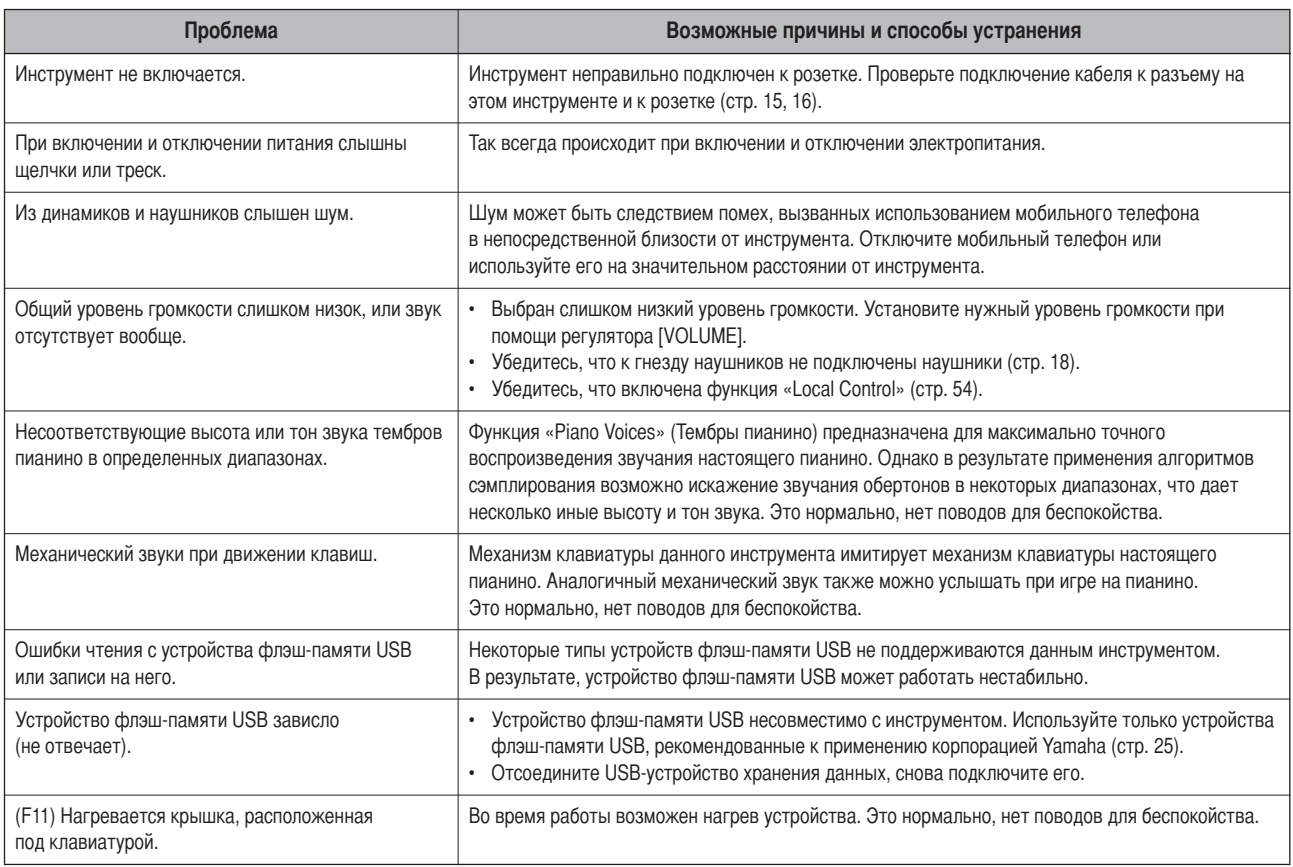

# <span id="page-60-0"></span>Сборка подставки для клавиатуры

Рисунки соответствуют модели F11.

### <u>/! ВНИМАНИЕ!</u>

- Не перепутайте компоненты и устанавливайте их в правильном направлении. Выполняйте сборку согласно следующей инструкции.
- Для сборки требуется не менее двух человек.
- Необходимо использовать винты указанного размера. Использование неправильных винтов может повредить инструмент.
- По завершении сборки каждого компонента затяните винты.
- Для разборки подставки выполните инструкцию в обратном порядке.

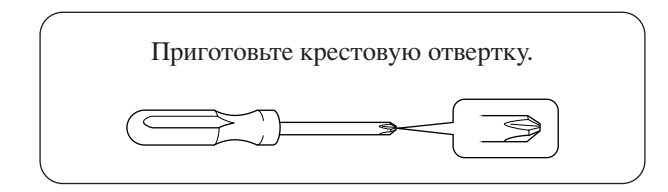

Выньте из пакета следующие комплектующие:

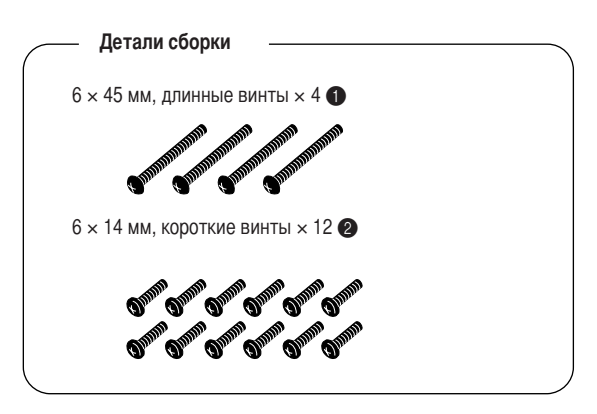

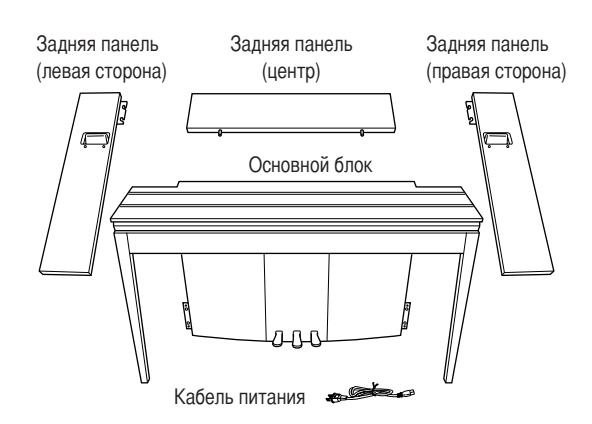

упоры подставки для клавиатуры: 2 шт.

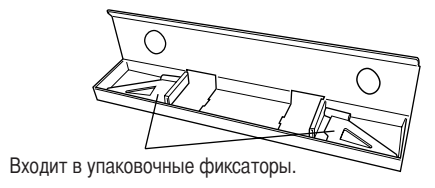

## Подготовка задних панелей

Когда упаковка поставляется с завода, задние панели закреплены винтами на деревянных фиксаторах. Перед началом сборки задних панелей необходимо снять их с фиксаторов.

#### Снятие панелей:

Поместите два упаковочных фиксатора (поставляются в упаковке с задними панелями) под задние панели, затем удалите винты, как показано на рисунках.

# <u>/ ВНИМАНИЕ!</u>

• Не используйте эти винты для сборки инструмента.

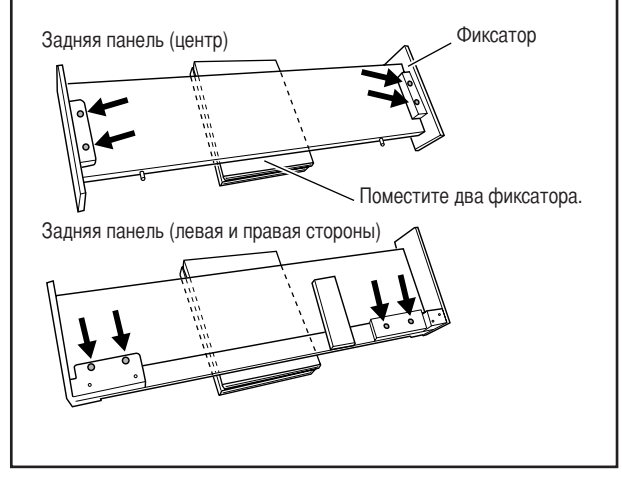

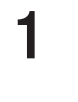

### Вставьте заднюю панель (центр).

Установите заднюю панель (центр) таким образом, чтобы отверстия были направлены к задней стороне (со стороны клавиатуры). Затем вставьте выступы на панели в отверстия в верхней части блока, как показано на рисунке.

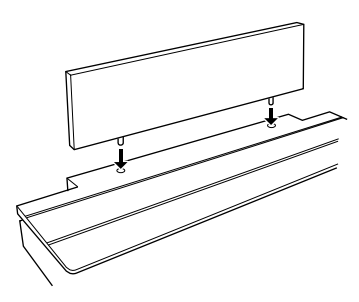

# <u>/!\ внимание!</u>

Когда задняя панель (центр) вставлена в основной блок, не надо надавливать на заднюю панель (центр) спереди или сзади. Это может повредить выступы на задней панели (центр), что может вызвать ее падение или повреждение.

# **2 Установка задней панели (левая и правая стороны).**

(1) Вставьте два коротких винта (6 × 14 мм) в каждый край задней панели (центр), чтобы винты выходили из поверхности примерно на 10 мм. Убедитесь, что винты установлены надежно и не выпадут из отверстий.

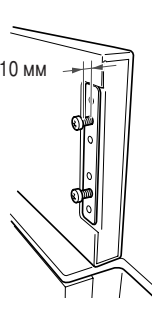

- 2 Убедитесь, что винты затянуты надежно на шаге (1). Затем поместите опору задней панели (левая сторона) назад и повесьте кронштейн задней (левая сторона) панели на выступающие винты, как показано на рисунке  $(2)$ . Бульте аккуратны и не поцара-пайте кронштейном заднюю панель (центр).
- 3 Совместите отверстия, расположенные под опорой на задней панели (левая сторона), с отверстиями на основном блоке, затем затяните два длинных винта (6 × 45 мм), чтобы прикрепить панель к блоку.
- (4) Несильно завинтите два коротких винта (6 × 14 мм) в кронштейн внизу блока, чтобы прикрепить панель к блоку.

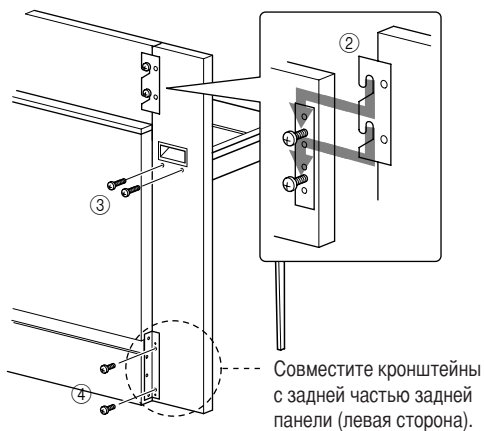

5 ыполните те же шаги для установки задней панели (правая сторона).

#### **3 !адежно прикрепите задние панели.**

Крепко затяните винты в порядке, показанном на рисунке. Передние стороны панелей должны находиться на одном уровне, и между верхней поверхностью задних панелей (центр, левая и правая стороны) не должно быть зазоров.

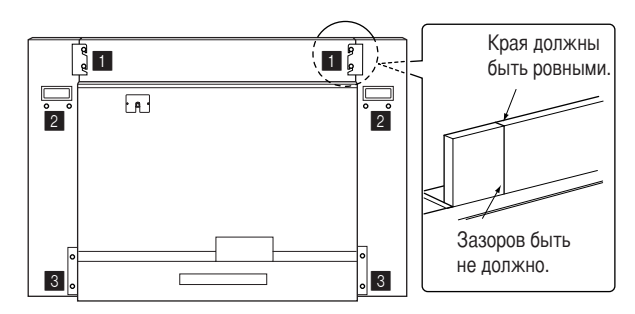

### **4 &рисоедините кронштейн, защищающий от падения.**

Совместите второе и четвертое отверстия на кронштейне, защищающем от падения, с отверстиями для кронштейна в нижней части блока, затем закрепите кронштейн двумя короткими винтами (6 × 14 мм).

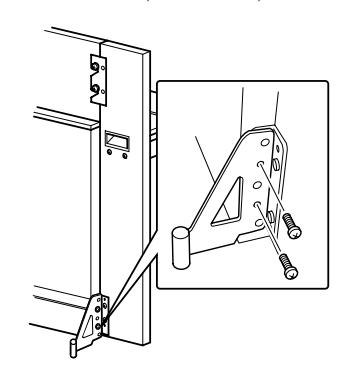

# **5 Установите переключатель напряжения и подсоедините кабель питания.**

ставьте кабель питания в разъем **[AC INLET]** на задней стороне блока.

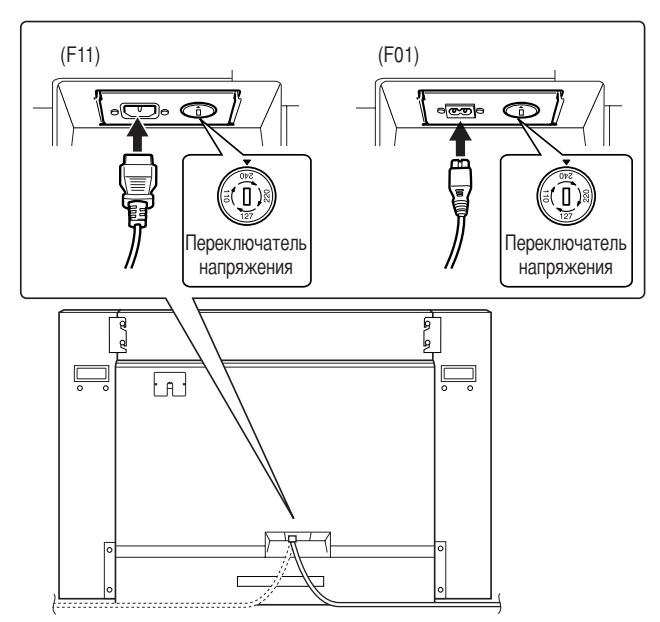

#### **&ереключатель напряжения**

 некоторых регионах используется переключатель напряжения. Прежде чем подключать кабель питания, проверьте его установки. Для установки переключателя на 110, 127, 220 или 240 с помощью отвертки поверните диск так, чтобы правильное напряжение для вашего региона находилось напротив указателя на панели. Первоначально переключатель напряжения установлен на напряжение 240 В. ыбрав соответствующее напряжение, подключите кабель питания к разъему AC INLET и к стенной электророзетке. некоторых регионах для подключения к электросети требуются переходники с соответствующим расположением контактов.

## <u>Лутредупреждение</u>

Неправильная установка напряжения может серьезно повредить инструмент или привести к неправильной работе.

#### После сборки проверьте следующее.

- Не осталось ли «лишних» деталей? → Проверьте сборку и исправьте ошибки.
- Не мешает ли инструмент открывать двери и перемещать предметы?
	- → Поставьте инструмент в удобное место.
- Не «болтается» ли инструмент, когда вы его трясете (об этом можно судить по скрипящему звуку)? → Затяните все винты.
	- → Проверьте правильность установки кронштейнов, защищающих от падения.
- Кабель питания должен быть плотно вставлен в разъем.
	- → Проверьте соединения.
- Если при игре на клавишах основной блок инструмента скрипит или покачивается, посмотрите схему сборки и затяните все винты.

\_\_\_\_\_\_\_\_\_\_\_\_\_\_\_\_\_\_\_\_\_\_ При перемещении собранного инструмента держитесь за ручки в нижней части клавиатуры.

### $\Delta$  внимание!

Не беритесь за крышку клавиатуры. Неправильная эксплуатация может привести к выходу инструмента из строя или к травме.

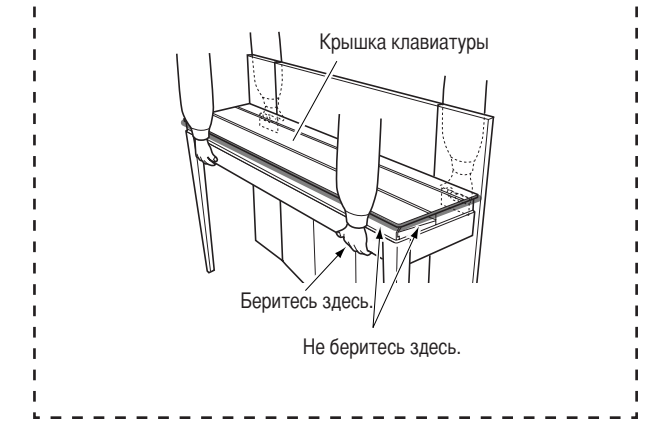

# <span id="page-63-0"></span>**50 встроенных песен для фортепьяно (классика и джаз)**

**[PRESET 1] (классика)**

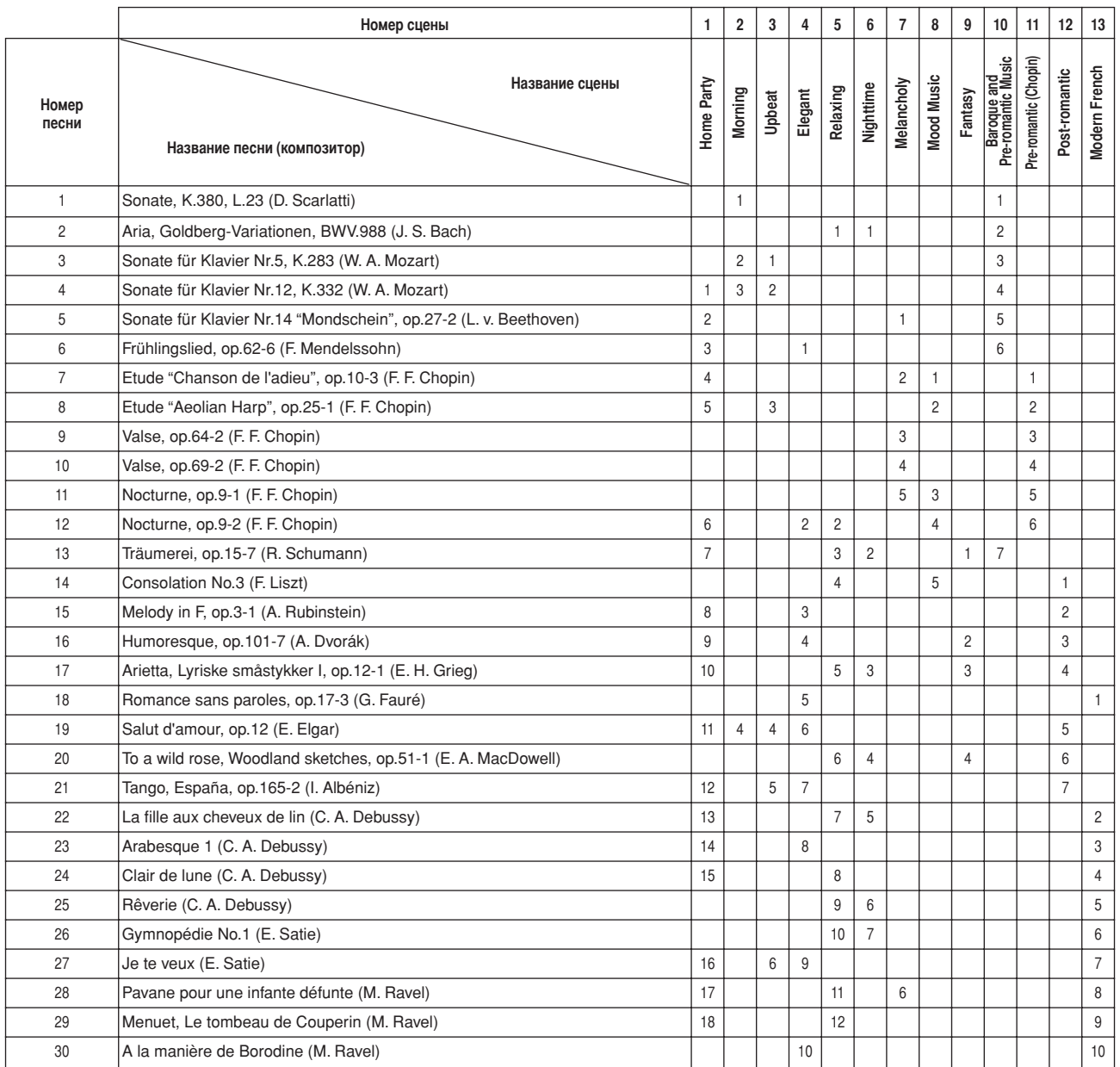

ифра, указанная в столбце названия сцены, соответствует порядковому номеру песни в сцене.

5екоторые встроенные песни были отредактированы с целью уменьшения продолжительности или изменения аранжировки и, следовательно, могут не совпадать с оригиналом.

### **[PRESET 2] (5жаз)**

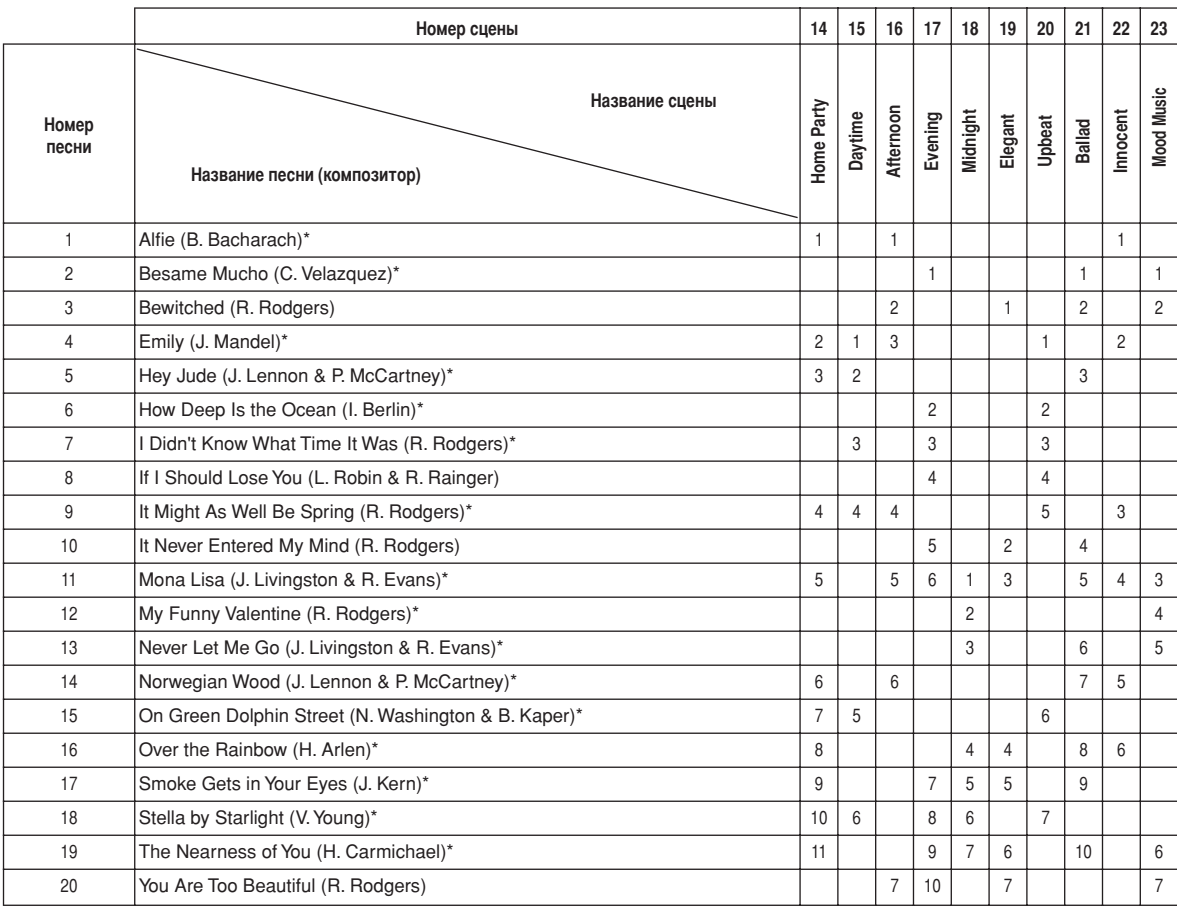

 $*$  В обработке Шигео Фукуда (Shigeo Fukuda)

ифра, указанная в столбце названия сцены, соответствует порядковому номеру песни в сцене. 5екоторые встроенные песни были отредактированы с целью уменьшения продолжительности или изменения аранжировки и, следовательно, могут не совпадать с оригиналом.

# <span id="page-65-0"></span>Список встроенных тембров

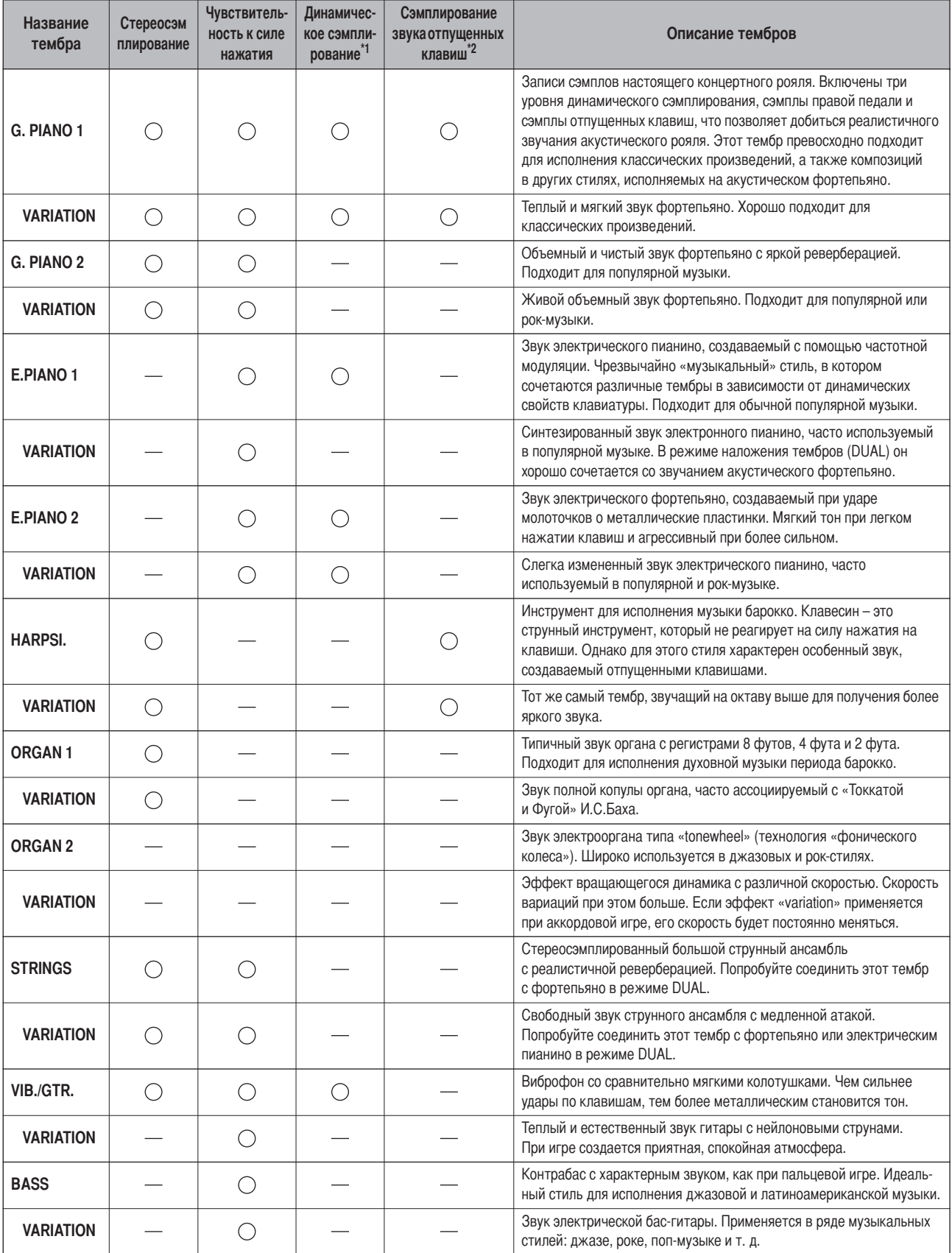

\*1. Динамическое сэмплирование позволяет добиться точного соответствия тембрам акустического инструмента с помощью быстрого переключения сэмплов.

\*2. Сэмпл моделирует слабое звучание отпущенных клавиш.

# <span id="page-66-0"></span>**4писок песен с демонстрацией тембров**

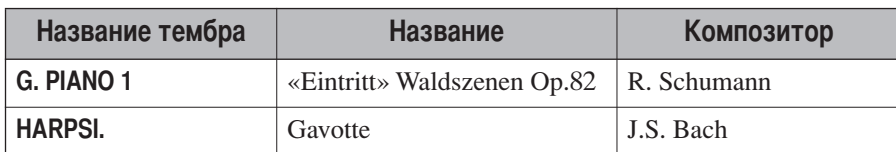

Пьесы с демонстрацией тембров – это короткие переработанные отрывки из оригинальных произведений. се остальные мелодии являются собственностью компании (© Yamaha Corporation, 2005).

# **редметный указатель**

# **ифры**

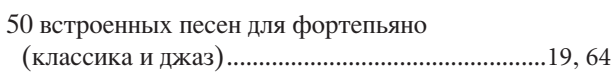

## **A**

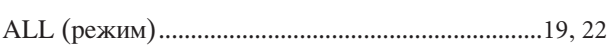

# **B**

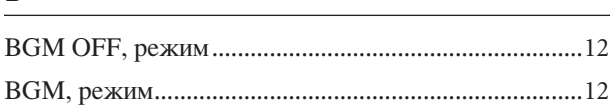

# **C**

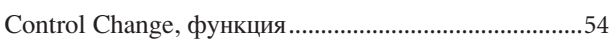

# **D**

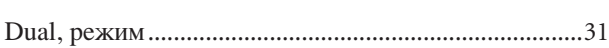

# **I**

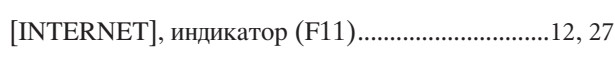

## **L**

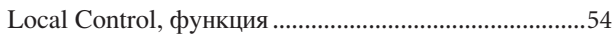

## **M**

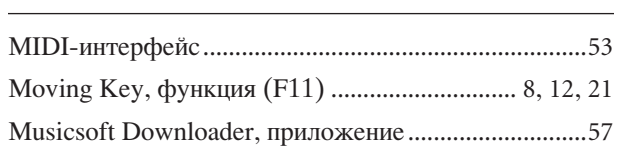

## **P**

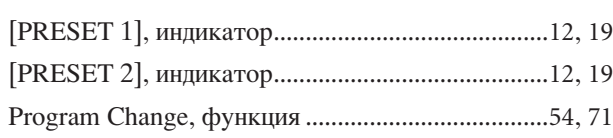

# **R**

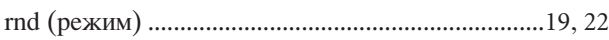

# **S**

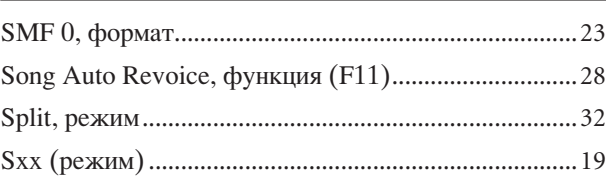

# **U**

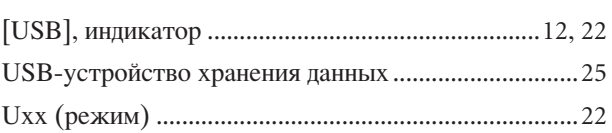

# **А**

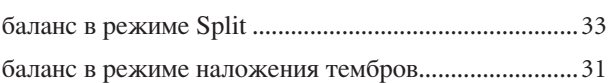

# $\mathbf{B}$

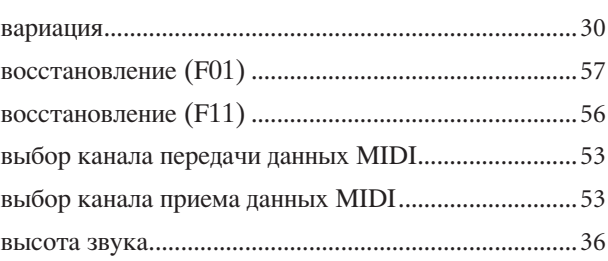

# **Z**

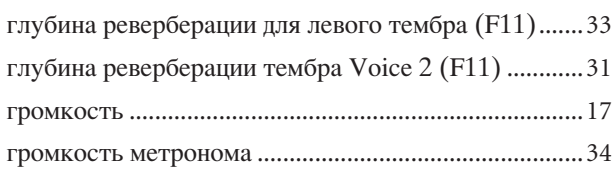

# **5**

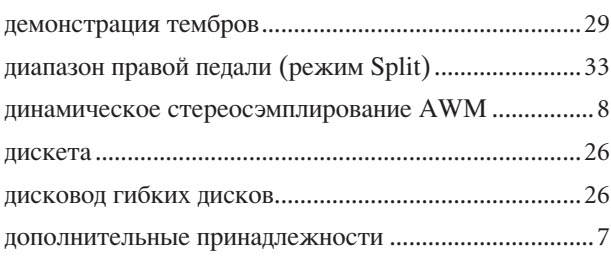

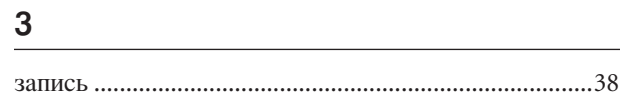

## $\sf K$

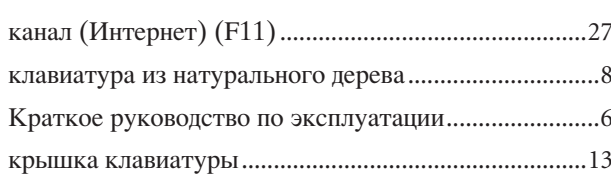

## $\mathsf{M}$

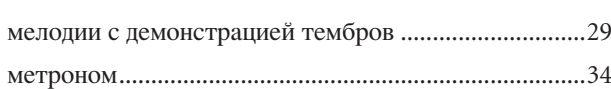

# $\sf H$

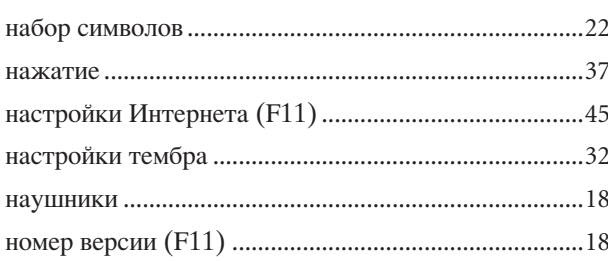

# $\boldsymbol{\Pi}$

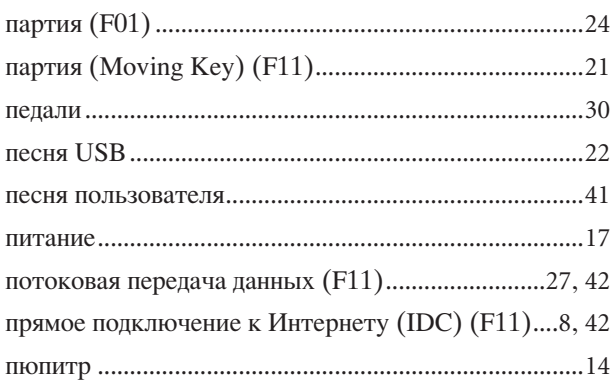

# $\overline{P}$

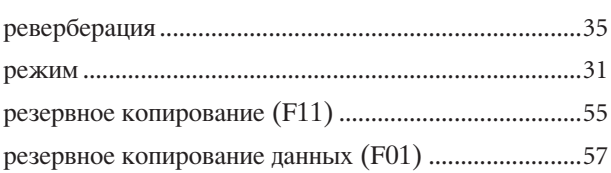

## $\mathbf{C}$

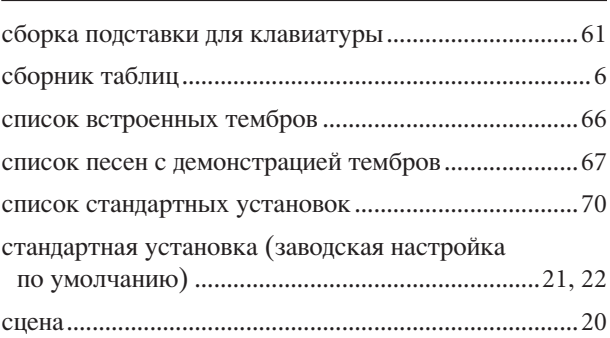

# $\mathsf T$

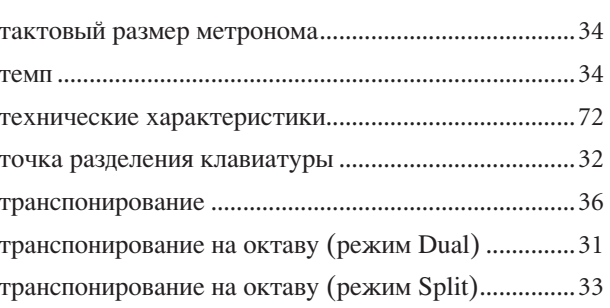

## $\mathbf y$

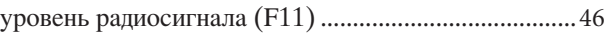

## $\pmb{\Phi}$

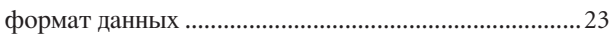

# $\mathfrak{S}$

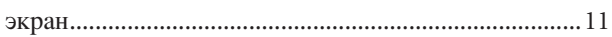

# <span id="page-69-0"></span>**4писок стандартных установок**

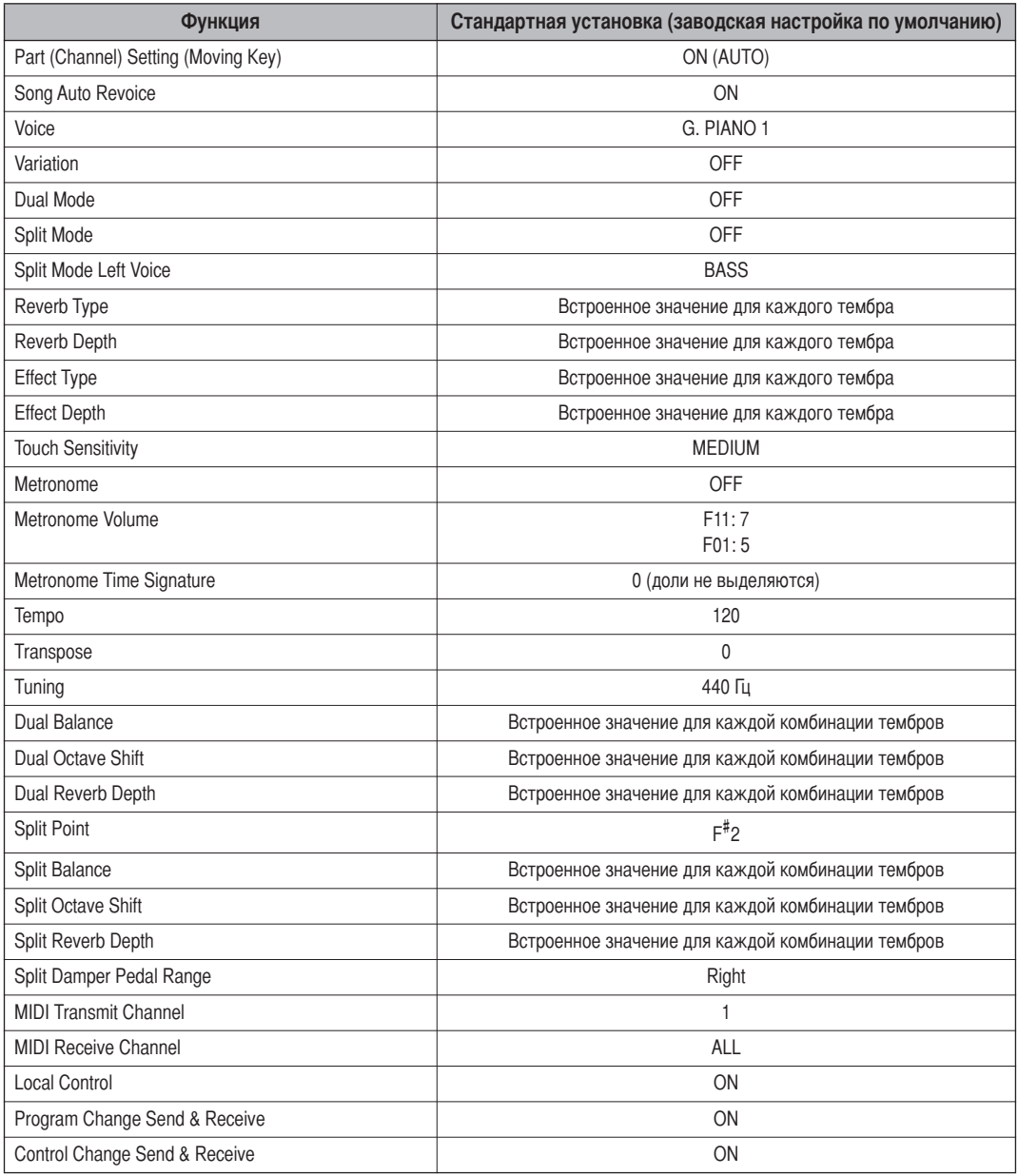

# <span id="page-70-0"></span>Функция Program Change (Изменение программы)

\* Если назначены номера изменения программы от 0 до 127, отнимите единицу (1) от указанного выше номера изменения программы (№ ИП). Например, если необходимо выбрать программу с № ИП, равным 1, укажите номер 0. Когда получение сообщений об изменении программы отключено, данные изменения программы не передаются и не принимаются. Аналогично, не передаются и не принимаются параметры «Bank MSB/LSB» (Самый старший/самый младший разряд банка).

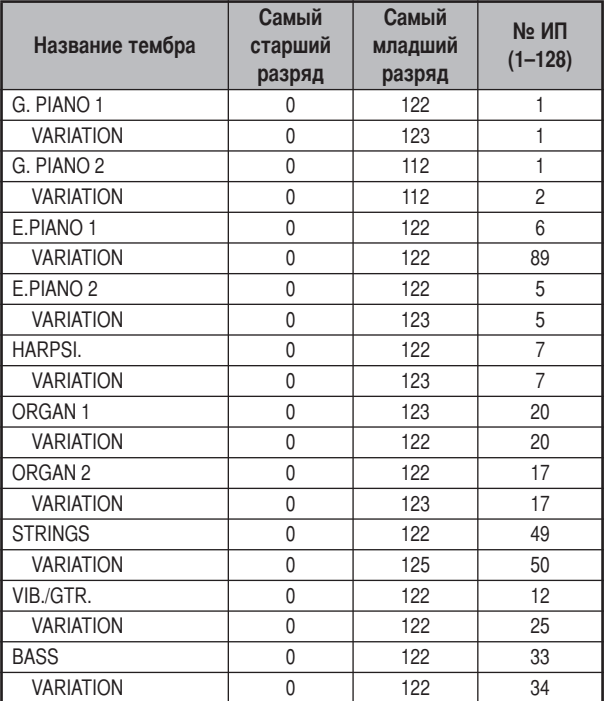

#### № ИП = номер изменения программы

# <span id="page-71-0"></span>Технические характеристики

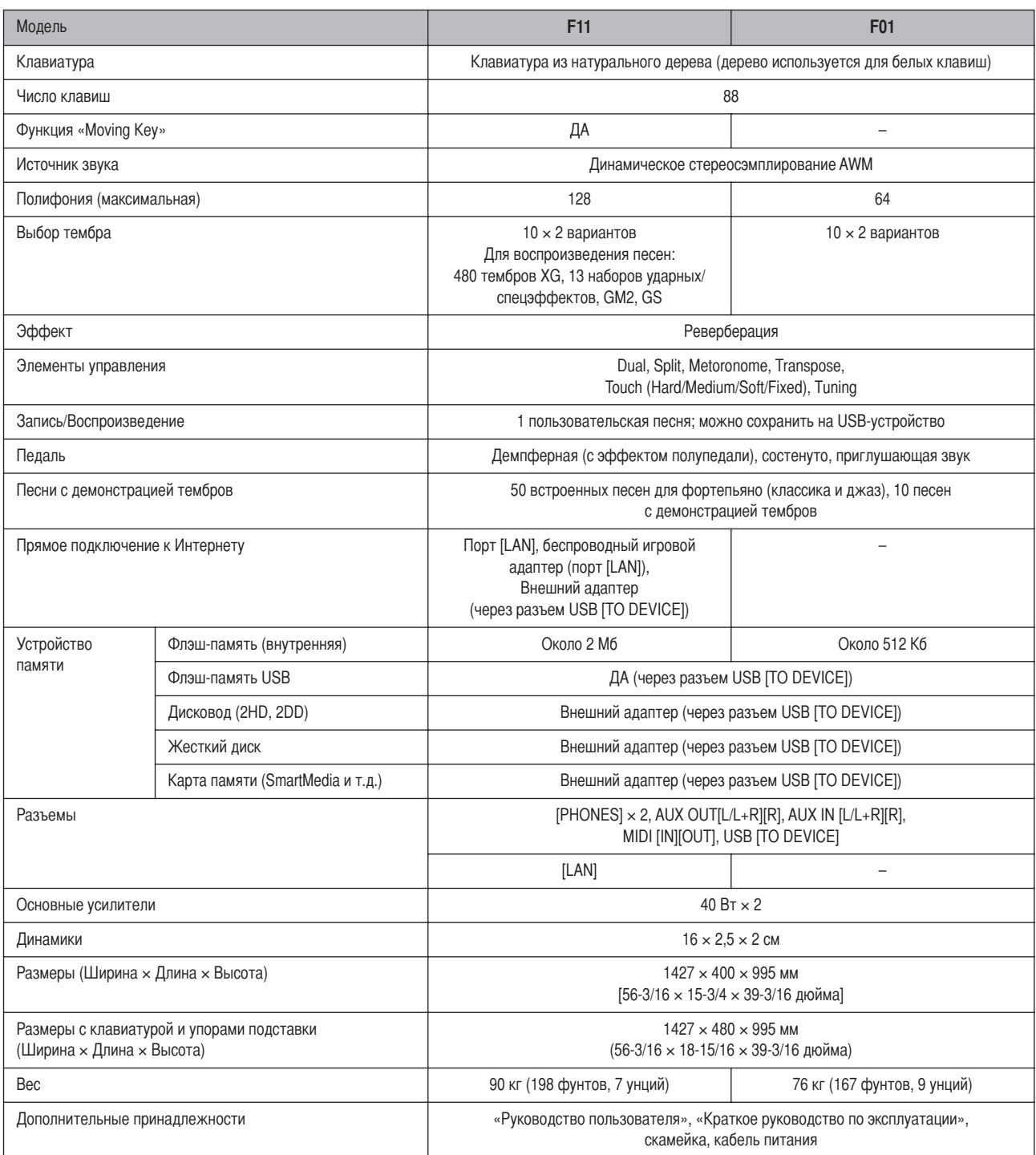

\* Технические характеристики и их описания в данном руководстве пользователя предназначены только для общего сведения. Корпорация Yamaha сохраняет за собой право модифицировать свои изделия и менять их технические характеристики без предварительного уведомления. Поскольку технические характеристики, оборудование и набор возможностей могут зависеть от региона, обращайтесь за информацией к местному представителю корпорации Yamaha.
\* 5иже указаны обладатели авторских и других прав на 17 из 50 песен для фортепиано (классика и джаз), встроенных в данном инструменте:

# **Alfie**

Theme from the Paramount Picture ALFIE Words by Hal David Music by Burt Bacharach Copyright© 1966 (Renewed 1994) by Famous Music LLC International Copyright Secured All Rights Reserved

# **Bésame Mucho (Kiss Me Much)**

Music and Spanish Words by Consuelo Velazquez English Words by Sunny Skylar

Copyright© 1941, 1943 by Promotora Hispano Americana de Musica, S.A.

Copyrights Renewed All Rights Administered by Peer International Corporation

International Copyright Secured All Rights Reserved

# **Bewitched**

from PAL JOEY Words by Lorenz Hart

Music by Richard Rodgers

Copyright© 1941 (Renewed) by Chappell & Co. Rights for the Extended Renewal Term in the U.S. Controlled by Williamson Music and WB Music Corp. o/b/o The Estate Of Lorenz Hart

International Copyright Secured All Rights Reserved

# **Hey Jude**

Words and Music by John Lennon and Paul McCartney Copyright© 1968 Sony/ATV Songs LLC Copyright Renewed All Rights Administered by Sony/ATV Music Publishing, 8 Music Square West, Nashville, TN 37203

International Copyright Secured All Rights Reserved

# **How Deep Is The Ocean (How High Is The Sky)**

Words and Music by Irving Berlin Copyright© 1932 by Irving Berlin Copyright Renewed International Copyright Secured All Rights Reserved

# **I Didn't Know What Time It Was**

from TOO MANY GIRLS Words by Lorenz Hart Music by Richard Rodgers Copyright© 1939 (Renewed) by Chappell & Co. Rights for the Extended Renewal Term in the U.S. Controlled by Williamson Music and WB Music Corp. o/b/o The Estate Of Lorenz Hart

International Copyright Secured All Rights Reserved

# **If I Should Lose You**

from the Paramount Picture ROSE OF THE RANCHO Words and Music by Leo Robin and Ralph Rainger Copyright© 1935 (Renewed 1962) by Famous Music LLC International Copyright Secured All Rights Reserved

# **It Might As Well Be Spring**

from STATE FAIR Lyrics by Oscar Hammerstein II Music by Richard Rodgers Copyright© 1945 by WILLIAMSON MUSIC Copyright Renewed International Copyright Secured All Rights Reserved

# **It Never Entered My Mind**

from HIGHER AND HIGHER

Words by Lorenz Hart Music by Richard Rodgers Copyright© 1940 (Renewed) by Chappell & Co. Rights for the Extended Renewal Term in the U.S. Controlled by Williamson Music and WB Music Corp. o/b/o The Estate Of Lorenz Hart

International Copyright Secured All Rights Reserved **Mona Lisa**

from the Paramount Picture CAPTAIN CAREY, U.S.A. Words and Music by Jay Livingston and Ray Evans Copyright© 1949 (Renewed 1976) by Famous Music LLC International Copyright Secured All Rights Reserved

# **My Funny Valentine**

from BABES IN ARMS Words by Lorenz Hart

Music by Richard Rodgers

Copyright© 1937 (Renewed) by Chappell & Co. Rights for the Extended Renewal Term in the U.S. Controlled by Williamson Music and WB Music Corp. o/b/o The Estate Of Lorenz Hart

International Copyright Secured All Rights Reserved **The Nearness Of You**

# from the Paramount Picture ROMANCE IN THE DARK Words by Ned Washington

Music by Hoagy Carmichael

Copyright© 1937, 1940 (Renewed 1964, 1967) by Famous Music LLC

International Copyright Secured All Rights Reserved

# **Never Let Me Go**

from the Paramount Picture THE SCARLET HOUR Words and Music by Jay Livingston and Ray Evans Copyright© 1956 (Renewed 1984) by Famous Music LLC International Copyright Secured All Rights Reserved

# **Norwegian Wood (This Bird Has Flown)**

Words and Music by John Lennon and Paul McCartney Copyright© 1965 Sony/ATV Songs LLC Copyright Renewed

All Rights Administered by Sony/ATV Music Publishing, 8 Music Square West, Nashville, TN 37203

International Copyright Secured All Rights Reserved

# **Smoke Gets In Your Eyes**

from ROBERTA Words by Otto Harbach Music by Jerome Kern Copyright© 1933 UNIVERSAL - POLYGRAM INTERNA-TIONAL PUBLISHING, INC. Copyright Renewed All Rights Reserved Used by Permission

# **Stella By Starlight**

from the Paramount Picture THE UNINVITED Words by Ned Washington Music by Victor Young Copyright© 1946 (Renewed 1973, 1974) by Famous Music LLC International Copyright Secured All Rights Reserved

# **You Are Too Beautiful**

from HALLELUJAH, I'M A BUM Words by Lorenz Hart Music by Richard Rodgers Copyright© 1932 (Renewed) by Chappell & Co. Rights for the Extended Renewal Term in the U.S. Controlled by Williamson Music and WB Music Corp. o/b/o The Estate Of Lorenz Hart International Copyright Secured All Rights Reserved

\* 5иже указаны обладатели авторских и других прав на 3 из 50 песен для фортепиано, встроенных в данном инструменте:

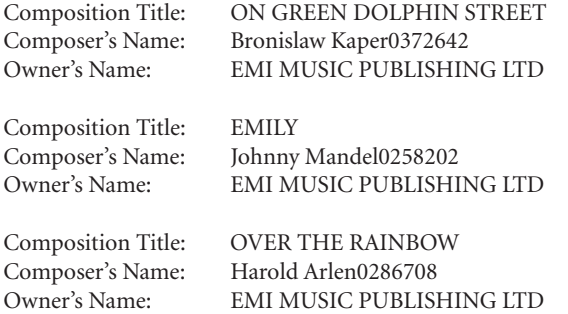

\* Все права защищены. Несанкционированное копирование, публичное воспроизведение и трансляция строго запрещены.

ДЛЯ ЗАМЕТОК

ДЛЯ ЗАМЕТОК

ДЛЯ ЗАМЕТОК

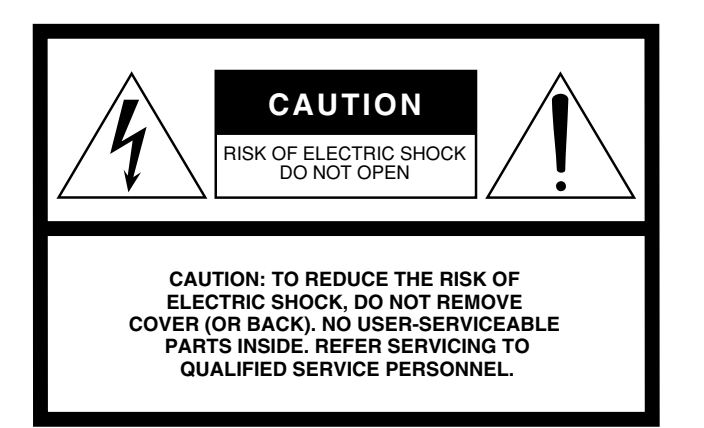

The above warning is located on the bottom of the unit.

# **Explanation of Graphical Symbols**

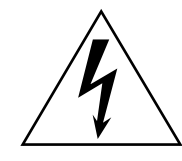

The lightning flash with arrowhead symbol within an equilateral triangle is intended to alert the user to the presence of uninsulated "dangerous voltage" within the product's enclosure that may be of sufficient magnitude to constitute a risk of electric shock to persons.

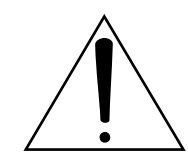

The exclamation point within an equilateral triangle is intended to alert the user to the presence of important operating and maintenance (servicing) instructions in the literature accompanying the product.

# **IMPORTANT SAFETY INSTRUCTIONS**

- **1 Read these instructions.**
- **2 Keep these instructions.**
- **3 Heed all warnings.**
- **4 Follow all instructions.**
- **5 Do not use this apparatus near water.**
- **6 Clean only with dry cloth.**
- **7 Do not block any ventilation openings. Install in accordance with the manufacturer's instructions.**
- **8 Do not install near any heat sources such as radiators, heat registers, stoves, or other apparatus (including amplifiers) that produce heat.**
- **9 Do not defeat the safety purpose of the polarized or grounding-type plug. A polarized plug has two blades with one wider than the other. A grounding type plug has two blades and a third grounding prong. The wide blade or the third prong are provided for your safety. If the provided plug does not fit into your outlet, consult an electrician for replacement of the obsolete outlet.**
- **10 Protect the power cord from being walked on or pinched particularly at plugs, convenience receptacles, and the point where they exit from the apparatus.**
- **11 Only use attachments/accessories specified by the manufacturer.**
- **12 Use only with the cart, stand, tripod, bracket, or table specified by the manufacturer, or sold with the apparatus. When a cart is used, use caution when moving the cart/apparatus combination to avoid injury from tip-over.**

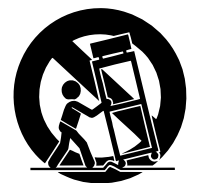

- **13 Unplug this apparatus during lightning storms or when unused for long periods of time.**
- **14 Refer all servicing to qualified service personnel. Servicing is required when the apparatus has been damaged in any way, such as power-supply cord or plug is damaged, liquid has been spilled or objects have fallen into the apparatus, the apparatus has been exposed to rain or moisture, does not operate normally, or has been dropped.**

# **WARNING**

TO REDUCE THE RISK OF FIRE OR ELECTRIC SHOCK, DO NOT EXPOSE THIS APPARATUS TO RAIN OR MOISTURE.

(98-6500)

# **NORTH AMERICA**

# **CANADA**

**Yamaha Canada Music Ltd.** 135 Milner Avenue, Scarborough, Ontario, M1S 3R1, Canada Tel: 416-298-1311

## **U.S.A.**

**Yamaha Corporation of America** 

6600 Orangethorpe Ave., Buena Park, Calif. 90620, U.S.A. Tel: 714-522-9011

# **MEXICO CENTRAL & SOUTH AMERICA**

**Yamaha de México S.A. de C.V.** Calz. Javier Rojo Gómez #1149, Col. Guadalupe del Moral C.P. 09300, México, D.F., México Tel: 55-5804-0600

# **BRAZIL**

**Yamaha Musical do Brasil Ltda.** Rua Joaquim Floriano, 913 - 4' andar, Itaim Bibi, CEP 04534-013 Sao Paulo, SP. BRAZIL Tel: 011-3704-1377

## **ARGENTINA**

**Yamaha Music Latin America, S.A. Sucursal de Argentina** Viamonte 1145 Piso2-B 1053, Buenos Aires, Argentina Tel: 1-4371-7021

## **PANAMA AND OTHER LATIN AMERICAN COUNTRIES/ CARIBBEAN COUNTRIES**

**Yamaha Music Latin America, S.A.** Torre Banco General, Piso 7, Urbanización Marbella, Calle 47 y Aquilino de la Guardia, Ciudad de Panamá, Panamá Tel: +507-269-5311

# **EUROPE**

# **THE UNITED KINGDOM**

**Yamaha-Kemble Music (U.K.) Ltd.** Sherbourne Drive, Tilbrook, Milton Keynes, MK7 8BL, England Tel: 01908-366700

# **IRELAND**

**Danfay Ltd.** 61D, Sallynoggin Road, Dun Laoghaire, Co. Dublin Tel: 01-2859177

# **GERMANY**

**Yamaha Music Central Europe GmbH** Siemensstraße 22-34, 25462 Rellingen, Germany Tel: 04101-3030

# **SWITZERLAND/LIECHTENSTEIN**

**Yamaha Music Central Europe GmbH, Branch Switzerland** Seefeldstrasse 94, 8008 Zürich, Switzerland Tel: 01-383 3990

# **AUSTRIA**

**Yamaha Music Central Europe GmbH, Branch Austria** Schleiergasse 20, A-1100 Wien, Austria Tel: 01-60203900

# **CZECH REPUBLIC/SLOVAKIA/**

**HUNGARY/SLOVENIA Yamaha Music Central Europe GmbH, Branch Austria, CEE Department** Schleiergasse 20, A-1100 Wien, Austria Tel: 01-602039025

# **POLAND**

**Yamaha Music Central Europe GmbH Sp.z. o.o. Oddzial w Polsce** ul. 17 Stycznia 56, PL-02-146 Warszawa, Poland Tel: 022-868-07-57

## **THE NETHERLANDS/ BELGIUM/LUXEMBOURG**

**Yamaha Music Central Europe GmbH, Branch Benelux**  Clarissenhof 5-b, 4133 AB Vianen, The Netherlands

Tel: 0347-358 040 **FRANCE**

# **Yamaha Musique France**

BP 70-77312 Marne-la-Vallée Cedex 2, France Tel: 01-64-61-4000

# **ITALY**

**Yamaha Musica Italia S.P.A.**  Viale Italia 88, 20020 Lainate (Milano), Italy Tel: 02-935-771

# **SPAIN/PORTUGAL**

**Yamaha-Hazen Música, S.A.** Ctra. de la Coruna km. 17, 200, 28230 Las Rozas (Madrid), Spain Tel: 91-639-8888

**GREECE**

**Philippos Nakas S.A. The Music House** 147 Skiathou Street, 112-55 Athens, Greece Tel: 01-228 2160

# **SWEDEN**

**Yamaha Scandinavia AB** J. A. Wettergrens Gata 1 Box 30053 S-400 43 Göteborg, Sweden Tel: 031 89 34 00

## **DENMARK YS Copenhagen Liaison Office** Generatorvej 6A

DK-2730 Herlev, Denmark Tel: 44 92 49 00

**FINLAND F-Musiikki Oy** Kluuvikatu 6, P.O. Box 260, SF-00101 Helsinki, Finland Tel: 09 618511

# **NORWAY**

**Norsk filial av Yamaha Scandinavia AB**  Grini Næringspark 1 N-1345 Østerås, Norway Tel: 67 16 77 70

# **ICELAND**

**Skifan HF** Skeifan 17 P.O. Box 8120 IS-128 Reykjavik, Iceland Tel: 525 5000

# **OTHER EUROPEAN COUNTRIES**

**Yamaha Music Central Europe GmbH** Siemensstraße 22-34, 25462 Rellingen, Germany Tel: +49-4101-3030

# **AFRICA**

**Yamaha Corporation, Asia-Pacific Music Marketing Group** Nakazawa-cho 10-1, Naka-ku, Hamamatsu, Japan 430-8650 Tel: +81-53-460-2312

# **MIDDLE EAST**

# **TURKEY/CYPRUS**

**Yamaha Music Central Europe GmbH** Siemensstraße 22-34, 25462 Rellingen, Germany Tel: 04101-3030

# **OTHER COUNTRIES**

**Yamaha Music Gulf FZE** LOB 16-513, P.O.Box 17328, Jubel Ali, Dubai, United Arab Emirates Tel: +971-4-881-5868

# **ASIA**

## **THE PEOPLE'S REPUBLIC OF CHINA Yamaha Music & Electronics (China) Co.,Ltd.**

25/F., United Plaza, 1468 Nanjing Road (West), Jingan, Shanghai, China Tel: 021-6247-2211

# **HONG KONG**

**Tom Lee Music Co., Ltd.** 11/F., Silvercord Tower 1, 30 Canton Road, Tsimshatsui, Kowloon, Hong Kong Tel: 2737-7688

# **INDONESIA**

### **PT. Yamaha Music Indonesia (Distributor) PT. Nusantik**

Gedung Yamaha Music Center, Jalan Jend. Gatot Subroto Kav. 4, Jakarta 12930, Indonesia Tel: 21-520-2577

# **KOREA**

**Yamaha Music Korea Ltd.** 8F, 9F, Dongsung Bldg. 158-9 Samsung-Dong, Kangnam-Gu, Seoul, Korea

# Tel: 080-004-0022

# **MALAYSIA**

**Yamaha Music Malaysia, Sdn., Bhd.** Lot 8, Jalan Perbandaran, 47301 Kelana Jaya, Petaling Jaya, Selangor, Malaysia Tel: 3-78030900

# **PHILIPPINES**

**Yupangco Music Corporation** 339 Gil J. Puyat Avenue, P.O. Box 885 MCPO, Makati, Metro Manila, Philippines Tel: 819-7551

# **SINGAPORE**

**Yamaha Music Asia Pte., Ltd.** #03-11 A-Z Building 140 Paya Lebor Road, Singapore 409015 Tel: 747-4374

# **TAIWAN**

**Yamaha KHS Music Co., Ltd.**  3F, #6, Sec.2, Nan Jing E. Rd. Taipei. Taiwan 104, R.O.C. Tel: 02-2511-8688

# **THAILAND**

**Siam Music Yamaha Co., Ltd.** 891/1 Siam Motors Building, 15-16 floor Rama 1 road, Wangmai, Pathumwan Bangkok 10330, Thailand Tel: 02-215-2626

# **OTHER ASIAN COUNTRIES**

**Yamaha Corporation, Asia-Pacific Music Marketing Group** Nakazawa-cho 10-1, Naka-ku, Hamamatsu, Japan 430-8650 Tel: +81-53-460-2317

# **OCEANIA**

# **AUSTRALIA**

**Yamaha Music Australia Pty. Ltd.** Level 1, 99 Queensbridge Street, Southbank, Victoria 3006, Australia Tel: 3-9693-5111

# **NEW ZEALAND**

**Music Houses of N.Z. Ltd.** 146/148 Captain Springs Road, Te Papapa, Auckland, New Zealand Tel: 9-634-0099

## **COUNTRIES AND TRUST TERRITORIES IN PACIFIC OCEAN**

**Yamaha Corporation, Asia-Pacific Music Marketing Group** Nakazawa-cho 10-1, Naka-ku, Hamamatsu, Japan 430-8650 Tel: +81-53-460-2312

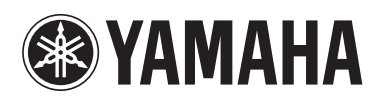

**Yamaha Home Keyboards Home Page (English only)** http://music.yamaha.com/homekeyboard

**Yamaha Manual Library** http://www.yamaha.co.jp/manual/

> U.R.G., Pro Audio & Digital Musical Instrument Division, Yamaha Corporation © 2007 Yamaha Corporation

> > LBA0 709CRX.X-01 Printed in Europe